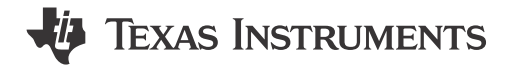

<span id="page-1-0"></span>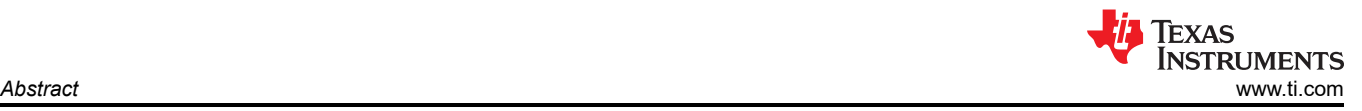

## **Abstract**

This technical user's guide is an excellent resource for those looking to develop applications with TI's AM62A Low-Power SK EVM. This low-cost Starter Kit is built around TI's AM62A AI Vision processor which includes an image signal processor (ISP) supporting 5MP@60FPS, 2 tera-operations-per-second (TOPS) AI Accelerator, Quad-Core 64-bit Arm®-Cortex® A53 microprocessor, Single-Core Arm Cortex-R5F, and H.264/H.265 video encode/decode. The SK-AM62A-LP is an ideal choice for those looking to develop smart camera, dashcam, machine vision camera, and automotive front camera applications.

The starter kit also includes both a MIPI CSI-2 camera connector for a single camera and additional expansion connector for up to 4 cameras, making it suitable for a variety of embedded vision and AI applications on the edge. For a variety of applications, TI's ISP can handle different lighting conditions in video streams by using HDR encoding and RBG-IR camera support. With the help of edge AI, Deep Learning on video streams like image classification and object detection have greatly improved performance on AM62A's AI accelerator. Therefore, giving significant improvement in frame rate, latency, and performance to allow offloading intensive processes from general purpose cores.

Furthermore, the starter kit supports Linux development with feature rich EdgeAI SDK. On-chip emulation logic allows for emulation and debugging using standard development tools such as Code Composer Studio™ from TI.

**Note**

This evaluation board is a pre-production release and has a few known issues that should not be copied into a production system.

## **Table of Contents**

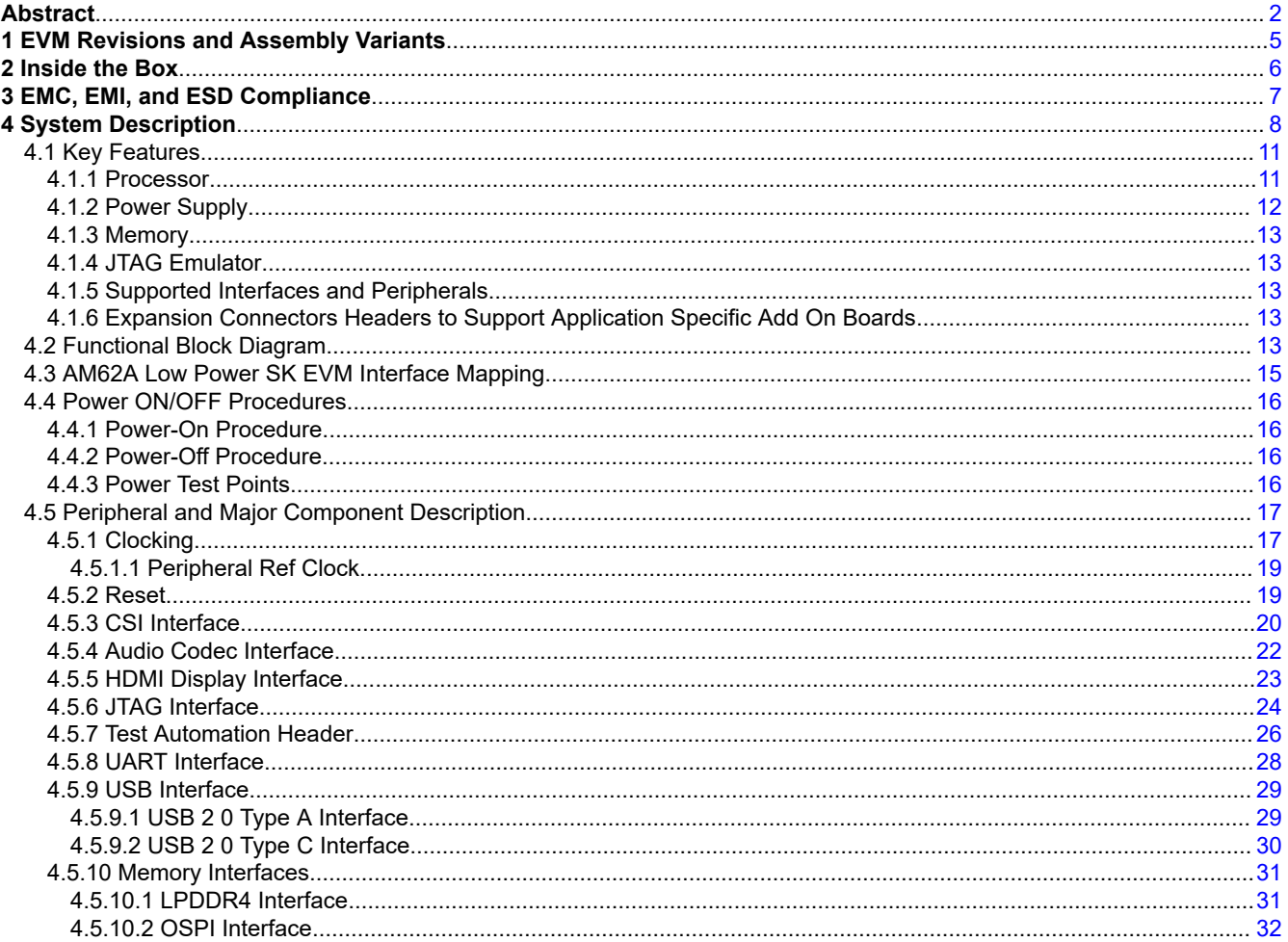

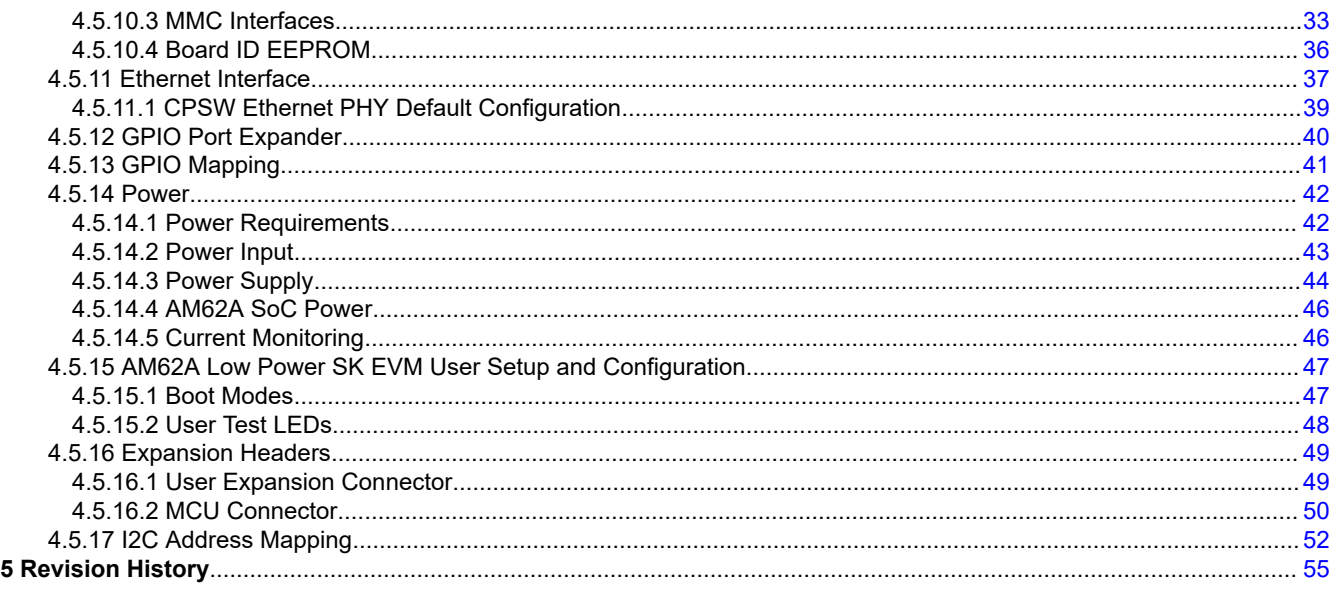

# **List of Figures**

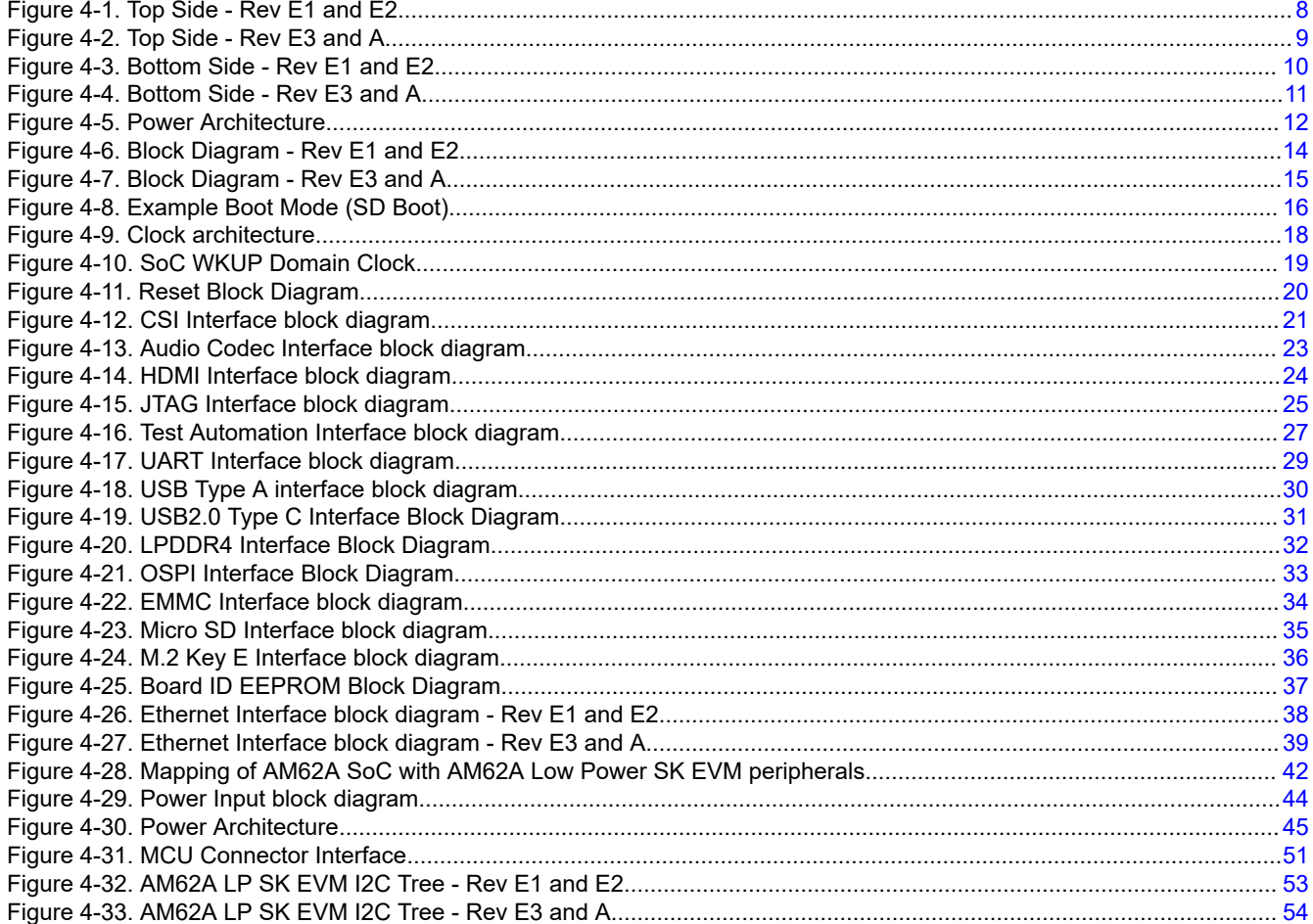

## **List of Tables**

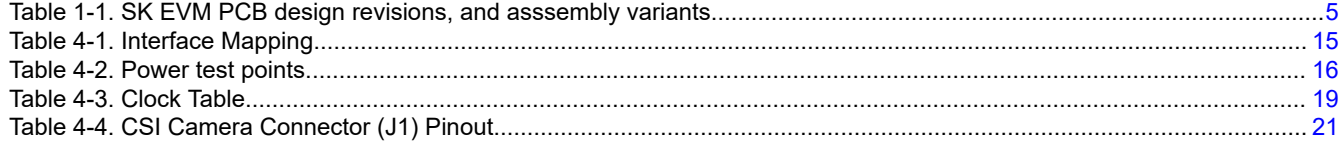

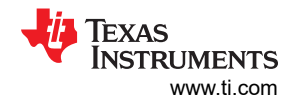

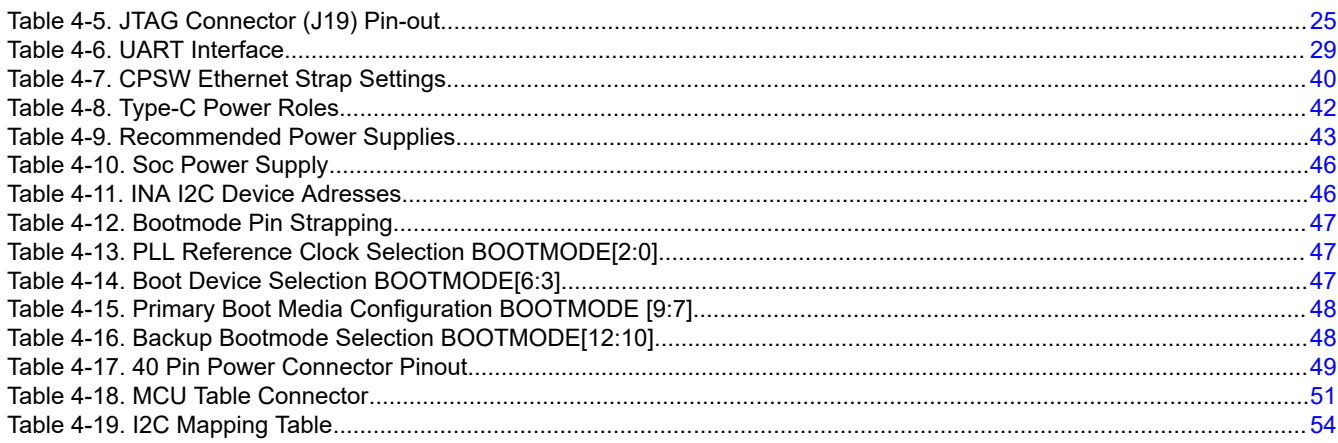

## **Trademarks**

Sitara<sup>™</sup> is a trademark of Texas Instruments. All trademarks are the property of their respective owners.

## <span id="page-4-0"></span>**1 EVM Revisions and Assembly Variants**

The various AM62A SK EVM PCB design revisions, and asssembly variants are listed in the table below. Specific PCB revision is indicated in silkscreen on the PCB. Specific assembly variant is indicated with additional sticker label.

| <b>OPN</b>  | <b>PCB Revison</b> | <b>Assembly Variant</b>       | <b>Revision and Assembly Variant</b><br><b>Description</b>                                                                        |
|-------------|--------------------|-------------------------------|----------------------------------------------------------------------------------------------------|
| SK-AM62A-LP | <b>PROC135E1</b>   | N/A (single variant produced) | First prototype, early release revision of<br>the AM62A SK EVM. Implements the<br>Sitara™ AM62A MPU with a PMIC power<br>solution |
| SK-AM62A-LP | <b>PROC135E2</b>   | N/A                           | Second prototype, early release revision<br>of the AM62A SK EVM. Implements a<br>number of changes and bug fixes.                 |
| SK-AM62A-LP | <b>PROC135E3</b>   | N/A                           | Third prototype. Added 2nd onboard<br>Ethernet port and support for dual core<br>voltage (0.85V and 0.75V)                        |
| SK-AM62A-LP | PROC135A           | N/A                           | Production version.                                                                                                    |

**Table 1-1. SK EVM PCB design revisions, and asssembly variants**

## **2 Inside the Box**

- EVM
- Quick Start Guide

**Note**

The maximum length of the IO cables shall not exceed 3 meters.

<span id="page-5-0"></span>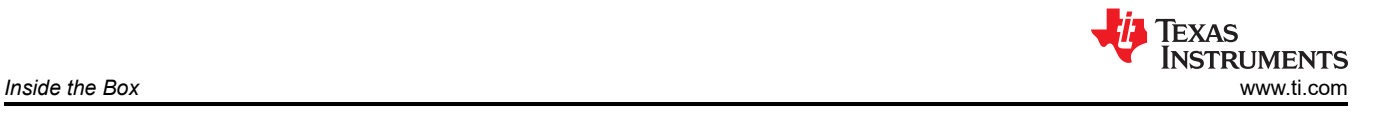

## <span id="page-6-0"></span>**3 EMC, EMI, and ESD Compliance**

Components installed on the product are sensitive to Electric Static Discharge (ESD). It is required to use this product in an ESD controlled enviorment. This may include a temperature and/or humidty controlled enviorment to limit the buildup of ESD. It is also required to use ESD protection such as wrist straps and ESD mats when interfacing with the product.

The product is used in the basic electromagnetic enviorment as in laboratory conditions, and the applied standard is as per EN IEC 61326-1:2021.

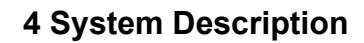

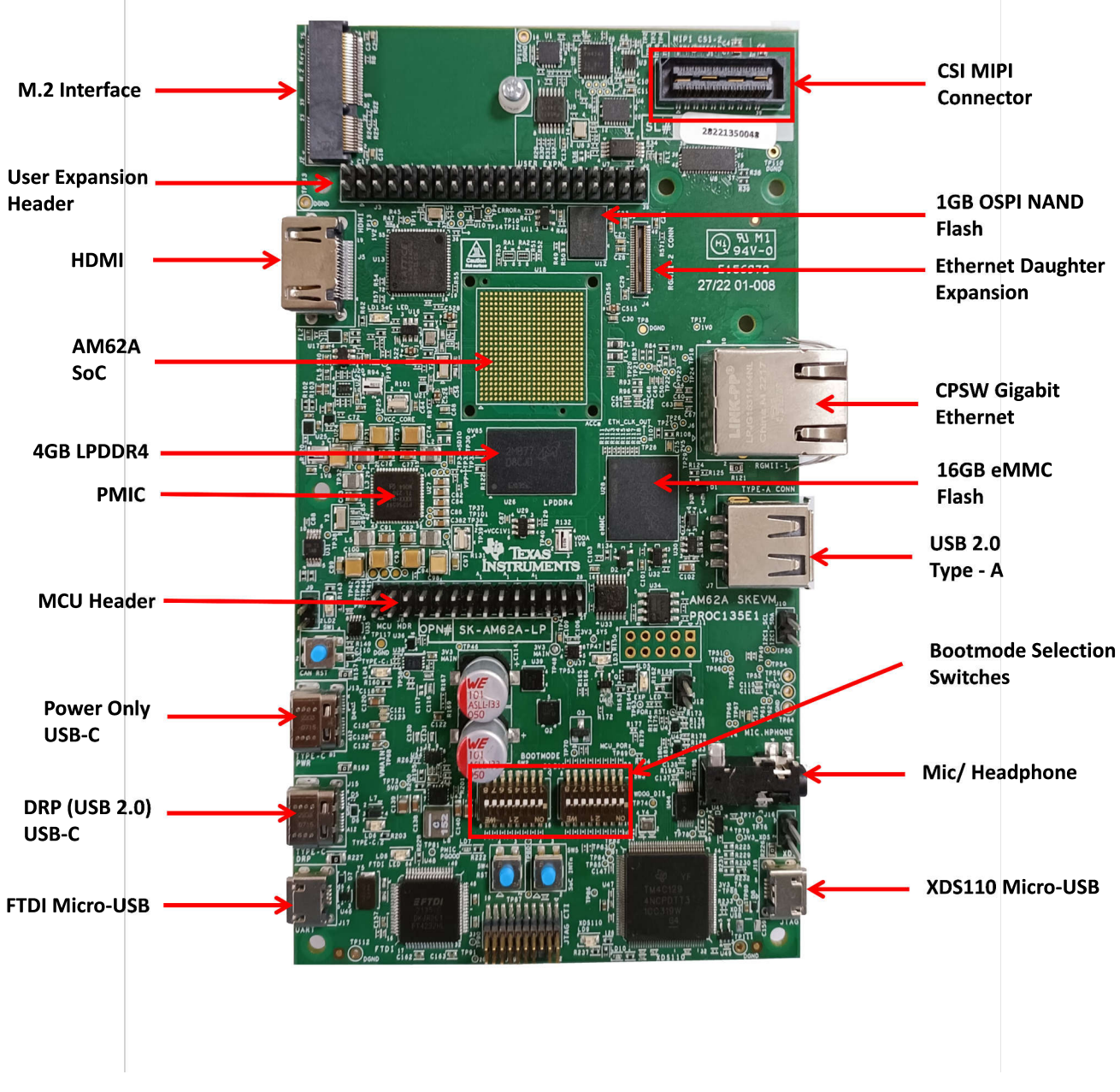

<span id="page-7-0"></span>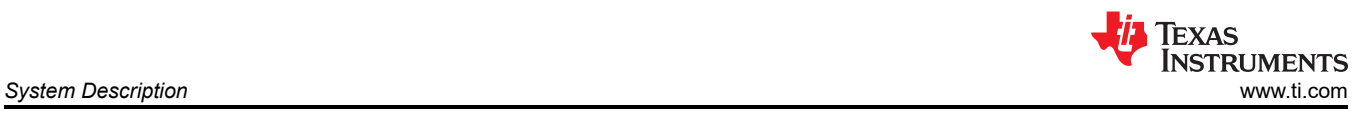

<span id="page-8-0"></span>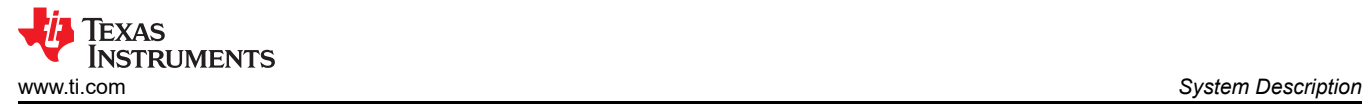

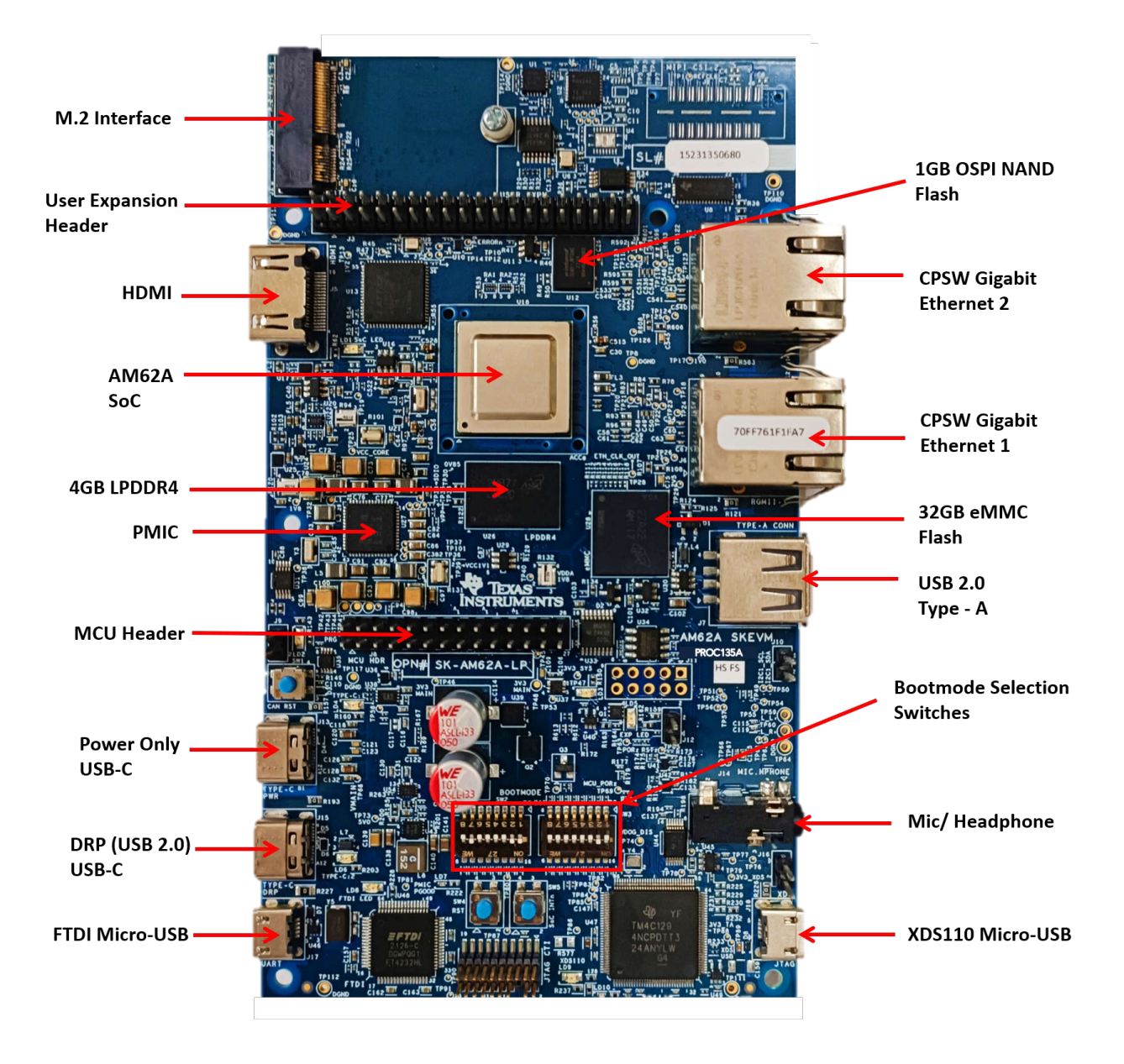

**Figure 4-2. Top Side - Rev E3 and A**

<span id="page-9-0"></span>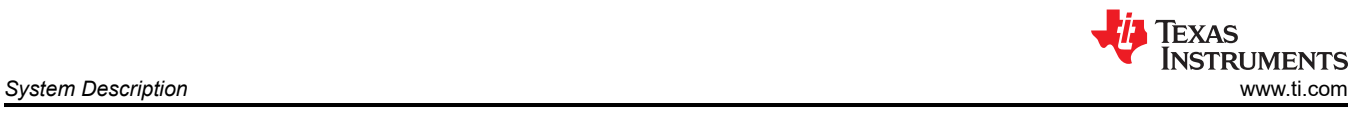

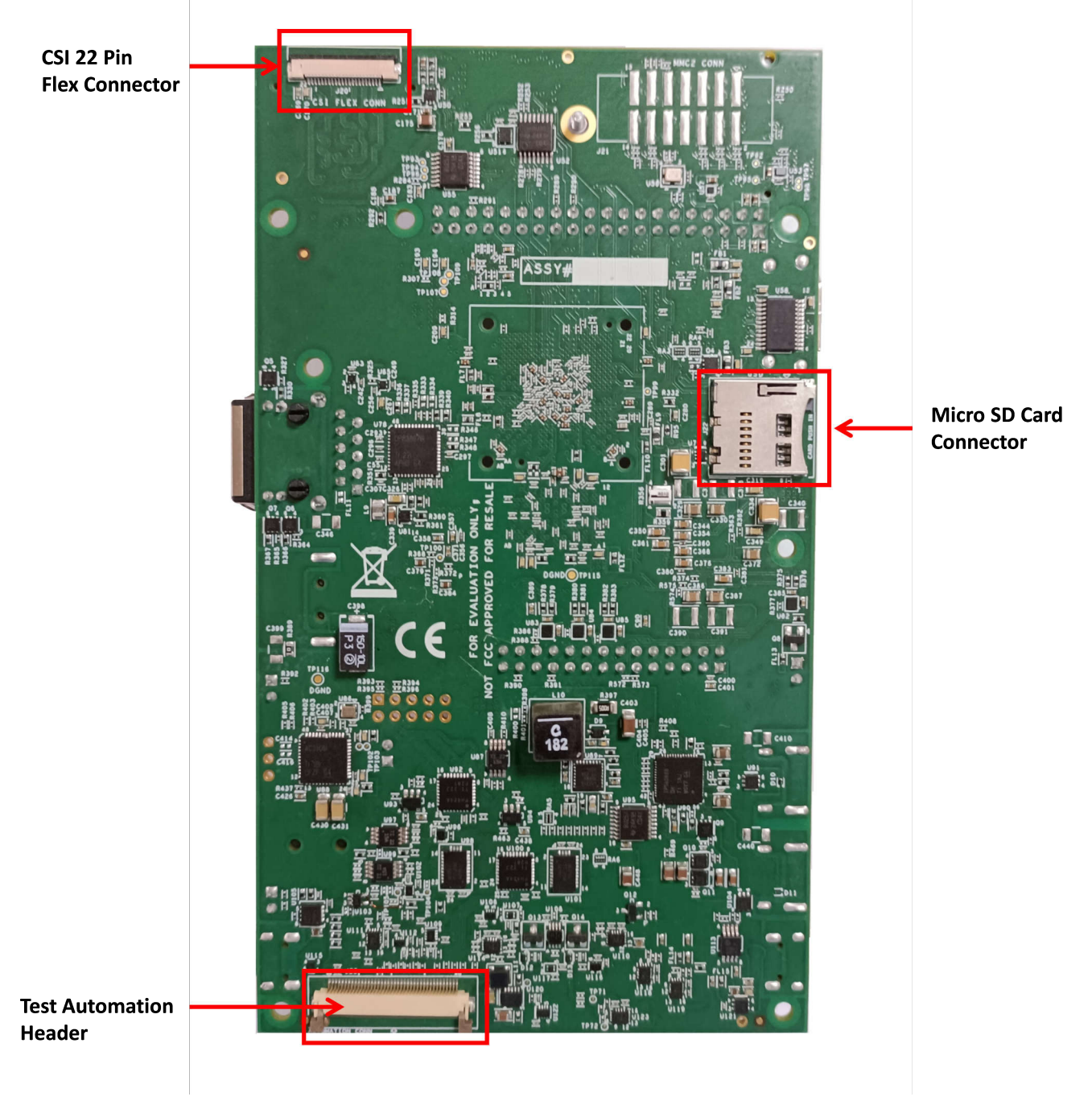

**Figure 4-3. Bottom Side - Rev E1 and E2**

<span id="page-10-0"></span>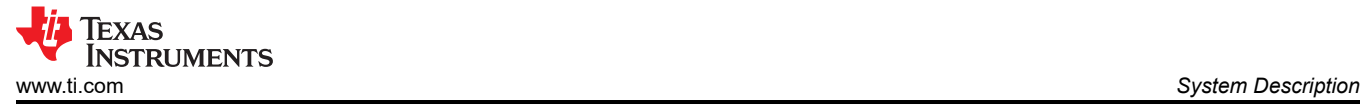

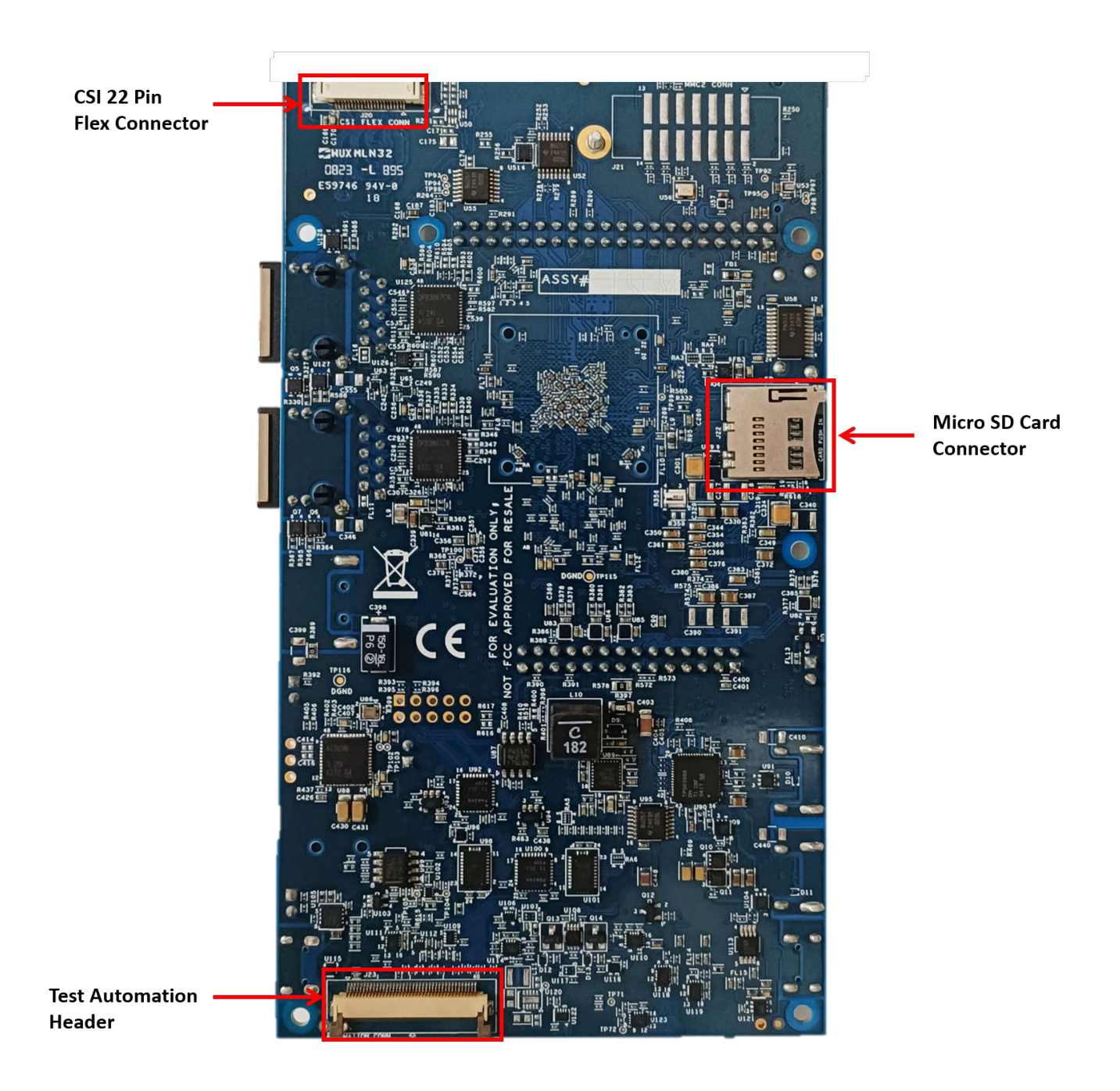

#### **Figure 4-4. Bottom Side - Rev E3 and A**

#### **4.1 Key Features**

The AM62A Low Power SK EVM is a high performance, standalone development platform that enables users to evaluate and develop industrial applications for Texas Instrument's AM62A System-on-Chip (SoC).

The following sections discuss the SK EVM's key features.

#### **4.1.1 Processor**

AM62A SOC,18 mm x 18 mm, 0.8 mm pitch, 484‐pin FCBGA.

<span id="page-11-0"></span>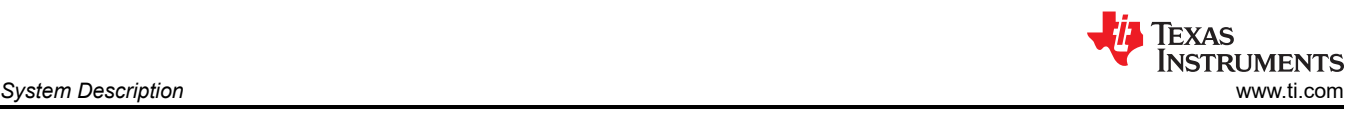

### **4.1.2 Power Supply**

AM62A Low Power SK EVM utilizes an array of DC-DC converters to supply the various memories, clocks, SOC and other components on the board with the necessary voltage and the power required.

The figure below shows the various discrete regulators, PMIC and LDOs used to generate power rails and the current consumption of each peripheral on AM62A Low Power SK EVM board.

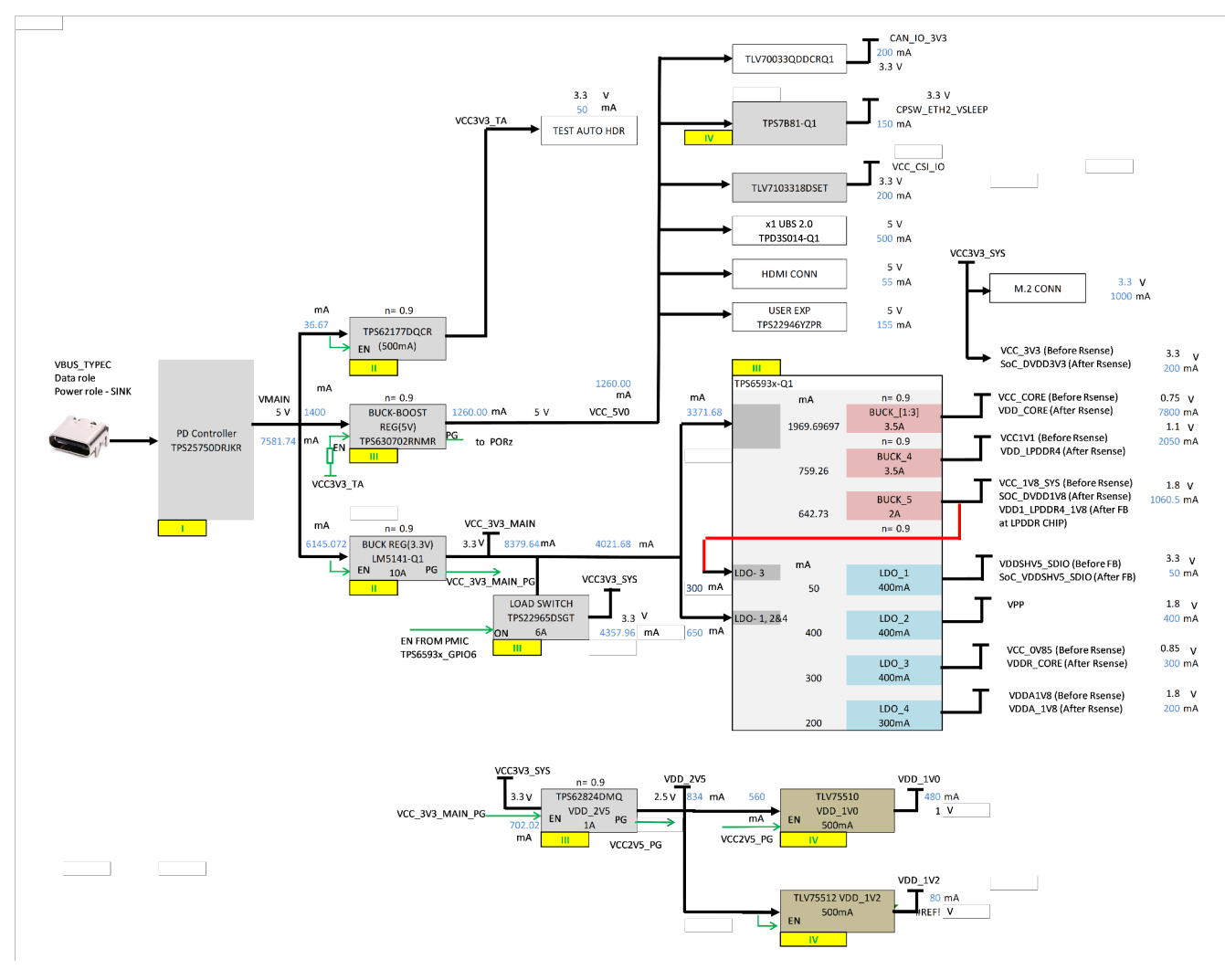

**Figure 4-5. Power Architecture**

The following sections describe the power distribution network topology that supplies the SKEVM board, supporting components and reference voltages.

The AM62A Low Power SK EVM board includes a power solution based on combination of PMIC and discrete power supply components. The initial stage of the power supply will be VBUS voltage from either of the two USB Type C connectors J13 and J15. USB Type-C Dual PD controller of Mfr. Part# TPS65988DHRSHR is used for negotiation of the required power to the system.

Buck-Boost controller TPS630702RNMR and Buck converter LM5141-Q1 are used for the generation of 5V and 3.3V respectively and the input to the regulators is the PD output. These 3.3V and 5V are the primary voltages for the AM62A Low Power SK EVM Board power resources.The 3.3V supply generated from the Buck regulator LM5141-Q1 is the input supply to the PMIC, various SOC regulatorsand LDOs. The 5V supply generated from the Buck Boost regulator TPS630702RNMR is used for powering the onboard peripherals. Discrete regulators and LDOs used on Board are:

• TPS62824DMQR– To generate VDD\_2V5 rail for PHY and DDR peripherals

<span id="page-12-0"></span>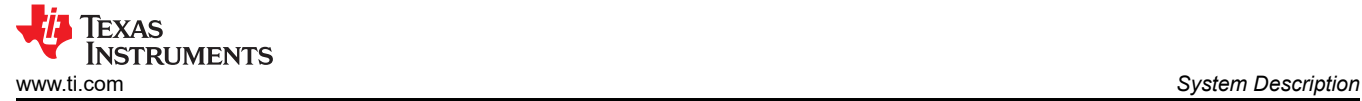

- TLV75510PDQNR– To generate VDD\_1V0 for Ethernet PHYs
- TLV75512PDQNR– To generate VDD\_1V2 for HDMI Framer
- TPS65931-Q1 (PMIC) To generate various SoC and Peripheral supplies
- TPS62177 Regulator Powering the always on circuits of Test Automation Section
- TLV705075YFPT LDO VDD\_CANUART power of SoC
- TPS79601LDO XDS110 On board emulator
- TPS73533LDO FT4232 UART to USB Bridge
- TLV7103318DSET LDO CSI IO supply for MIPI camera boards

Additionally,GPIO from the test automation header is connected to the nPWRON/ ENABLE pin of PMIC to control ON/OFF of the SKEVM via the test automation board. It only disables the VCC\_5V0 output of TPS630702RNMR from which several other power supplies are derived.

#### **4.1.3 Memory**

- 4GB LPDDR4 supporting data rate up to 4266 Mb/s
- Micro SD Card slot with UHS-1 support
- 1Gbit Octal SPI Flash memory
- 512 Kbit board ID EEPROM
- 16GB eMMC Flash

#### **4.1.4 JTAG Emulator**

- XDS110 On-Board Emulator
- Supports 20-pin JTAG connection from external emulator

#### **4.1.5 Supported Interfaces and Peripherals**

- 1x USB2.0 Type C Interface, support DFP and UFP modes(Data) and DRP mode(Power)
- 1x USB2.0 Host Interfaces, Type A
- 1x HDMI Interface
- Audio Line In and MIC + Headphone out
- M.2 Key E interface support for both Wi-Fi and Bluetooth modules
- 2x Gigabit Ethernet port supporting 10/100/1000 Mbps data rate on RJ45 connector
- Quad port UART to USB circuit over microB USB connector
- User Test LEDs
- INA devices for current monitoring
- 2x Temperature Sensors near SoC and LPDDR4 for thermal monitoring

#### **4.1.6 Expansion Connectors Headers to Support Application Specific Add On Boards**

- CSI 22 Pin Camera flex connector
- CSI MIPI connector
- User Expansion connector
- **MCU Header**

#### **4.2 Functional Block Diagram**

The functional block diagram of the AM62A Low Power SKEVM Board is shown below:

<span id="page-13-0"></span>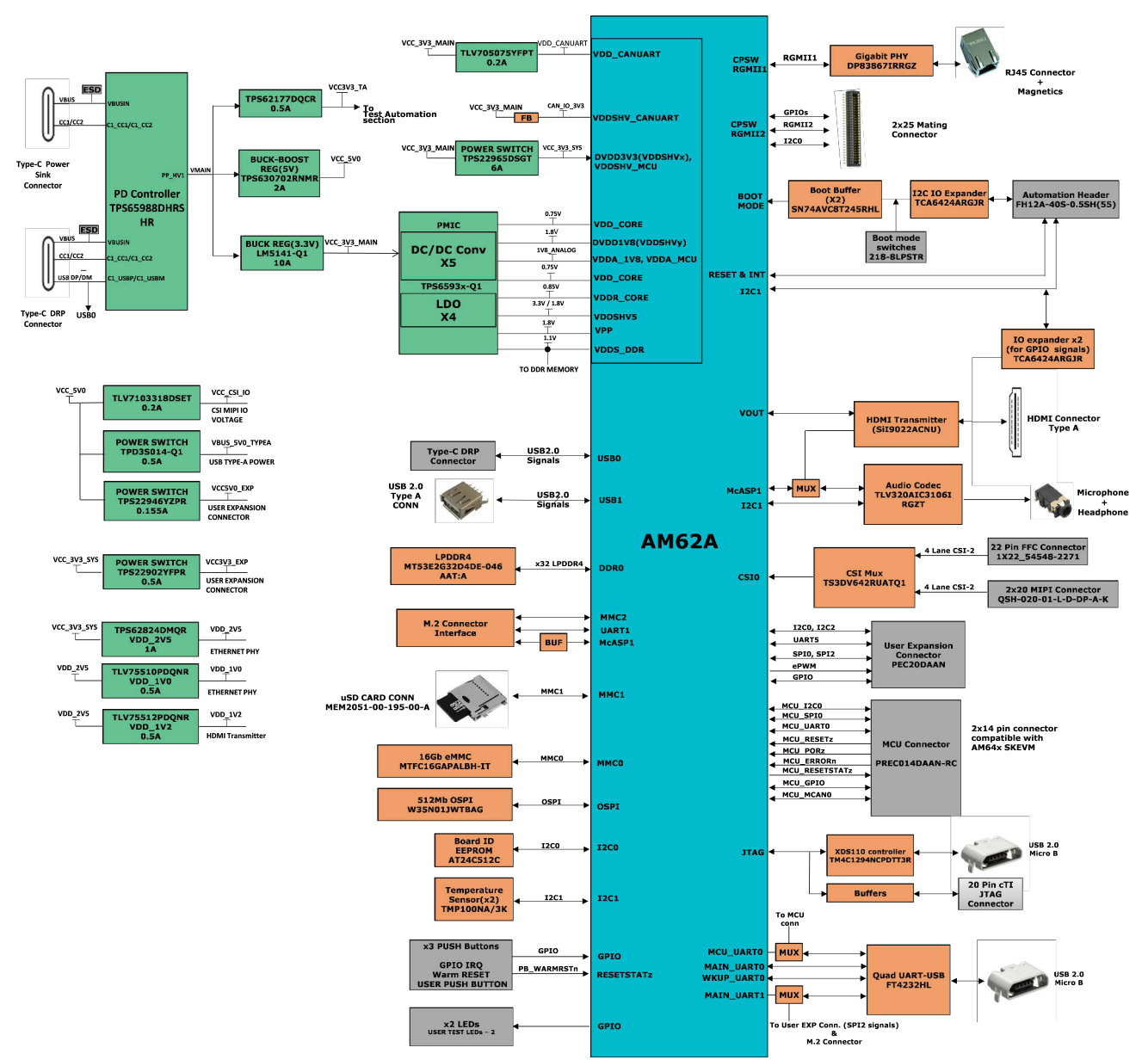

**Figure 4-6. Block Diagram - Rev E1 and E2**

<span id="page-14-0"></span>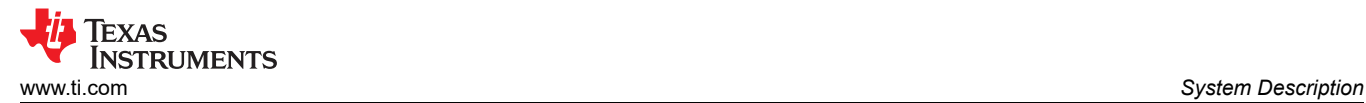

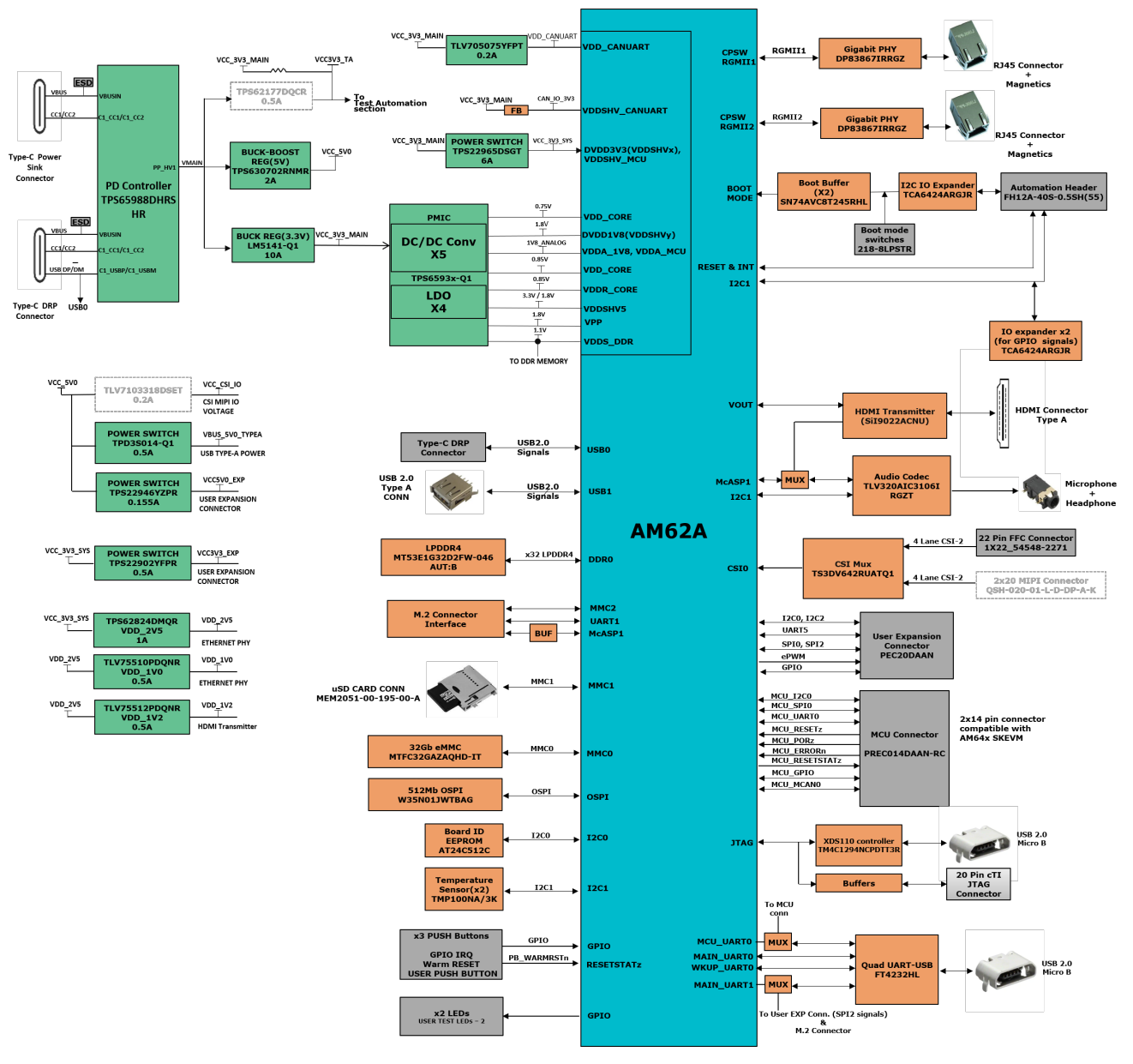

**Figure 4-7. Block Diagram - Rev E3 and A**

## **4.3 AM62A Low Power SK EVM Interface Mapping**

#### **Table 4-1. Interface Mapping**

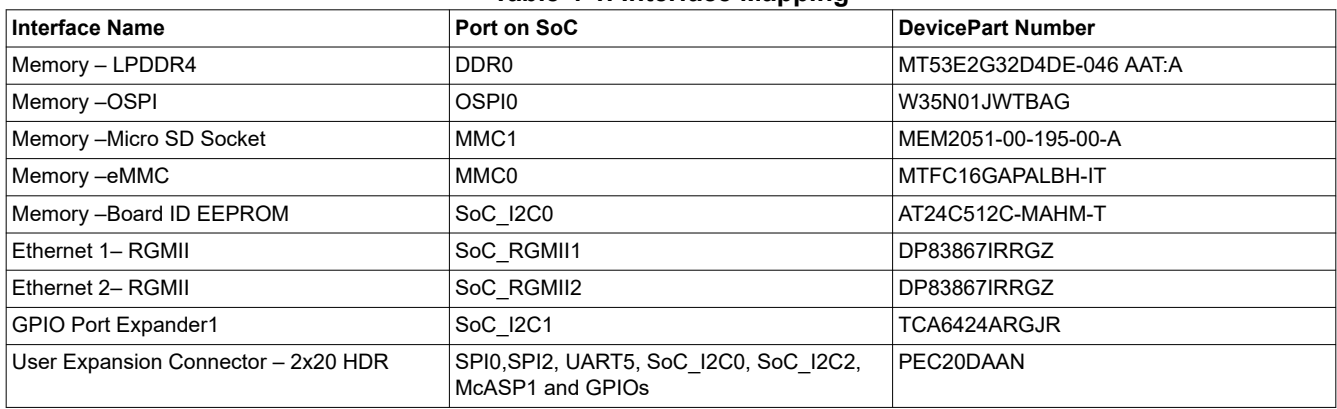

<span id="page-15-0"></span>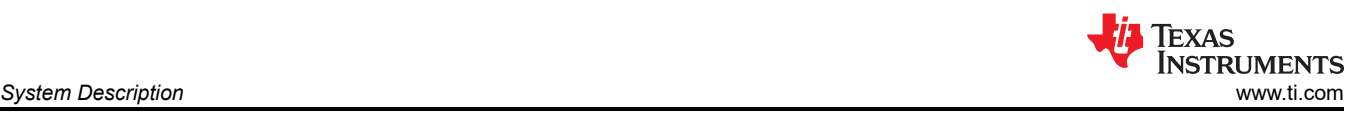

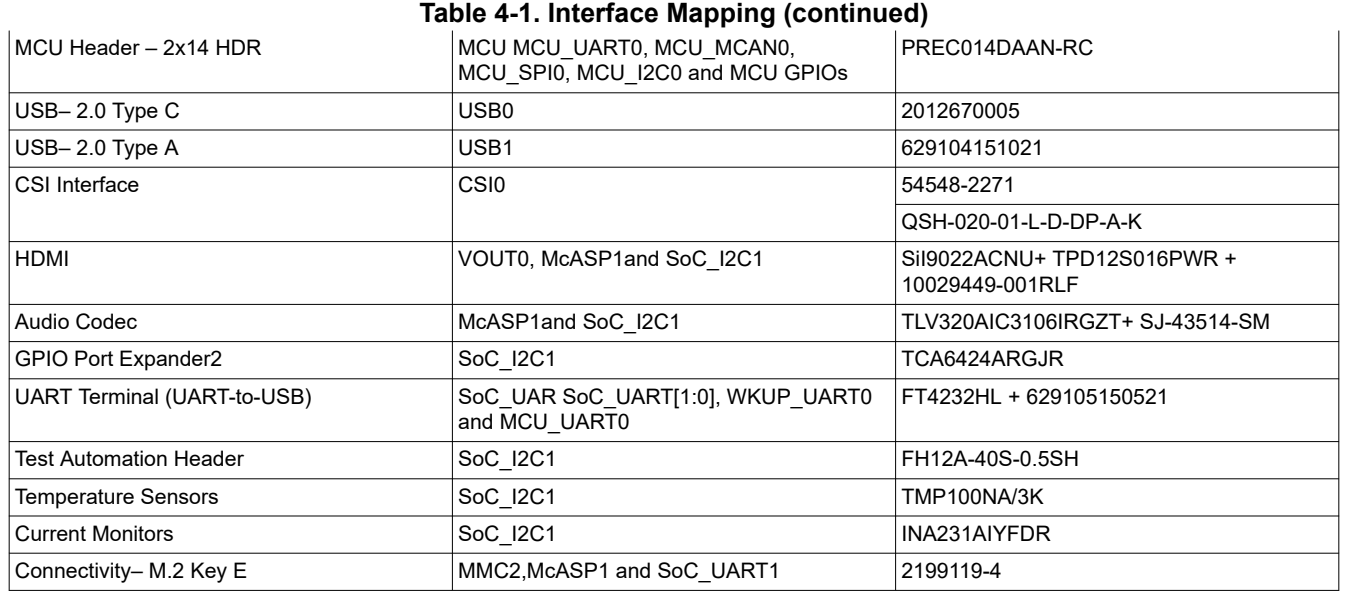

## **4.4 Power ON/OFF Procedures**

Power to the EVM is provided through an external power supply with PD capability to either of the two USB Type-C Ports.

#### **4.4.1 Power-On Procedure**

- 1. Place the SKEVM boot switch selectors (SW2, SW3) into selected boot mode. Example boot-mode for SD card is shown below.
- 2. Connect your boot media (if applicable).
- 3. Attach the PD capable USB Type-C cable to the SKEVM Type-C (J13 or J15) Connector.
- 4. Connect the other end of the Type-C cable to the source, either AC Power Adapter, or Type C source device (such as a Laptop computer).
- 5. Visually inspect that either LD4 or LD6 LED should be illuminated.
- 6. XDS110 JTAG and UART debug console outputs are routed to micro-USB ports J18 and J17, respectively.

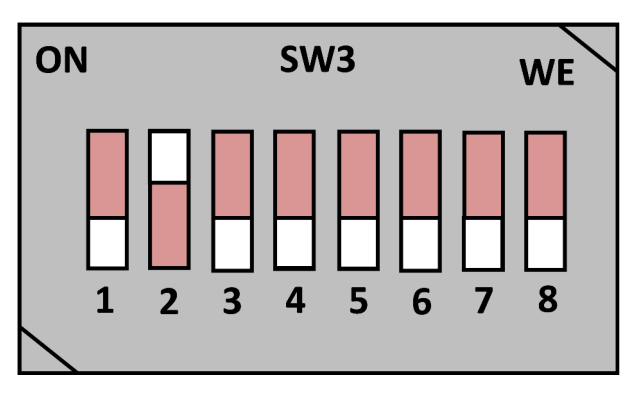

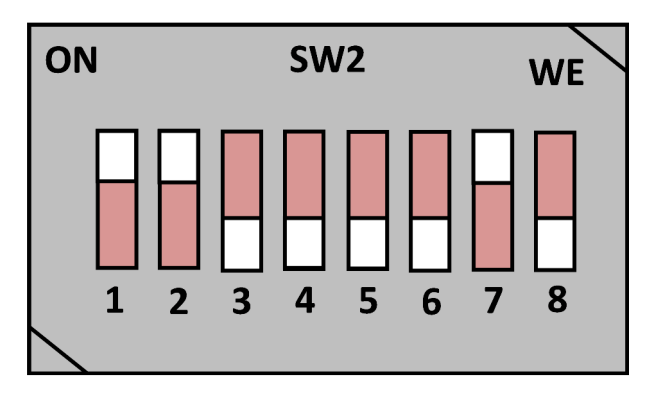

**Figure 4-8. Example Boot Mode (SD Boot)**

#### **4.4.2 Power-Off Procedure**

- 1. Disconnect AC power from AC/DC converter.
- 2. Remove the USB Type-C cable from the SKEVM.

#### **4.4.3 Power Test Points**

Test points for each power output on the board are mentioned in Table 2.

#### **Table 4-2. Power test points**

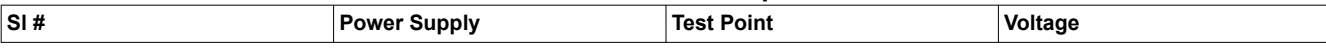

<span id="page-16-0"></span>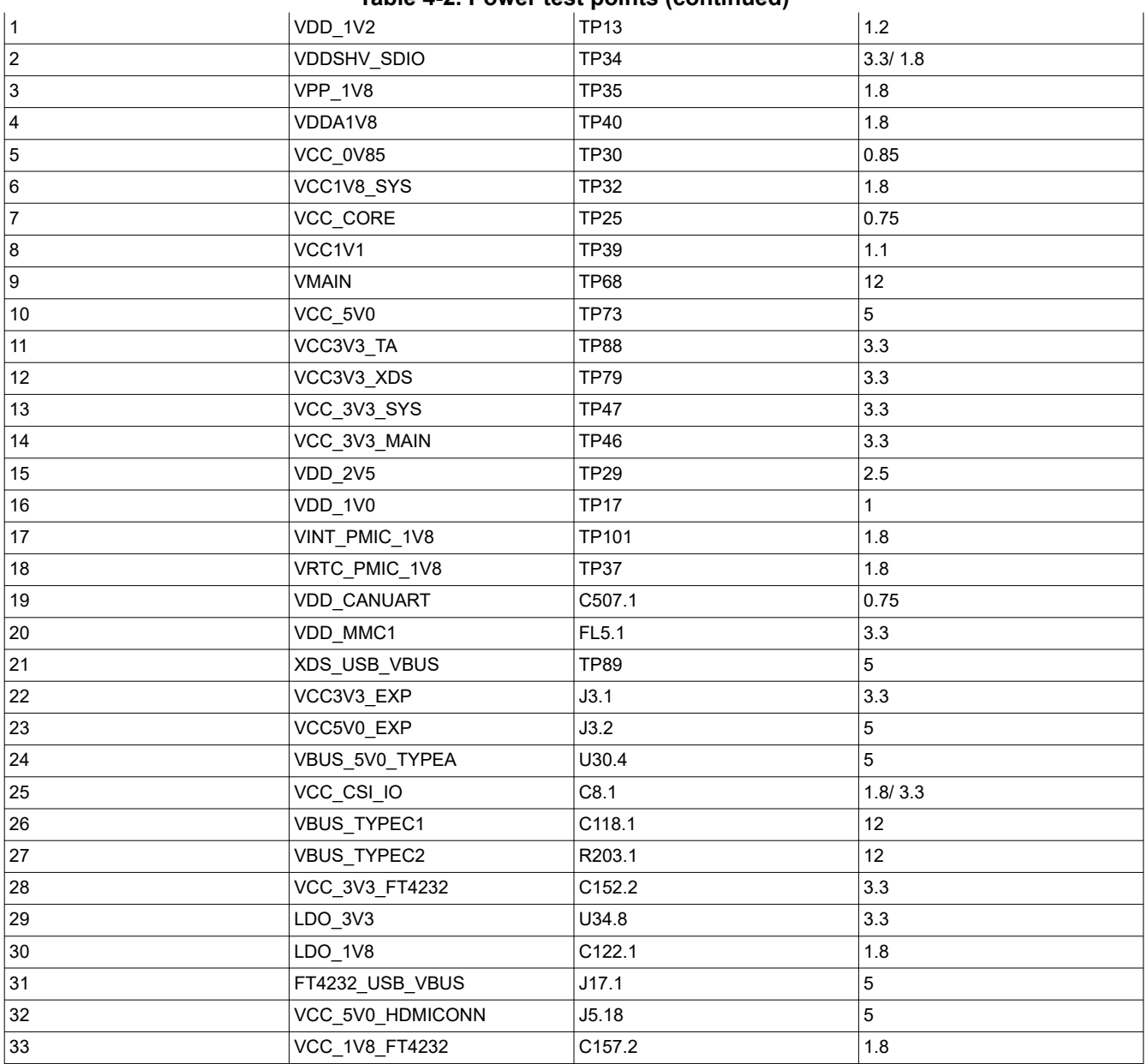

#### **Table 4-2. Power test points (continued)**

## **4.5 Peripheral and Major Component Description**

The following sections provide an overview of the different interfaces and circuits on the AM62A Low Power SK EVM.

### **4.5.1 Clocking**

The Clock architecture of AM62A-Low Power SK EVM is shown below.

<span id="page-17-0"></span>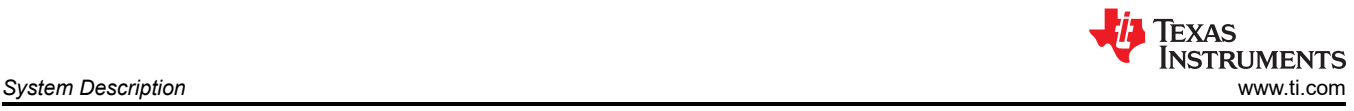

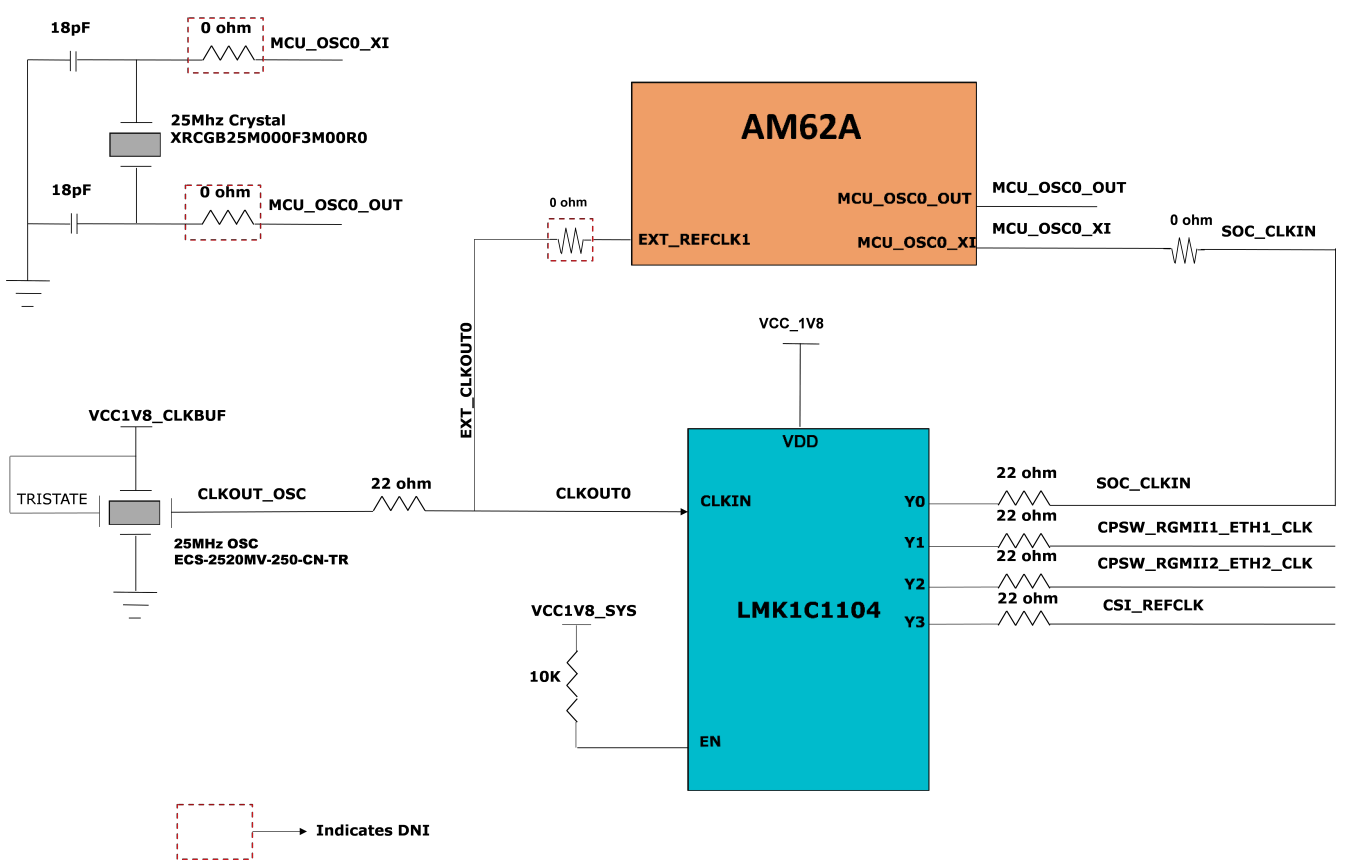

#### **Figure 4-9. Clock architecture**

A clock generator of part number LMK1C1104PWR is used to drive the 25MHz clock to the SOC, two Ethernet PHYs & CSI Camera devices. LMK1C1104PWR is a 1:4 LVCMOS clock buffer, which takes the 25MHz crystal/ LVCMOS referenceinput and provides four 25MHz LVCMOS clock outputs. The source for the clock buffer shall be either the CLKOUT0 pin from the SOC or a 25MHz oscillator, the selection of which is made using a set of resistors. By default, an oscillator is used as an input to the clock buffer on the AM62A-Low Power SK EVM. Output Y1 and Y2 of the clock buffer are used as reference clock inputs for the two Gigabit Ethernet PHYs. Output Y3 of the clock buffer is used as a reference clock input for CSI Camera interface.

There is one external crystal (32.768 KHz) attached to the AM62A SOC to provide clock to its WKUP domain.

<span id="page-18-0"></span>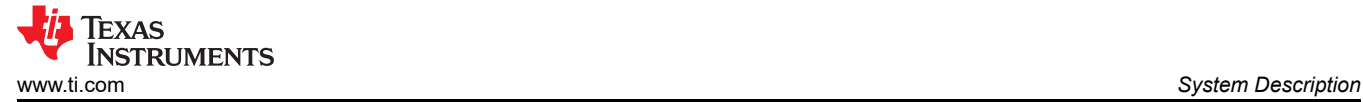

# **SOC WKUP DOMAIN**

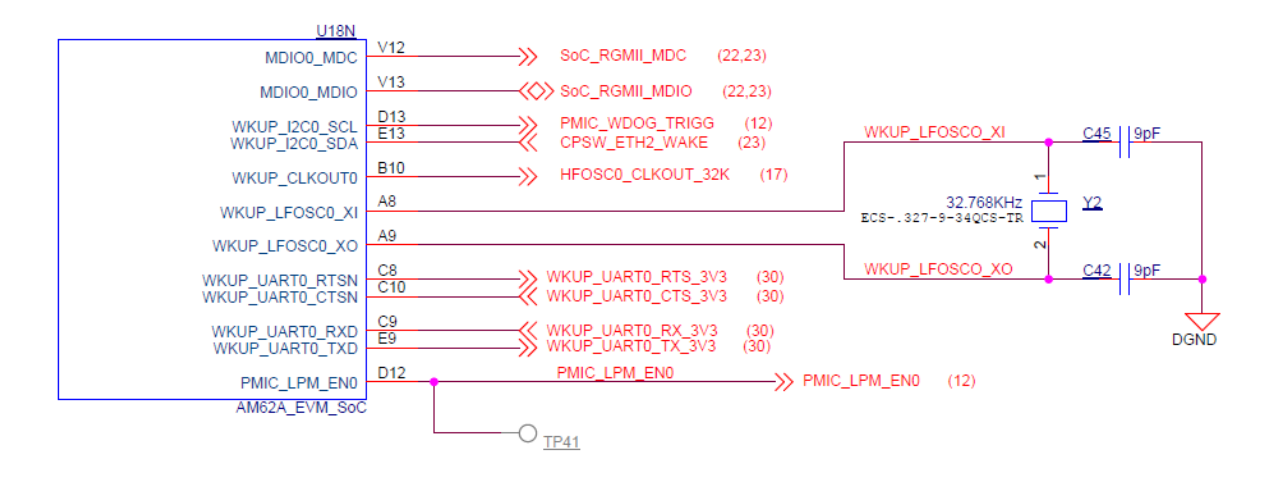

**Figure 4-10. SoC WKUP Domain Clock**

### *4.5.1.1 Peripheral Ref Clock*

Clock inputs required for peripherals such as XDS110, FT4232, M.2 Interface, HDMI Transmitter and Audio Codec are generated locally using separate crystals or oscillators. Crystals or Oscillators used to provide the reference clocks to the EVM peripherals are shown in the table below.

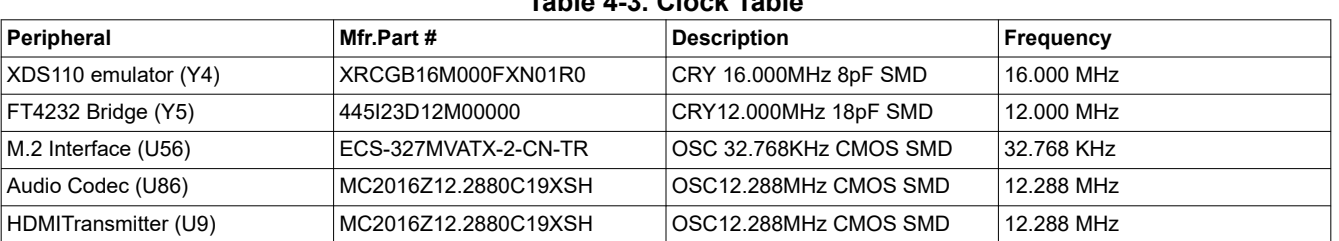

#### **Table 4-3. Clock Table**

The clock required by the HDMI Transmitter can be provided by either the on board oscillator or the SOC's AUDIO EXT REFCLK1, which can be selected through a resistor mux. SOC's EXT REFCLK1 is used to provide clock to the User Expansion Connector on the SKEVM. The 32.768 KHz clock to the M.2 module is provided by default from WKUP\_CLKOUT0 ball of AM62A SOC.

#### **4.5.2 Reset**

The Reset Architecture of AM62A Low Power SK EVM is shown below. The SOC has the following resets:

- RESETSTATz is the Main domain warm reset status output
- PORz\_OUT is the Main domain power ON reset status output
- RESET\_REQz is the Main domain warm reset input
- MCU\_PORz is the MCU domain power ON/ Cold Reset input
- MCU\_RESETSTATz is the MCU domain warm reset status output

Upon Power on Reset, all peripheral devices connected to the main domain get reset by RESETSTATz.

<span id="page-19-0"></span>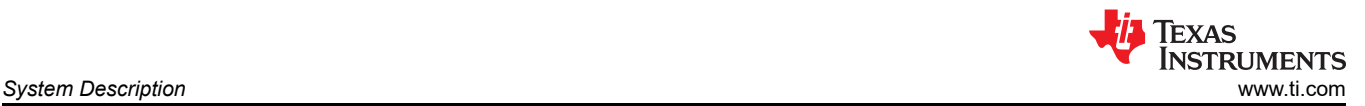

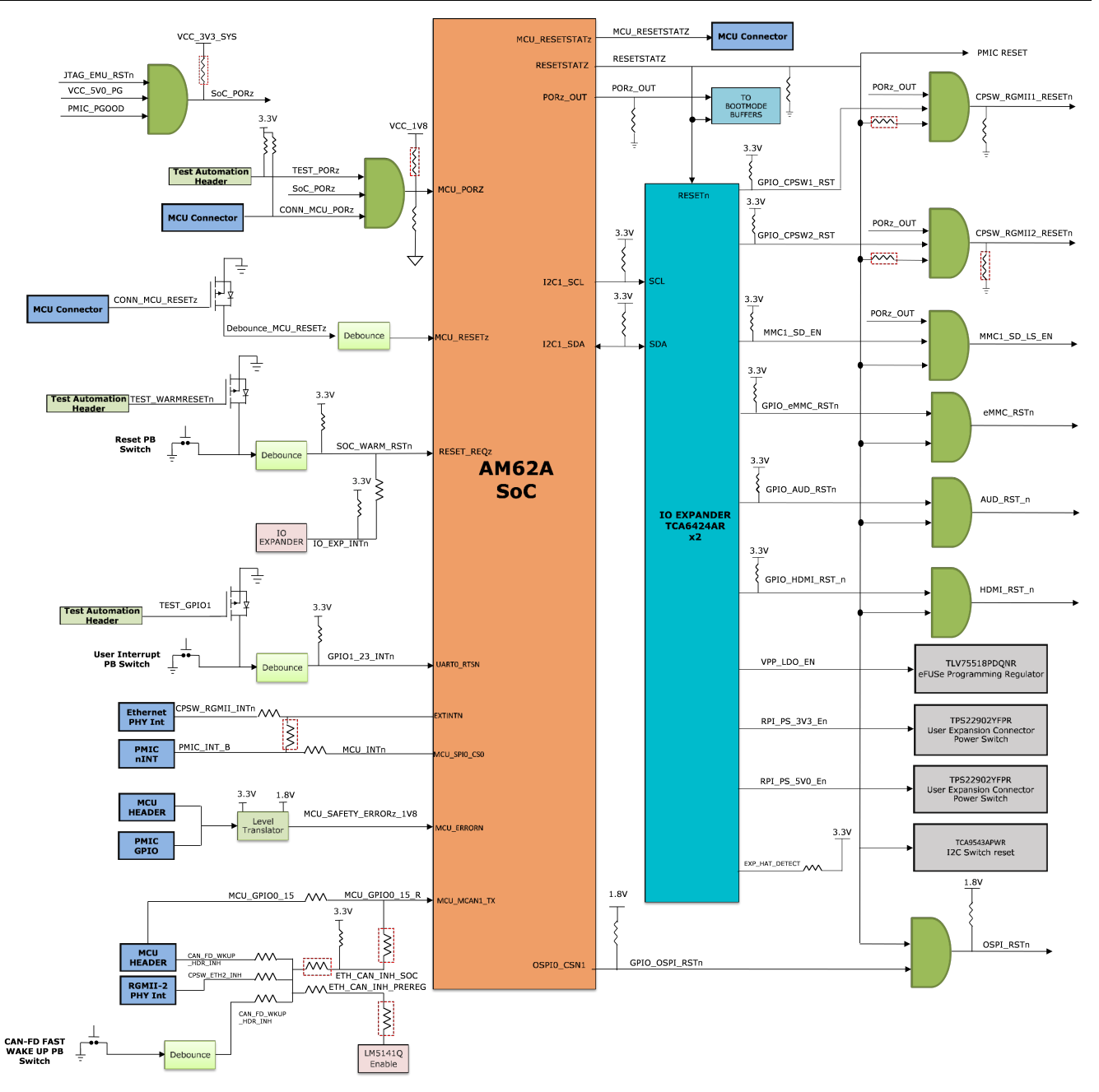

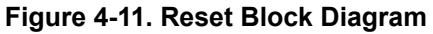

#### **4.5.3 CSI Interface**

The CSI-2 signals from the AM62A SOC can be connected to a 22 pin FFC connector to interface a CSI-2 standard Camera Card/Module or to a MIPI Connector for FPD Link interface through a 12 Bit Mux/Demux. The FFC & the MIPI connector shares some common auxiliary inputs from the IO Expander.

Table 4 below contains 40 pin Camera MIPI connector pin-out.

<span id="page-20-0"></span>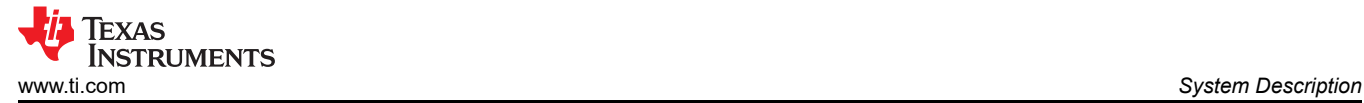

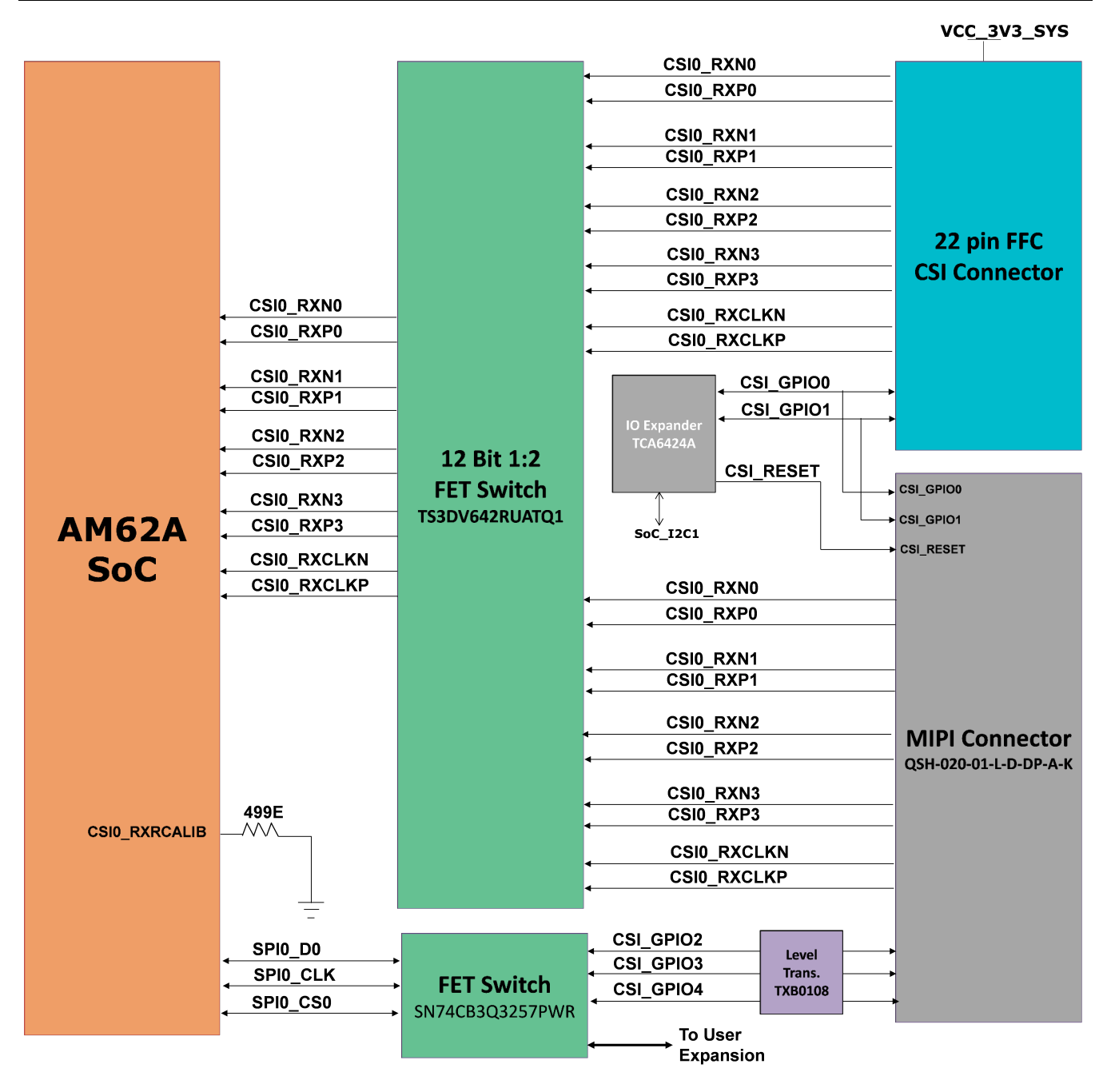

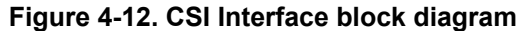

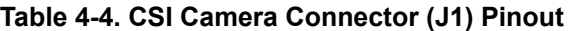

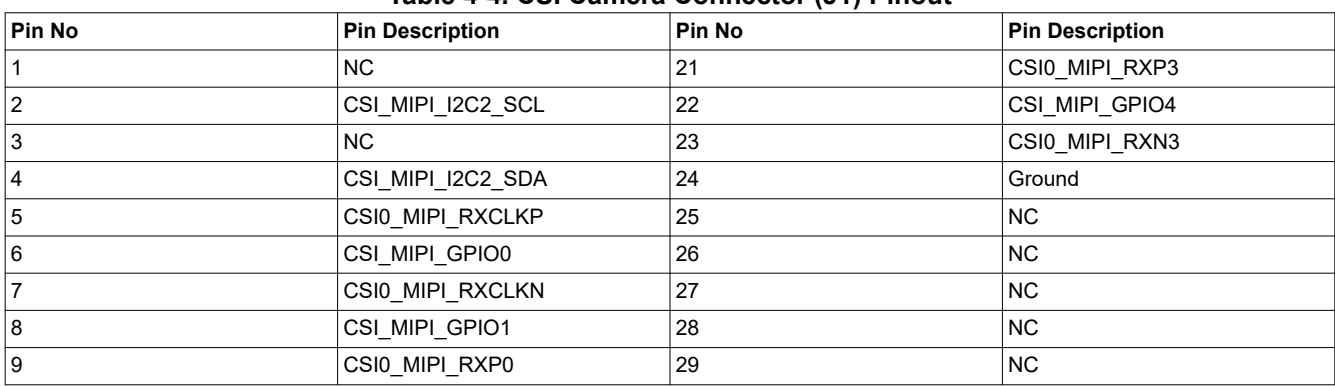

<span id="page-21-0"></span>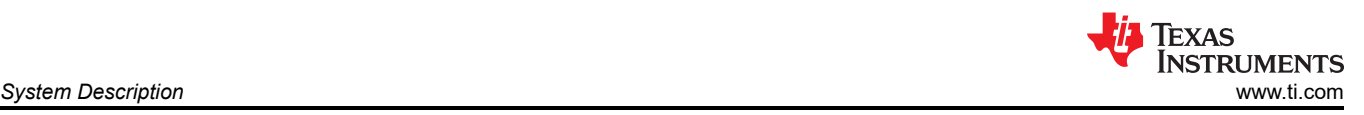

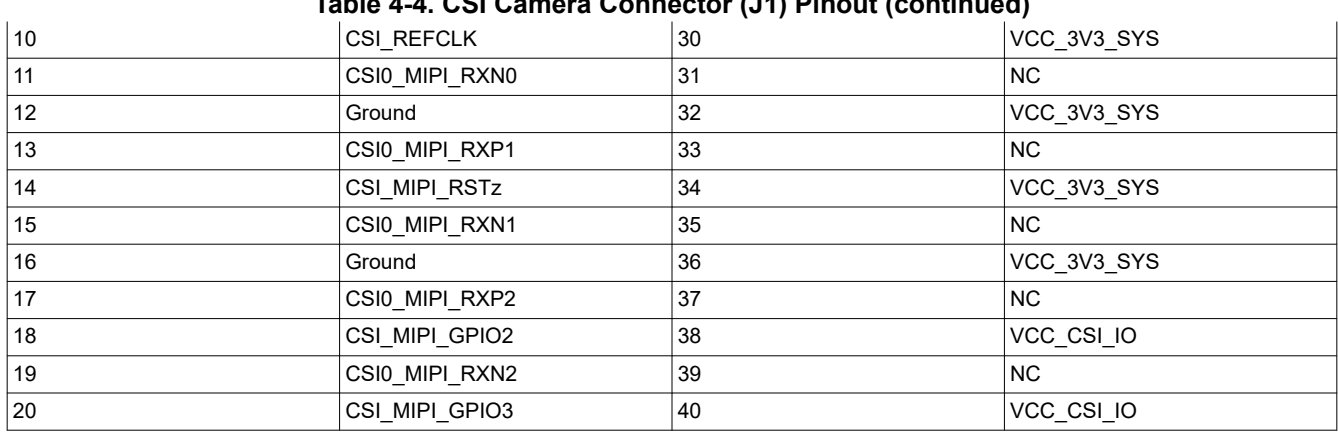

#### **Table 4-4. CSI Camera Connector (J1) Pinout (continued)**

#### **4.5.4 Audio Codec Interface**

AM62A Low Power SK EVM houses TI's TLV320AIC3106 Stereo Audio Codec to interface with AM62A via McASP1 group of signals.

TLV320AIC3106 is a low-power stereo audio codec with stereo headphone amplifier, as well as multiple inputs and outputs programmable in single ended or fully differential configurations. The record path of the TLV320AIC3106contains integrated microphone bias, digitally controlled stereo microphone preamplifier and Automatic gain control (AGC) with mix/Mux capability among the multiple analog inputs. The stereo audio DAC supports sampling rates from 8 kHz to 96 kHz.

1x Standard 3.5mm TRRS Audio Jack connector (J14) Mfr. Part# SJ-43514 is provided for MIC IN and Headphone output. Audio Codec's Line inputs are terminated to Test points.

The codec can be configured over I2C with device address set to 0x1B.

The Controller Clock input, MCLK to the Audio Codec is provided through a 12.288MHz Oscillator. Audio serial data bus bit clock (BCLK) & Audio serial data bus input and output (DIN & DOUT) are connected to SOC's MCASP1\_AXR0 and MCASP1\_AXR2 through a Mux/Demux. An AND output of RESETSTATz and a GPIO sourced via IO expander is used to reset the Audio codec.

The TLV320AIC3106 is powered by an analog supply of 3.3 V, a digital core supply of 1.8 V, and a digital I/O supply of 3.3 V.

<span id="page-22-0"></span>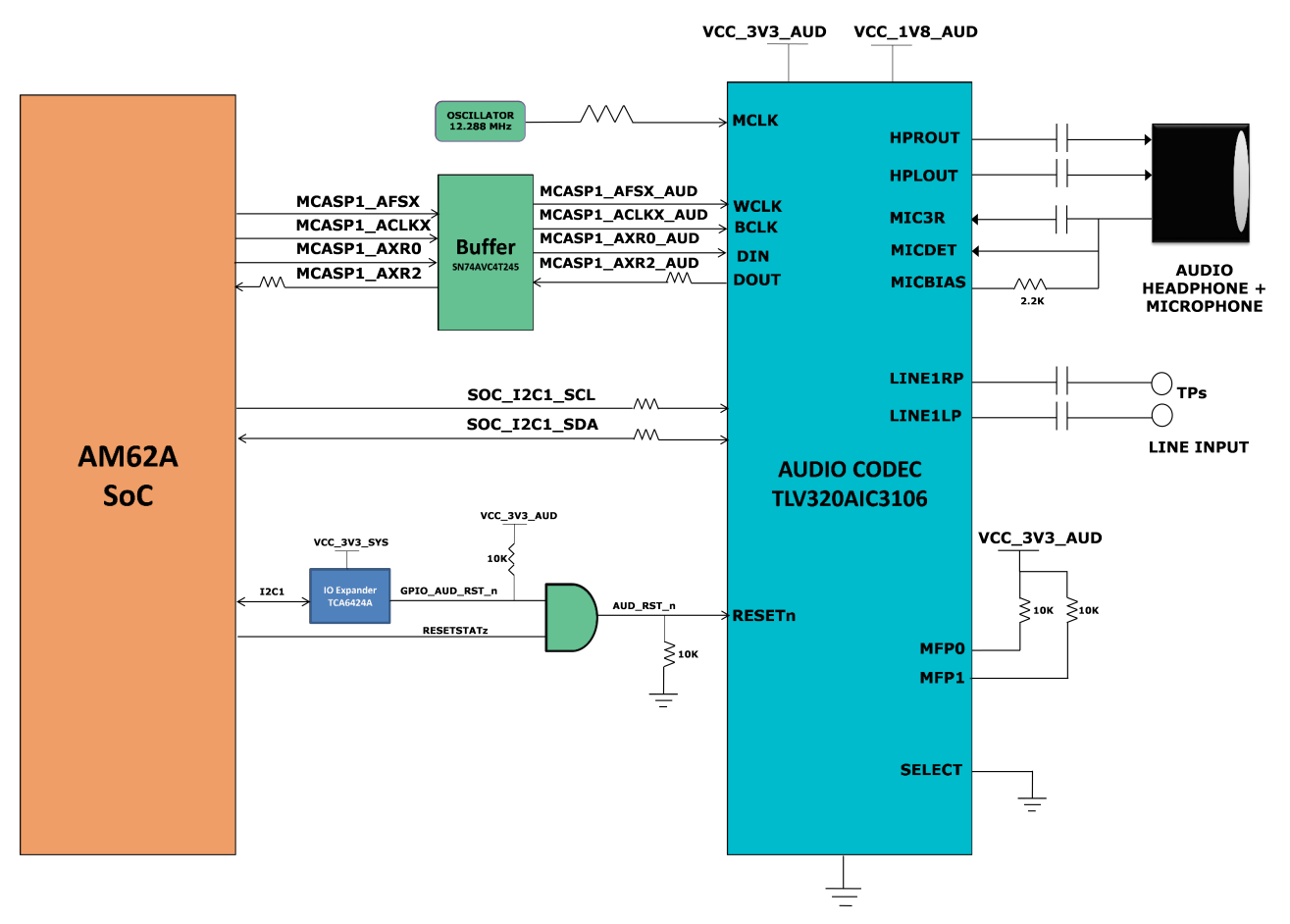

**Figure 4-13. Audio Codec Interface block diagram**

#### **4.5.5 HDMI Display Interface**

The DSS (Display Sub system) interface from AM62A SOC is used on the SKEVM to provide a HDMI Interface through a standard Type-A Connector. The SKEVM features a SiI9022A HDMI Transmitter from Lattice semiconductors to convert the 24bit Parallel RGB DSS output stream as well as McASP1 signals to a HDMI-compliant digital audio and video signal.

The Data mapping format used is RGB888. The data bus width is 24-bits.

In order to use the SiI9022A, the SOC needs to setup the device. This is done via theI2C1 interface between the SOC and the SiI9022A. SoC\_I2C1 instance connected to the HDMI Transmitter accesses the compatible mode registers, the TPI registers, and the CPI registers. Audio Data is sent from the SOC to HDMI transmitter through the McASP1 instance. HDMI\_I2C Bus accesses the EDID and HDCP data on an attached sink device.

TMDS Differential data pairs along with the differential clock signals from the transmitter are connected to the HDMIconnector through HDMI ESD device Mfr Part# TPD12S016PWR which also acts as a load switch to limit current supplied to the HDMI connector from board 5V supply.

The HDMI Framer is powered using 3.3V Board IO Supply and 1.2V for the AVCC & DVCC supply by a dedicated LDO.

<span id="page-23-0"></span>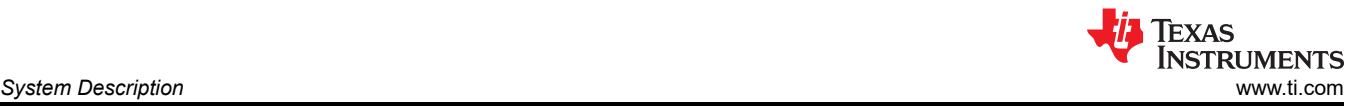

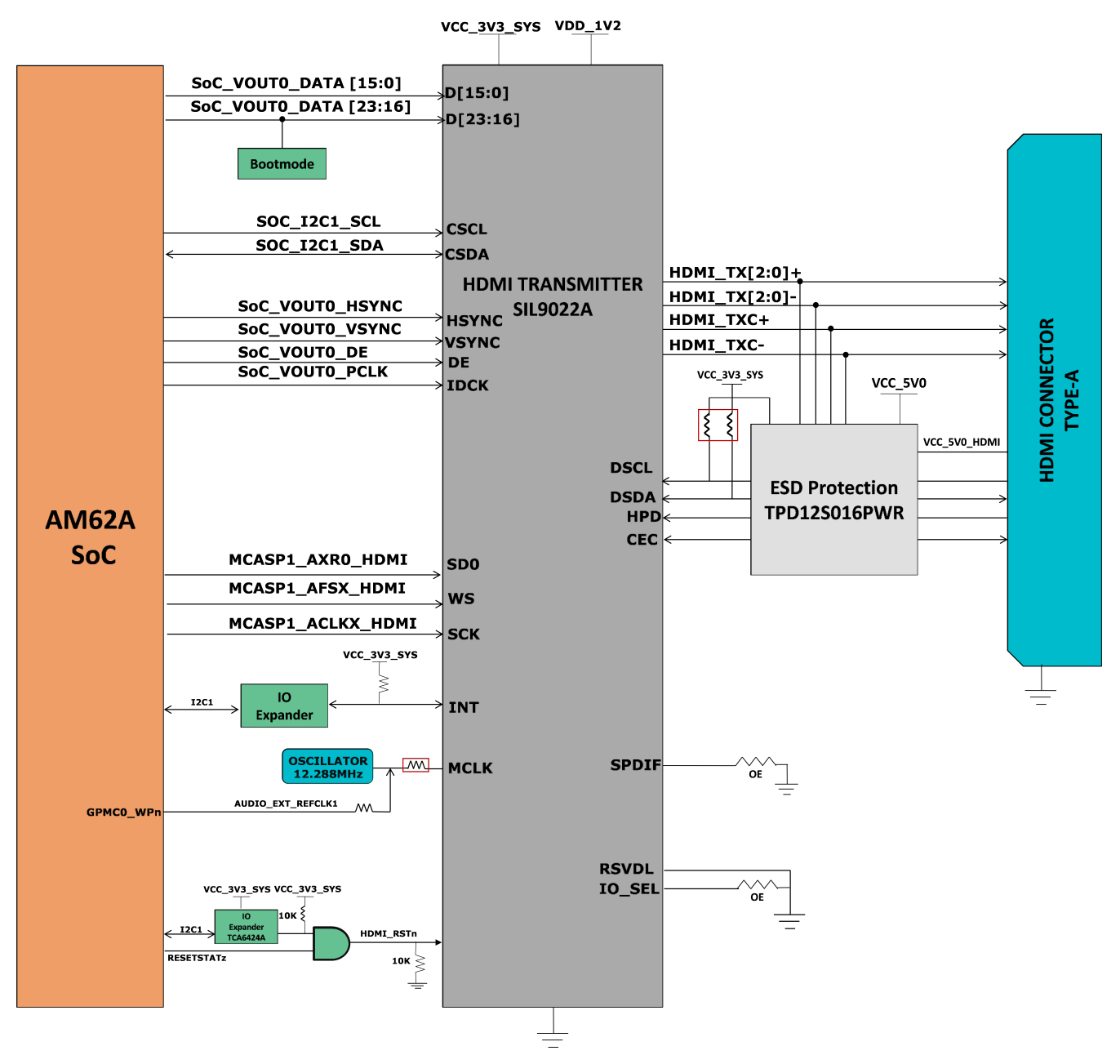

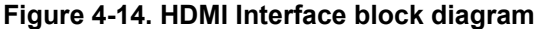

#### **4.5.6 JTAG Interface**

The AM62A Low Power SK EVM board includes XDS110 class on board emulation. The connection for this emulator uses an USB 2.0 micro-B connector and the circuit acts as a Bus powered USB device. The VBUS power from the connector is used to power the emulation circuit such that connection to the emulator is not lost when the power to the SKEVM is removed. Voltage translation buffers are used to isolate the XDS110 circuit from the rest of the SKEVM.

Optionally, the JTAG Interface on SKEVM is also provided through a 20 Pin Standard JTAG cTI Header J19. This allows the user to connect an external JTAG Emulator Cable. Voltage translation buffers are used to isolate the JTAGsignals of cTI header from the rest of the SKEVM. The output of the voltage translators from XDS110 Section and cTI Header Section are muxed and connected to the AM62A JTAG Interface. If a connection to the cTI 20 Pin JTAG connector is sensed using an auto presence detect circuit, the mux routes the 20 pin signals from the cTI connector to the AM62A SoC in place of the on-board emulation circuit.

<span id="page-24-0"></span>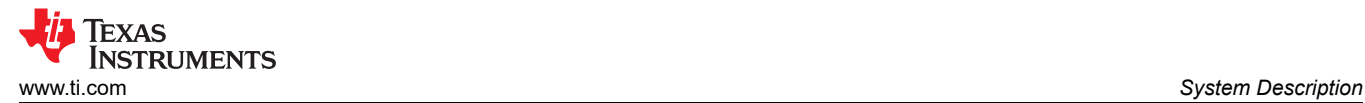

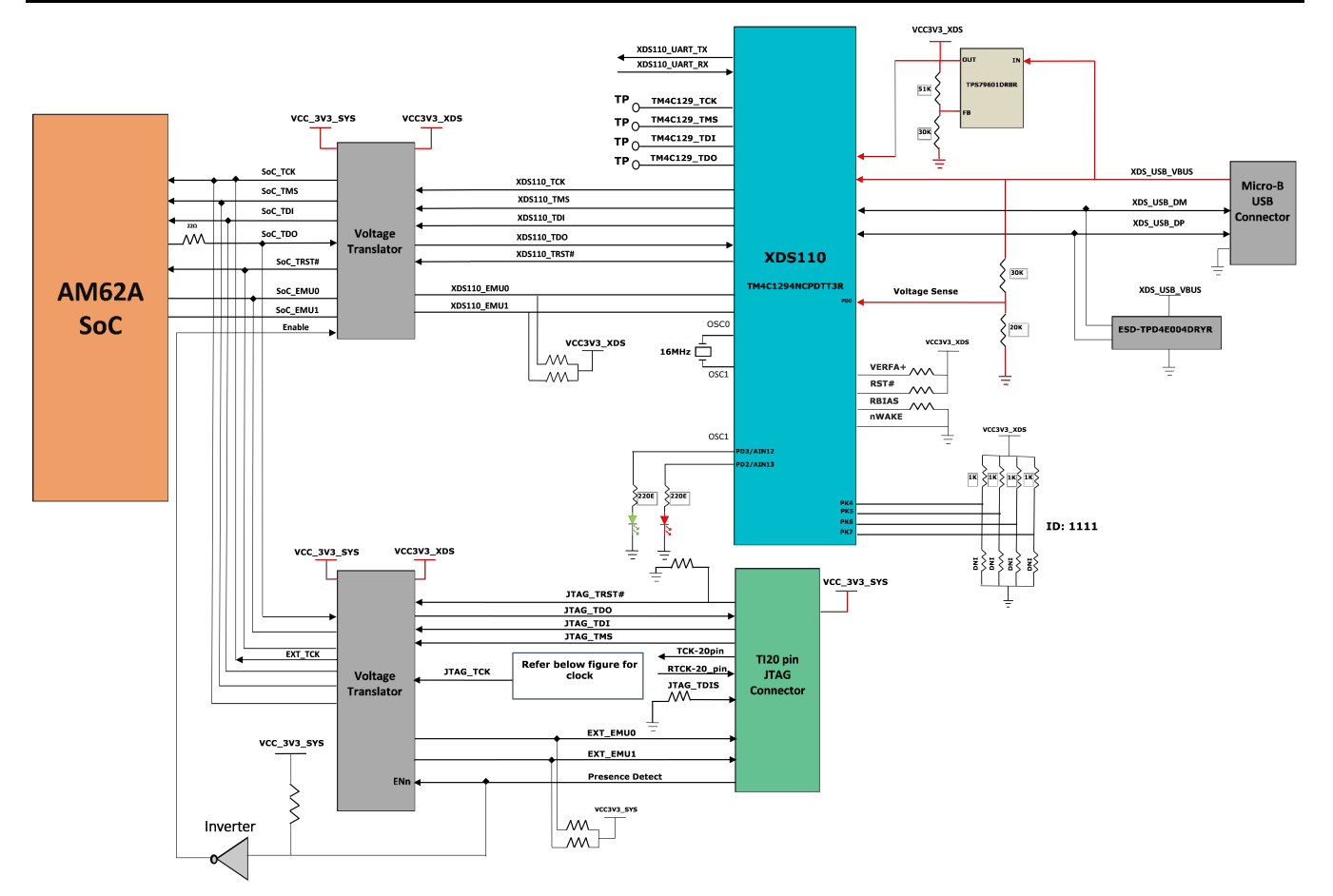

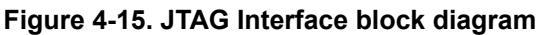

The pin-out of the cTI 20 pin JTAG connector are given in the table below. A ESD protection part number TPD4E004 is provided on USB signals to steer ESD current pulses to VCC or GND. TPD4E004 protects against ESD pulses up to ±15-kV Human-Body Model (HBM) as specified in IEC 61000-4-2 and provides ±8-kV contact discharge and ±12- kV air-gap discharge.

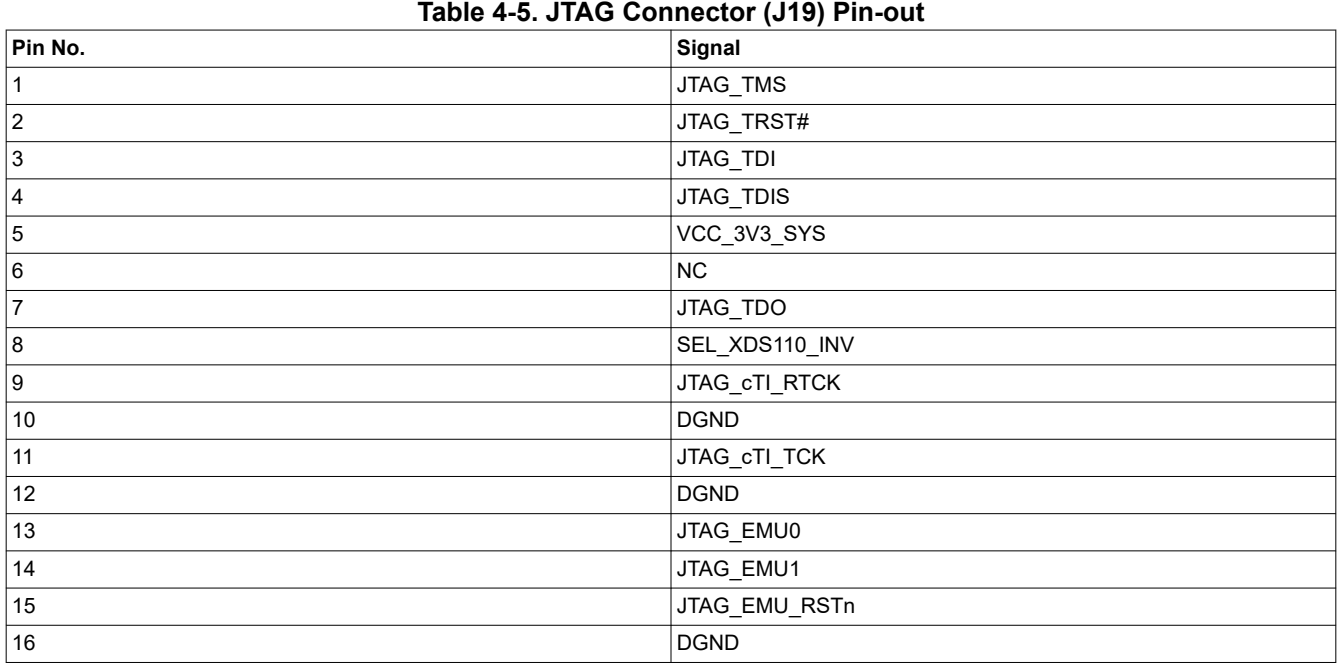

<span id="page-25-0"></span>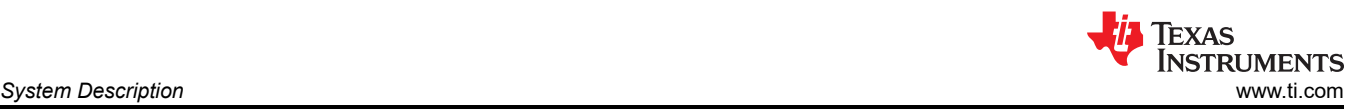

**Table 4-5. JTAG Connector (J19) Pin-out (continued)**

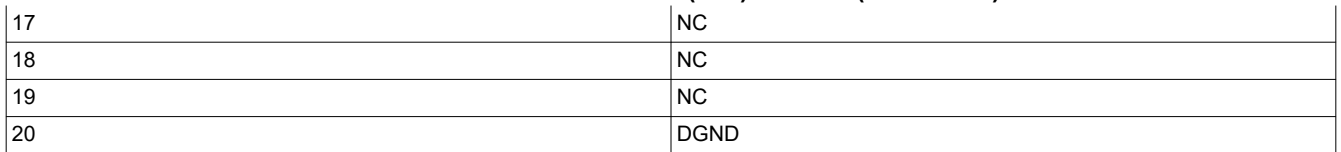

#### **4.5.7 Test Automation Header**

AM62A Low Power SK EVM has a 40 pin test automation header (FH12A-40S-0.5SH) to allow an external controller to manipulate some basic operations like Power Down, POR, Warm Reset, Boot Mode control etc.

The Test Automation Circuit is powered by the 3.3V supply generated by a dedicated Always On regulator Mfr.Part# TPS62177DQCR. The SOC's I2C1 instance is connected to the test automation header. Another I2C instance (BOOTMODE\_I2C) from the Test Automation Header is connected to the 24 bit I2C boot mode IO Expander of Mfr. Part# TCA6424ARGJR to allow control of the boot modes for the AM62A SOC.

<span id="page-26-0"></span>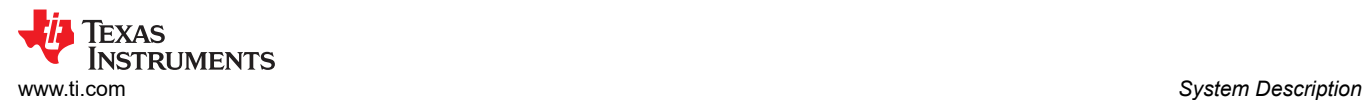

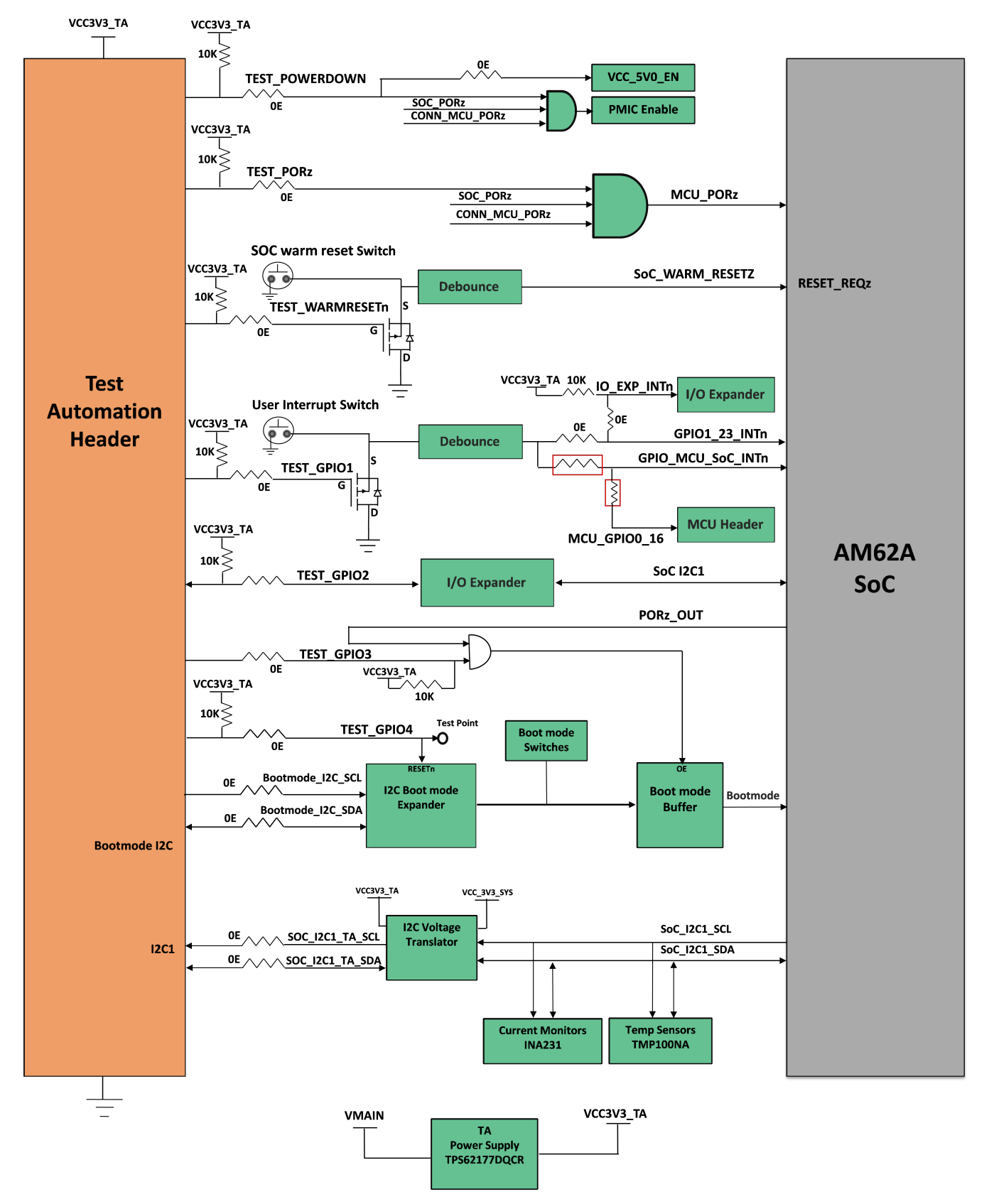

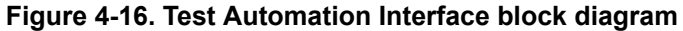

The test automation circuit has voltage translation circuits so that the controller is isolated from the IO voltages used by the AM62A. Boot mode for the AM62A can be user controlled by either using DIP Switches or the test <span id="page-27-0"></span>automation header through the I2C IO Expander. Boot Mode Buffers are used to isolate the Boot Mode controls driven through DIP Switches or I2C IO Expander. The boot mode can be set using two 8-bit DIP switches on the board, which will connect a pull-up resistor to the output of a buffer when the switch is set to the ON position and to a weaker pull-down resistor when set to the OFF position. The output of the buffer is connected to the boot mode pins on the AM62A SOC and the output is enabled when the boot mode is needed during a reset cycle.

When boot mode is set through Test Automation header, the required switch values are set at the I2C IO expander output, which overwrites the DIP switch values to give the desired boot values to the SOC. The pins used for boot mode also have other functions which are automatically isolated by disabling the boot mode buffer during normal operation.

The power down signal from the Test automation header instructs the SKEVM to power down all the rails except for dedicated power supplies on the board. Similarly PORZn signal provides a hard reset to the SOC and WARM\_RESETn for a warm reset to the SOC.

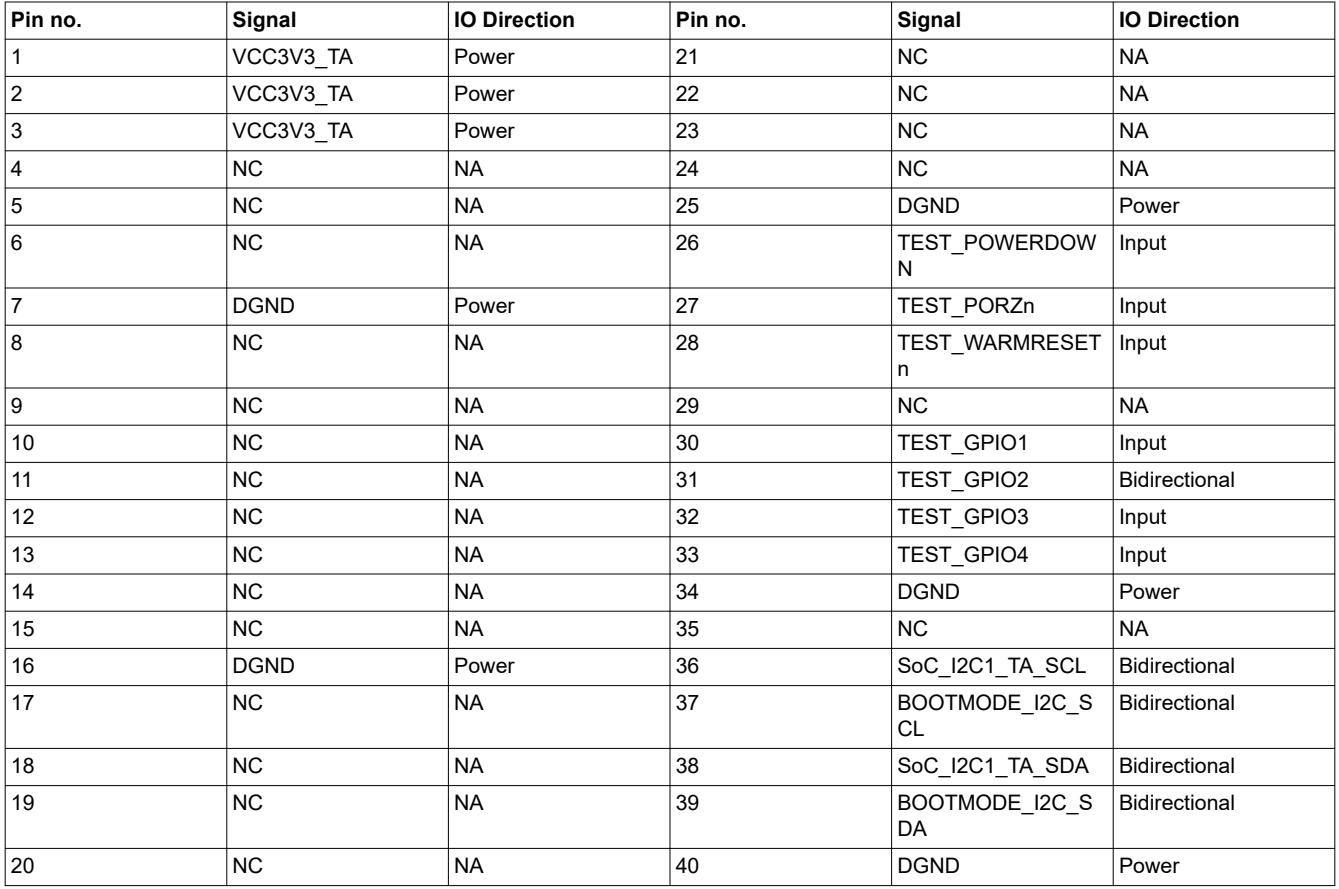

#### **4.5.8 UART Interface**

The four UART ports of the SOC (MCU UART0, WKUP UART0, SOC UART0 and SOC UART1) are interfaced with an FTDI Bridge FT4232HL for UART-to-USB functionality and then terminated on a USB micro-B connector (J17) on board. When the AM62A Low Power SK EVM is connected to a Host using USB cable, the computer can establish a Virtual COM Port which can be used with any terminal emulation application. The FT4232HL device is bus powered.

Since the circuit is powered through the USB BUS, the connection to the COM port will not be lost when the SKEVM power is removed.

<span id="page-28-0"></span>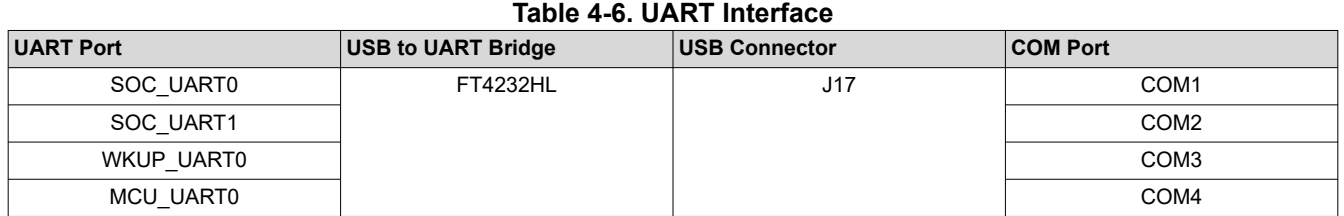

The FT4232 chip is configured to operate in 'Single chip USB to four channel UART' mode using the configuration file from an external SPI EEPROM connected to it. The EEPROM (93LC46B) supports 1 Mbit/s clockrate. The EEPROM is programmable in-circuit over USB using a utility program called FT\_PROG available from FTDI's web site. The FT\_PROG is also used for programming the board serial number for users to identify the connected COM port with board serial number when one or more boards are connected to the computer.

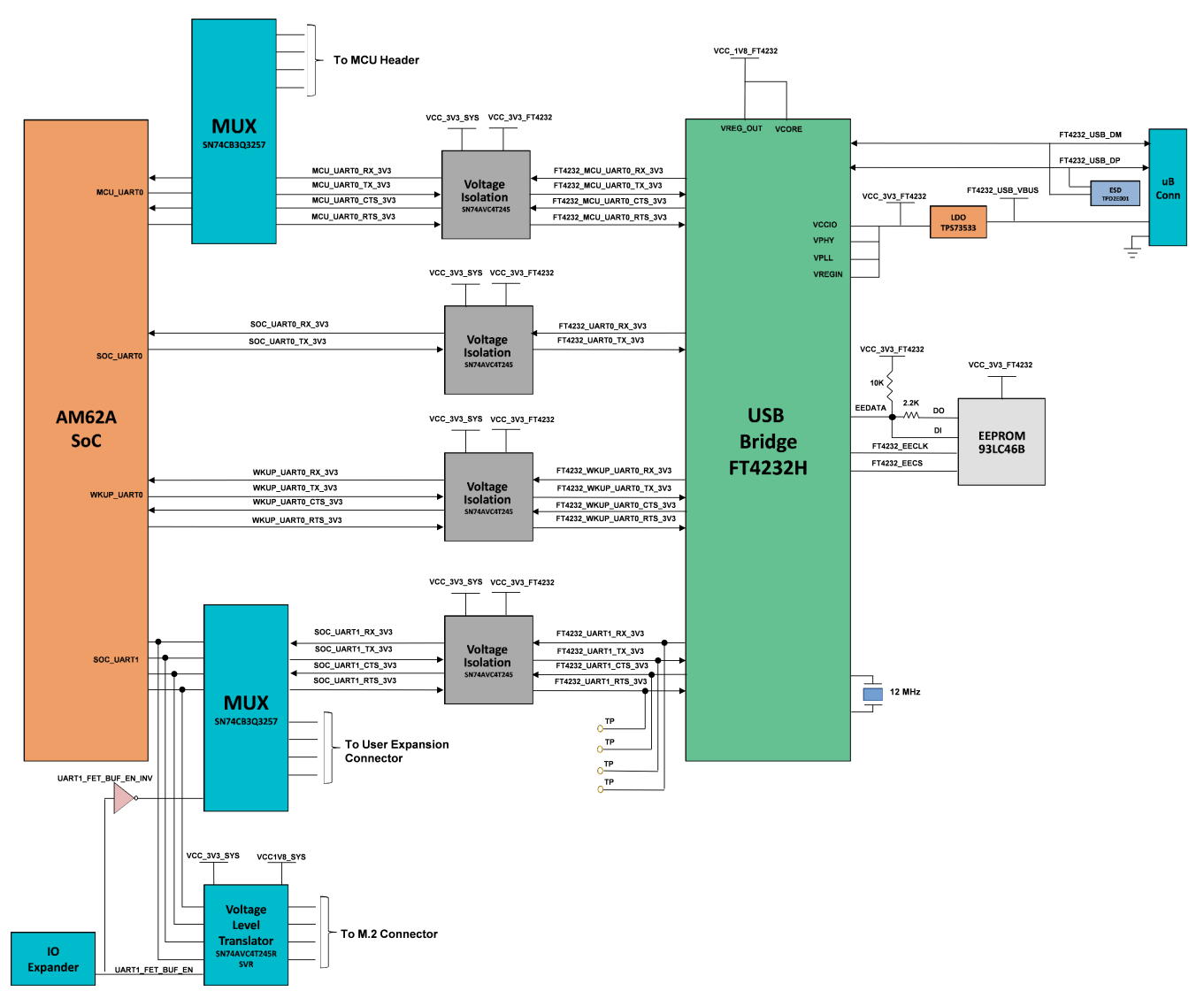

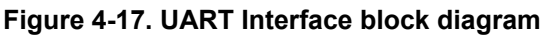

#### **4.5.9 USB Interface**

#### *4.5.9.1 USB 2 0 Type A Interface*

USB2.0 data lines from Type A connector J7 are connected to the USB1 interface of the AM62A SOC to provide USB high-speed/full-speed communication. USB1\_VBUS to the SOC is provided through a resistor divider

<span id="page-29-0"></span>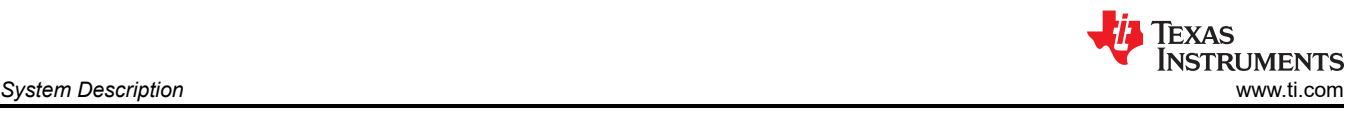

network to support (5V-30V) VBUS operation. USB1\_DRVVBUS from SOC is connected to the enable pin of Load switch Mfr Part # TPD3S014DBVR to allow on board 5V supply to power the VBUS.

A common mode choke of Mfr Part# DLW21SZ900HQ2B is provided on USB Data lines for EMI/ EMC reduction.USB Data lines from Type-A connectors are also connected to the Current Limit Load Switch and ESD Protection IC Mfr Part# TPD3S014DBVR. This switch limits the current to 500mA and dissipates the ESD strikes above the maximum level specified in the IEC 61000-4-2.

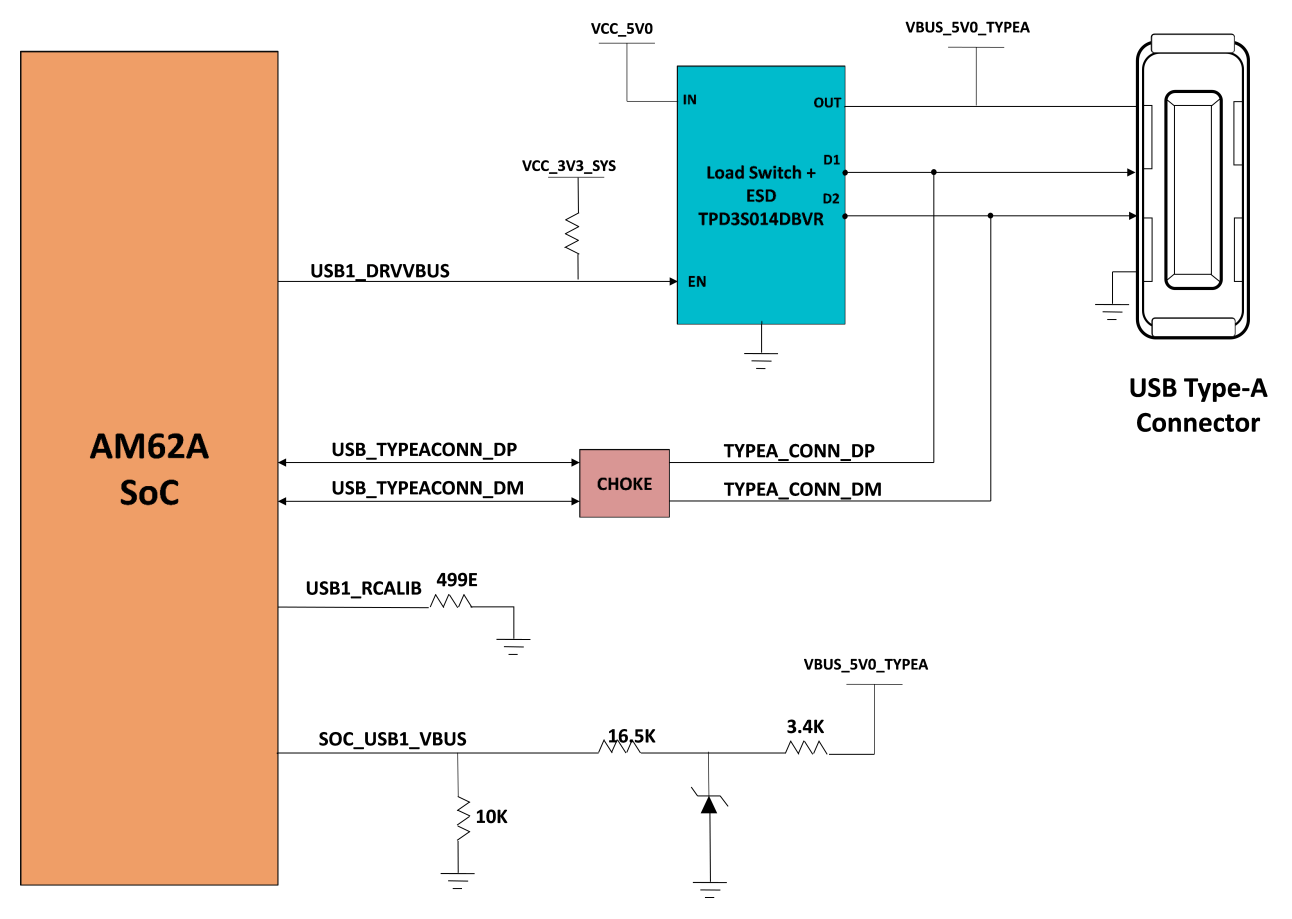

**Figure 4-18. USB Type A interface block diagram**

### *4.5.9.2 USB 2 0 Type C Interface*

On SKEVM, USB 2.0 Interface is offered through USB Type-C Connector J15 Mfr part# 2012670005 which supports data rate up to 480Mbps. J15 can be used for data communication and also as a power connector sourcing supply to the low power SK EVM. It is configured as DRP port using PD controller TPS65988DHRSHR IC. So it can act as either a Host or Device. Role of the port depends on the type of the device getting connected on the connector and its ability to either sink or source. When the port is acting as DFP, it can source up to 5V @500mA.

USB2.0 Data lines from J15 are provided with a choke and an ESD protection device. USB0\_VBUS to the SOC is provided through a resistor divider network to support (5V-30V) VBUS operation.

A common mode choke of Mfr Part# DLW21SZ900HQ2B is provided on USB Data lines for EMI/ EMC reduction.An ESD protection device of part number ESD122DMXR is included to dissipate ESD strikes on USB2.0 DP/DM signals. An ESD protection device of part number TPD1E01B04DPLT is included on CC signals and TVS2200DRVR IC is included on VBUS rail of Type-C Connector J15 to dissipate ESD strikes.

<span id="page-30-0"></span>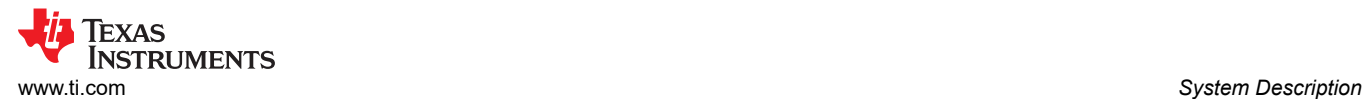

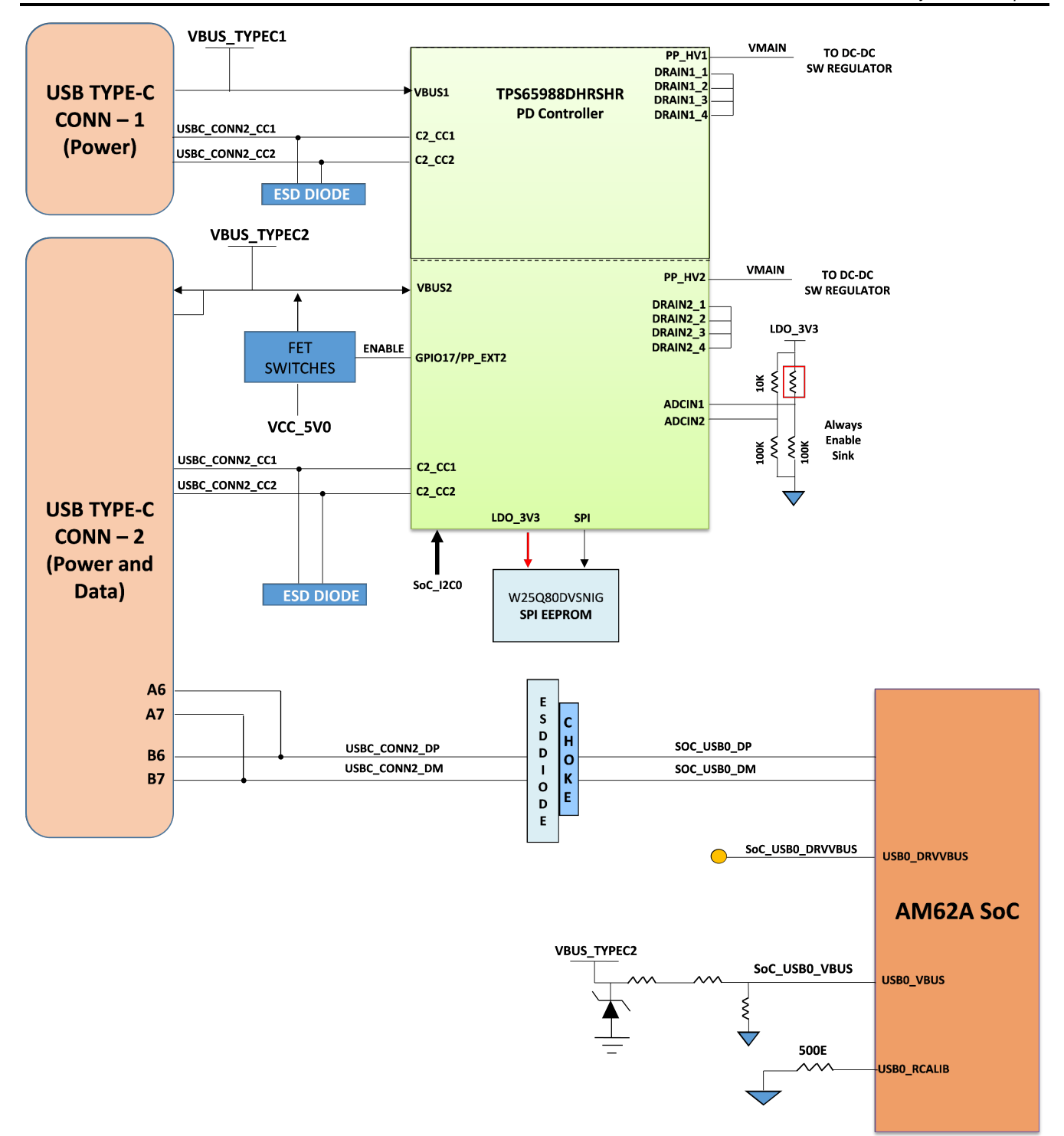

**Figure 4-19. USB2.0 Type C Interface Block Diagram**

#### **4.5.10 Memory Interfaces**

#### *4.5.10.1 LPDDR4 Interface*

AM62A Low Power SK EVM houses Micron's (MT53E2G32D4DE-046) dual Rank dual Die 4GB, 32 bit wide LPDDR4 memory supporting data rates up to 4266 Mb/s. The LPDDR4 memory is placed optimally and routed to the DDR0 group of SOC to support point to point communication.

<span id="page-31-0"></span>The LPDDR4 memory requires 1.8V for its core supply, thus reducing power demand. The I/Os are supplied from a 1.1V supply output from the PMIC. LPDDR4 reset (Active low) controlled by the AM62A SOC is pulled down to set the default active state. The provision for mounting a pull up resistor is also provided.

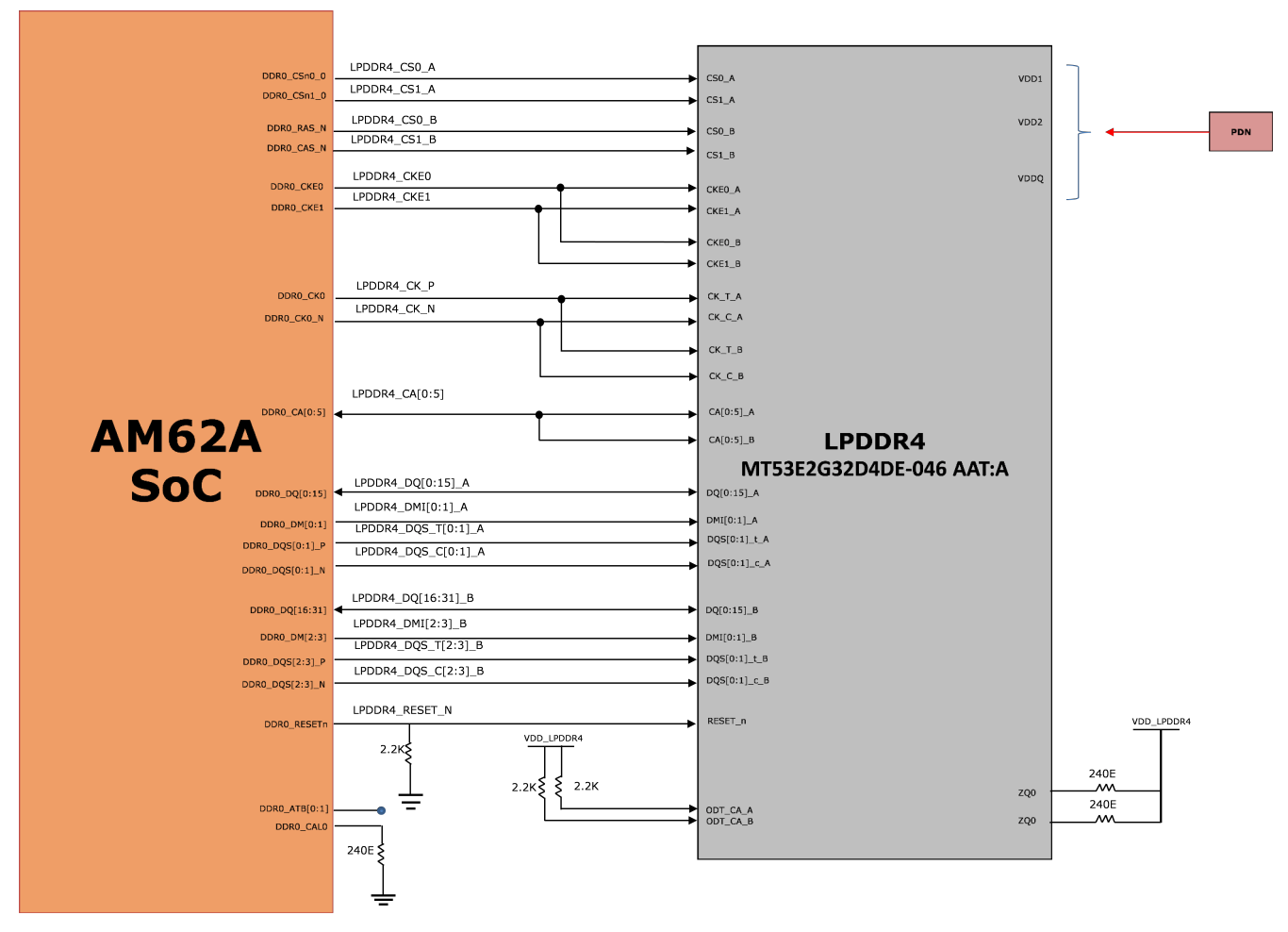

**Figure 4-20. LPDDR4 Interface Block Diagram**

### *4.5.10.2 OSPI Interface*

AM62A Low Power SK EVM board features a 1-Gbit OSPI memory device from Cypress Part# W35N01JWTBAG which is connected to the OSPI0 interface of the AM62A SOC. The OSPI interface supports single and double data rates with clock speeds up to 166 Mhz STR and 120Mhz DTR.

**OSPI & QSPI implementation:** 0 ohm resistors are provided for DATA[7:0], DQS, INT# and CLK signals. Footprints to mount external pull up resistors are provided on DATA[7:0] to prevent bus floating. The footprint for the OSPI memory also allows the installation of either a QSPI memory or an OSPI memory. The 0 ohm series resistors provided for pins OSPI\_DATA[4:7] can be removed if a QSPI Flash is to be mounted.

**Reset:** The reset for the OSPI flash is connected to a circuit that ANDs the RESETSTATz from the AM62A SOC with the signal GPIO\_OSPI\_RSTn from the SOC. A pull-up resistor is provided on GPIO\_OSPI\_RSTn to set the default active state.

**Power**: Both VCC and VCCQ pins of the OSPI Flash memory is supplied through an on board 1.8V system power. The OSPI I/O group is powered by the VDDSHV1 domain of SOC and is also connected to 1.8V system power.

<span id="page-32-0"></span>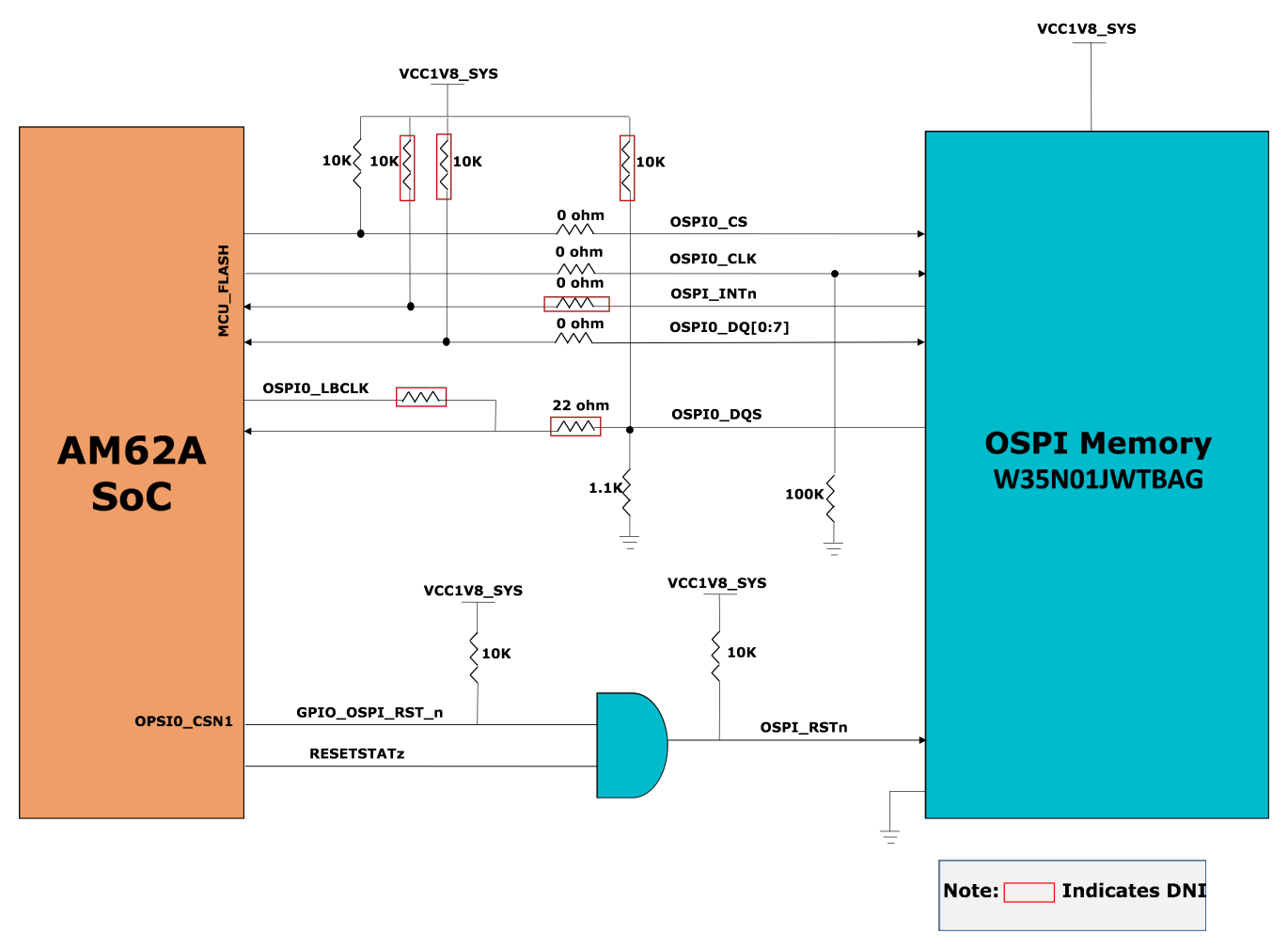

**Figure 4-21. OSPI Interface Block Diagram**

#### *4.5.10.3 MMC Interfaces*

The AM62A SOC features three MMC ports (MMC0, MMC1 and MMC2). MMC0 is connected to eMMC, MMC1 is interfaced with a Micro SD Card connector and MMC2 is terminated to a connector for M.2 form factored Wi-Fi and BT Module Interface.

#### **4.5.10.3.1 MMC0 - eMMC Interface**

The SKEVM board contains 16GB of eMMC flash memory from Micron Part# MTFC16GAPALBH-IT connected to MMC0 port of the AM62A SOC.

The flash is connected to 8 bits of the MMC0 interface supporting HS400 double data rates up to 200MHz. The Micron eMMC is a communication and mass data storage device that includes a Multimedia Card (MMC) interface and a NAND Flash component. Option to mount external pull up resistors are provided on DAT[7:1] to prevent bus floating and series resistor is provided for CLK signal close to SOC pad to match the characteristic impedance of PCB.

The eMMC device requires two power supplies, 3.3V for NAND memory and 1.8V for the eMMC interface. The MMC0interface of the SOC is powered by the VDDSHV4 power domain, which is connected to 1.8V IO supply.

eMMC device requires active low reset from host. By default, the RST n signal is temporarily disabled in the device. The host must set ECSD register byte 162, bits[1:0] to 0x1 to enable this functionality before the host can use it. The External Reset is provided by ANDing RESETSTATz from SOC and a GPIO from IO Expander. A pull up is provided on GPIO pin to set the default active state.

<span id="page-33-0"></span>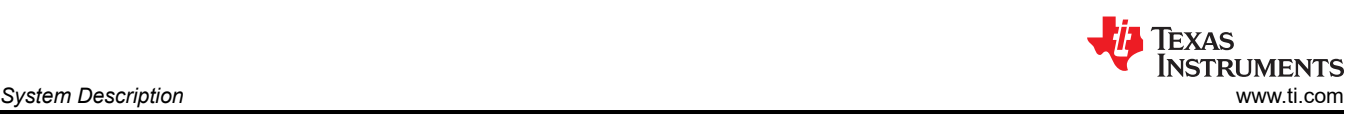

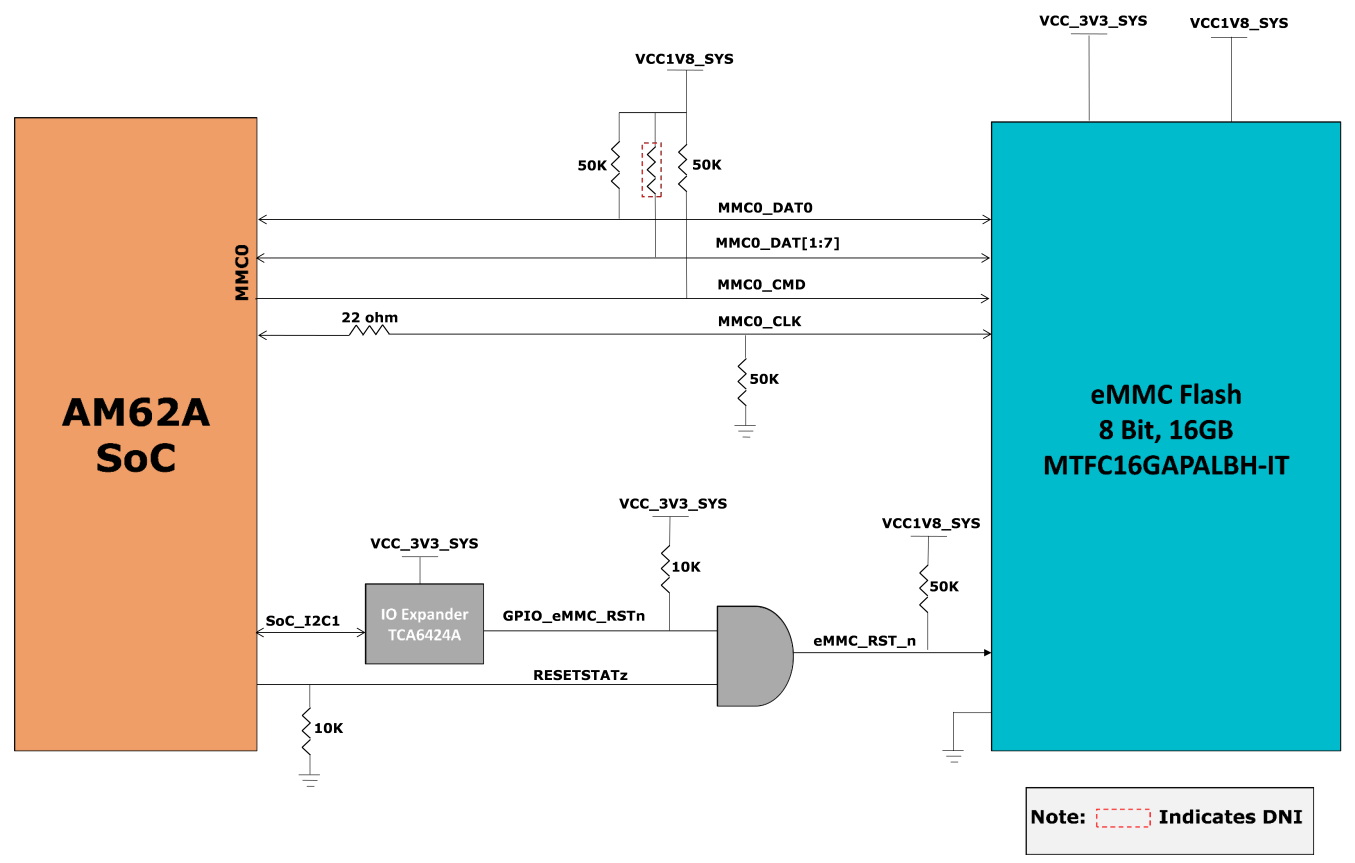

**Figure 4-22. EMMC Interface block diagram**

#### **4.5.10.3.2 MMC1 - Micro SD Interface**

The SKEVM board provides a micro SD card interface connected to the MMC1 port of the AM62A SOC. The MicroSD card socket of Mfr. Part# MEM2051-00-195-00-A is used to support this interfacing. UHS1 operation is supported, including IO operations at both 1.8V and 3.3V. The Micro SD card interface is set to operate in SD mode by default. For high-speed cards, the ROM Code of the SOC attempts to find the fastest speed that the card and controller can support and then have a transition to 1.8V through a VSEL\_SD\_SOC signal.

The SD Card connector power is provided using a load switch of Mfr. Part # TPS22918DBVR, which is controlled by ANDing the output of RESETSTATz, PORz\_OUT and a GPIO from IO Expander.

An ESD protection device of part number TPD6E001RSE is provided for data, clock, and command signals. TPD6E001RSE is a line termination device with integrated TVS diodes providing system-level IEC 61000-4-2 ESD protection, ± 8-kV contact discharge and ± 15kV air-gap discharge.

<span id="page-34-0"></span>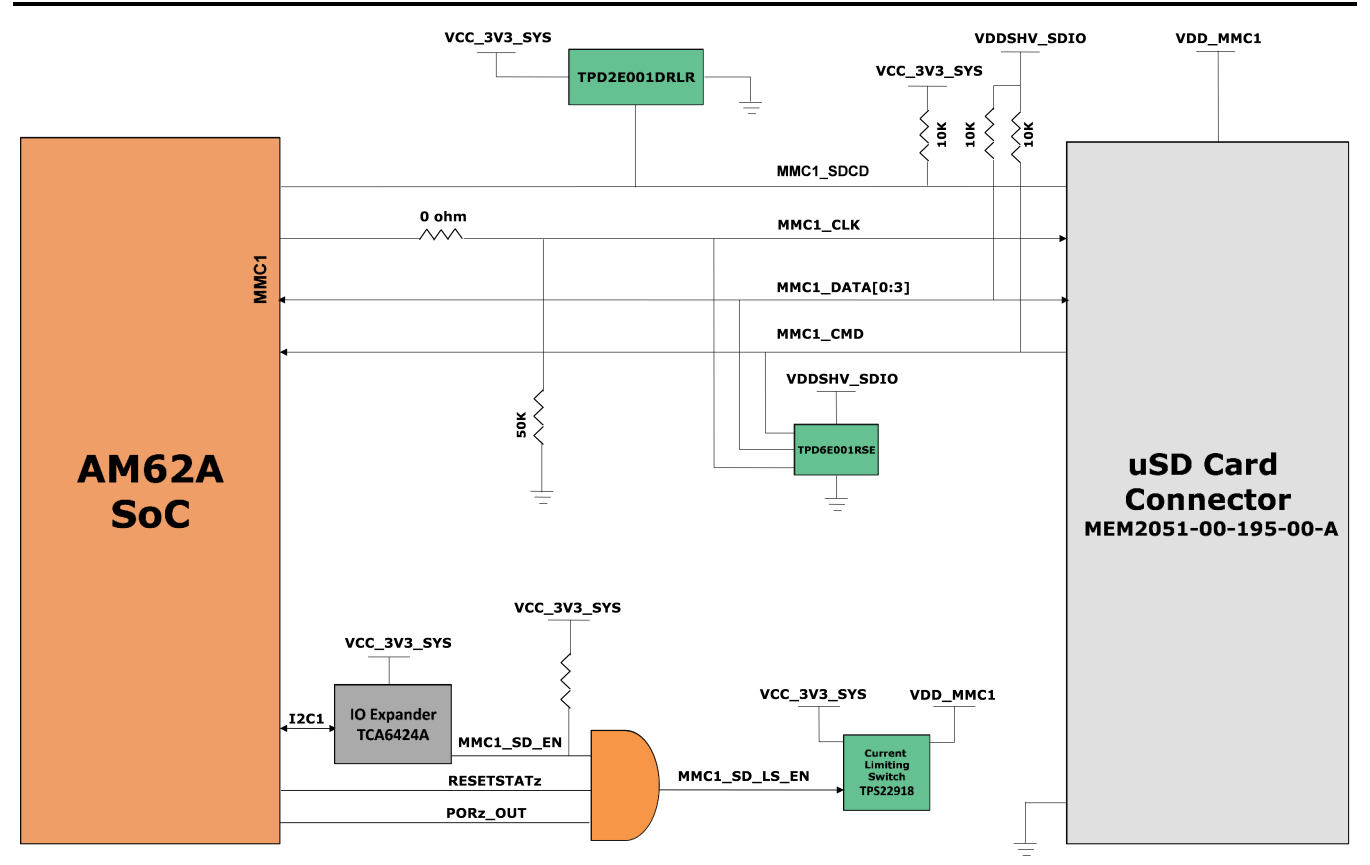

**Figure 4-23. Micro SD Interface block diagram**

#### **4.5.10.3.3 MMC2 - M.2 Key E Interface**

AM62A Low Power SK EVM has a M.2 Key E interface for connecting WiFi BT modules connected to MMC2, UART2 instances and McASP1 interface through buffers. This can be used to interface with a Wi-Fi, dual-band, 2.4 and 5-GHz module with antennas supporting Industrial temperature grade. The M.2 is provided with 4- bit IO of the MMC2 interface supporting IEEE standard 802.11a/b/g/n data. The M.2 connector can be interfaced with modules that can offer high throughput and extended range along with Wi-Fi and Bluetooth coexistence for a power-optimized design.

The M.2 Connector is provided with a 3.3 V on board power supply to meet the power supply requirements of the interfacing modules. The MMC2 interface of the SOC is powered by the VDDSHV6 power domain, which is connected to 1.8V IO supply.

<span id="page-35-0"></span>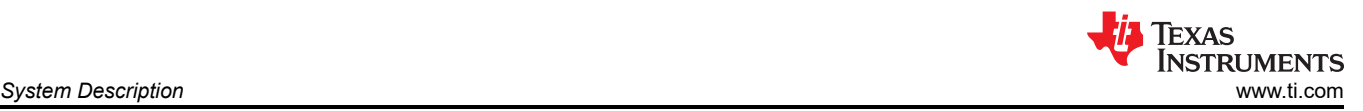

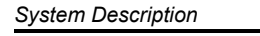

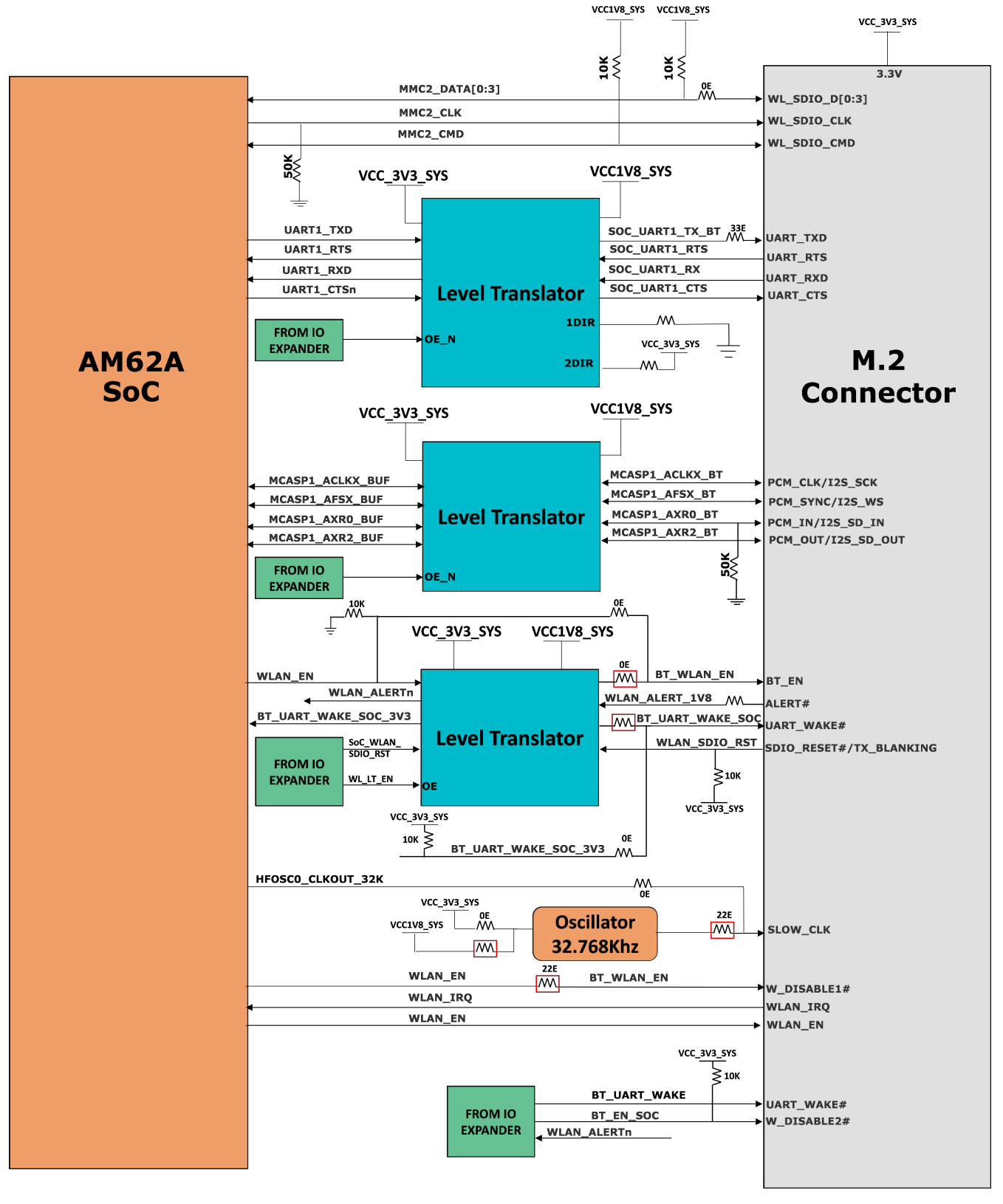

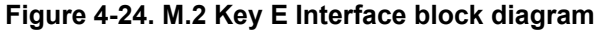

#### *4.5.10.4 Board ID EEPROM*

AM62A Low Power SK EVM boards can be identified remotely from its version and serial number data stored on the onboard EEPROM.

<span id="page-36-0"></span>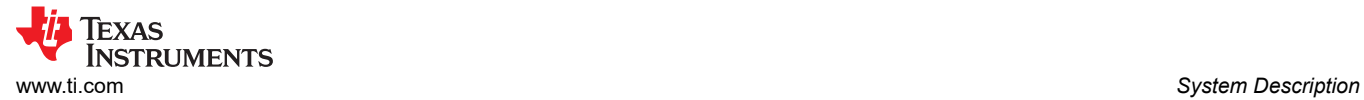

Board ID memory AT24C512C-MAHM-T from Microchip is interfaced to the I2C0 port of the SOC and is configured to respond to address 0x51 programmed with the header description. I2C address of the EEPROM can be modified by driving the A0 pin to high and A1, A2 pins to LOW. The first 259 bytes of memory are preprogrammedwith identification information for each board. The remaining 65277 bytes are available to the user for data or code storage.

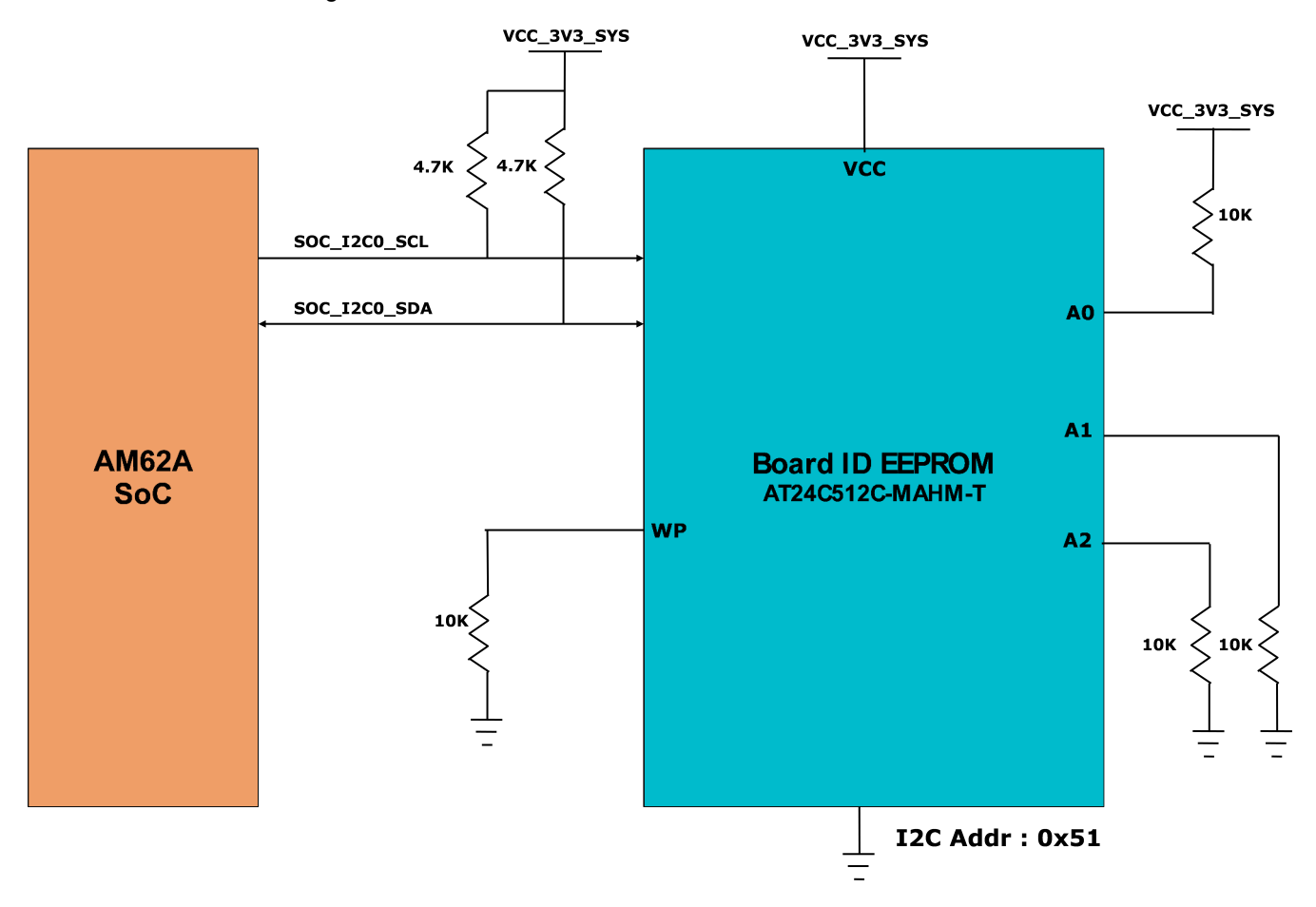

**Figure 4-25. Board ID EEPROM Block Diagram**

### **4.5.11 Ethernet Interface**

The AM62A Low Power SK EVM offers two Ethernet Ports of 1 Gigabit Speed for external Communication.

RGMII1 and RGMII2 Gigabit Ethernet CPSW Port from AM62A SOC is connected to the On-Board PHY Transceiver DP83867.

CPSW\_RGMII1and CPSW\_RGMII2 Ports share a common MDIO Bus to communicate with the external PHY Transceiver.

**Note** RGMII2 modular connector in E1 and E2 version EVM is descoped.

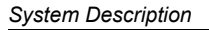

<span id="page-37-0"></span>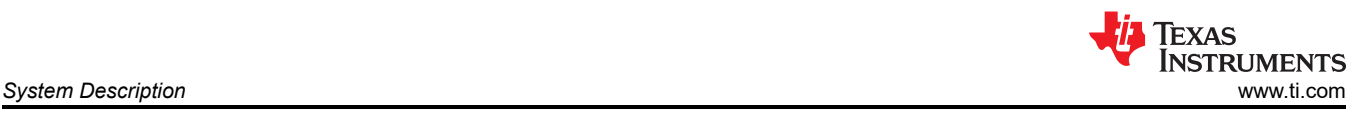

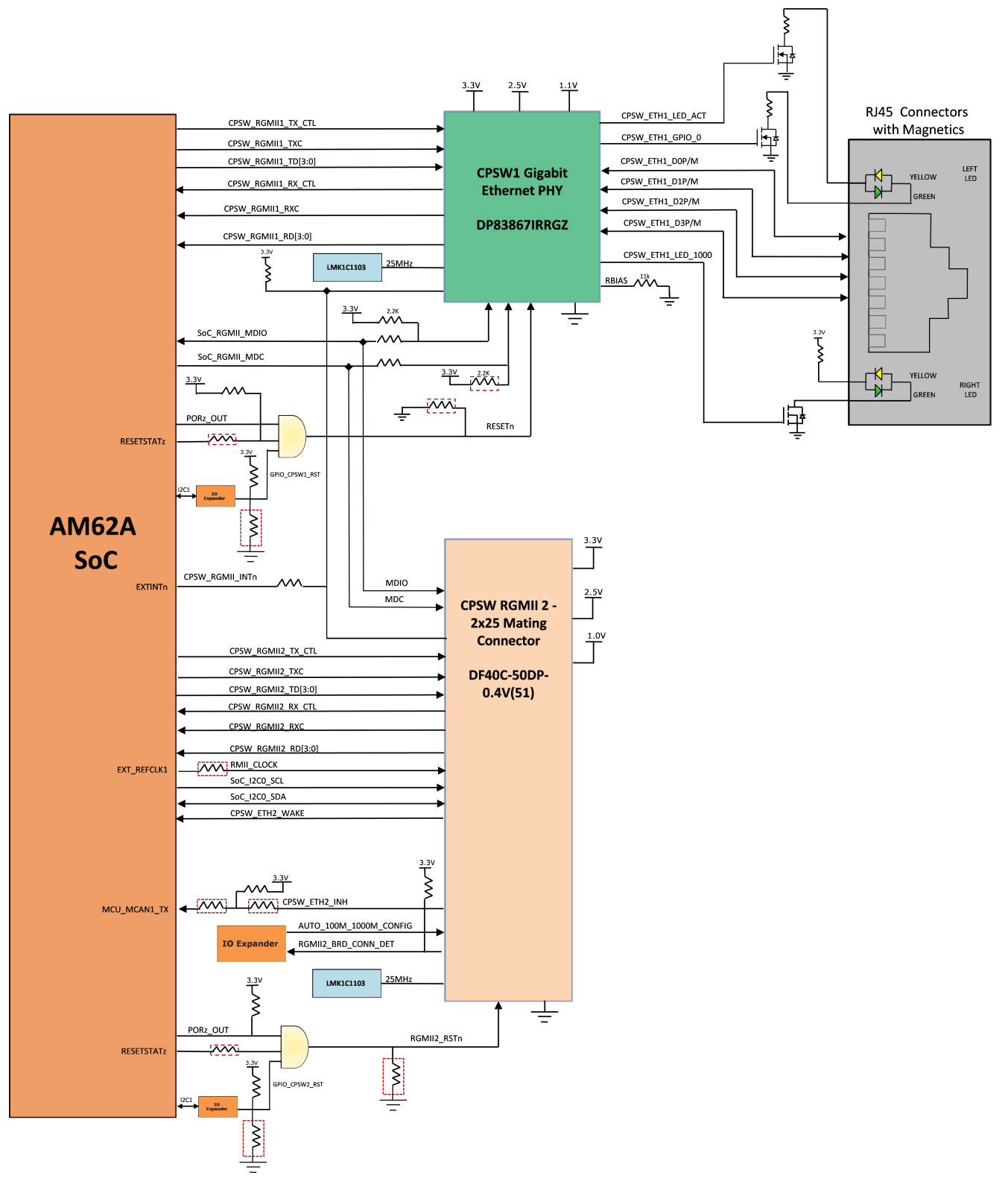

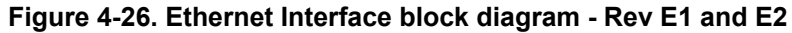

<span id="page-38-0"></span>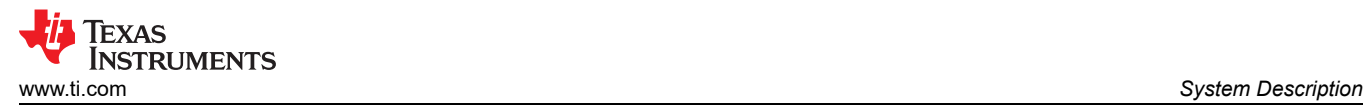

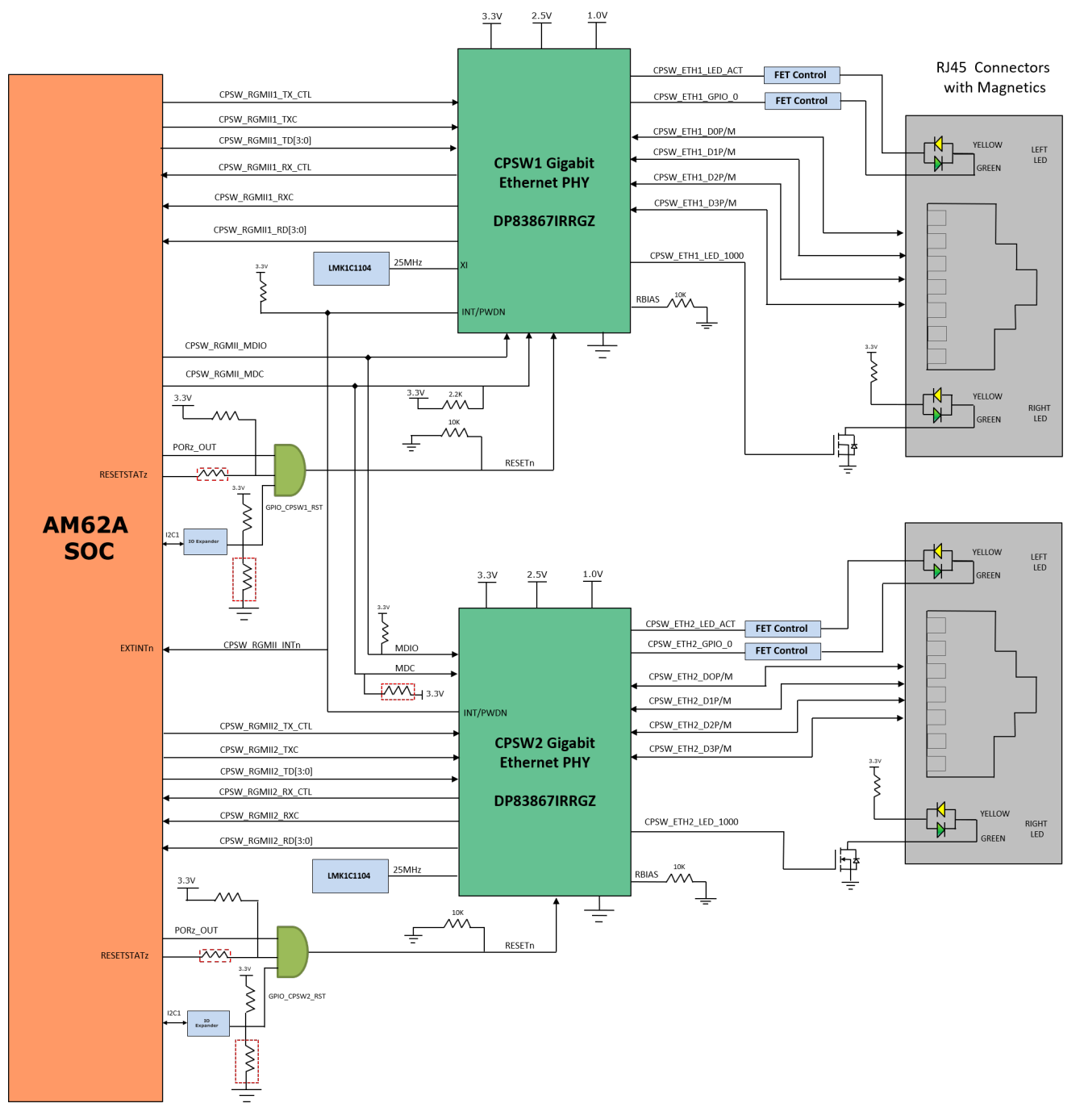

**Figure 4-27. Ethernet Interface block diagram - Rev E3 and A**

#### *4.5.11.1 CPSW Ethernet PHY Default Configuration*

The default configuration of the DP83867 is determined using a number of resistor pull-up and pull-down values on specific pins of the PHY. Depending on the values installed, each of the configuration pins can be set to one of four modes. The AM62A Low Power SK EVM uses the 48-pin QFN package which supports the RGMII interface.

The DP83867 PHY uses four level configurations based on resistor strapping which generate four distinct voltages ranges. The resistors are connected to the RX data and control pins which are normally driven by the PHY and are inputs to the processor. The voltage range for each mode is shown below:

Mode1 - 0V to 0.3V

<span id="page-39-0"></span>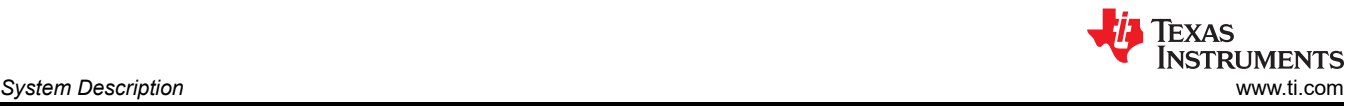

Mode 2 – 0.462V to 0.6303V

Mode3 – 0.7425V to 0.9372V

Mode4 – 2.2902V to 2.9304V

Footprints for both pull-up and pull-down is provided on all the strapping pins except LED\_0. LED\_0 is for Mirror Enable, which is set to Mode1 by default, Mode4 is not applicable and Mode2, Mode3 option is not desired. The PHY is resistor strapped for the below configurations:

PHY ADDR: 00000

Auto\_neg: Enabled

ANG\_SEL : 10/100/1000

RGMII TXCLK skew : 0 ns

RGMII RXCLK skew : 2 ns

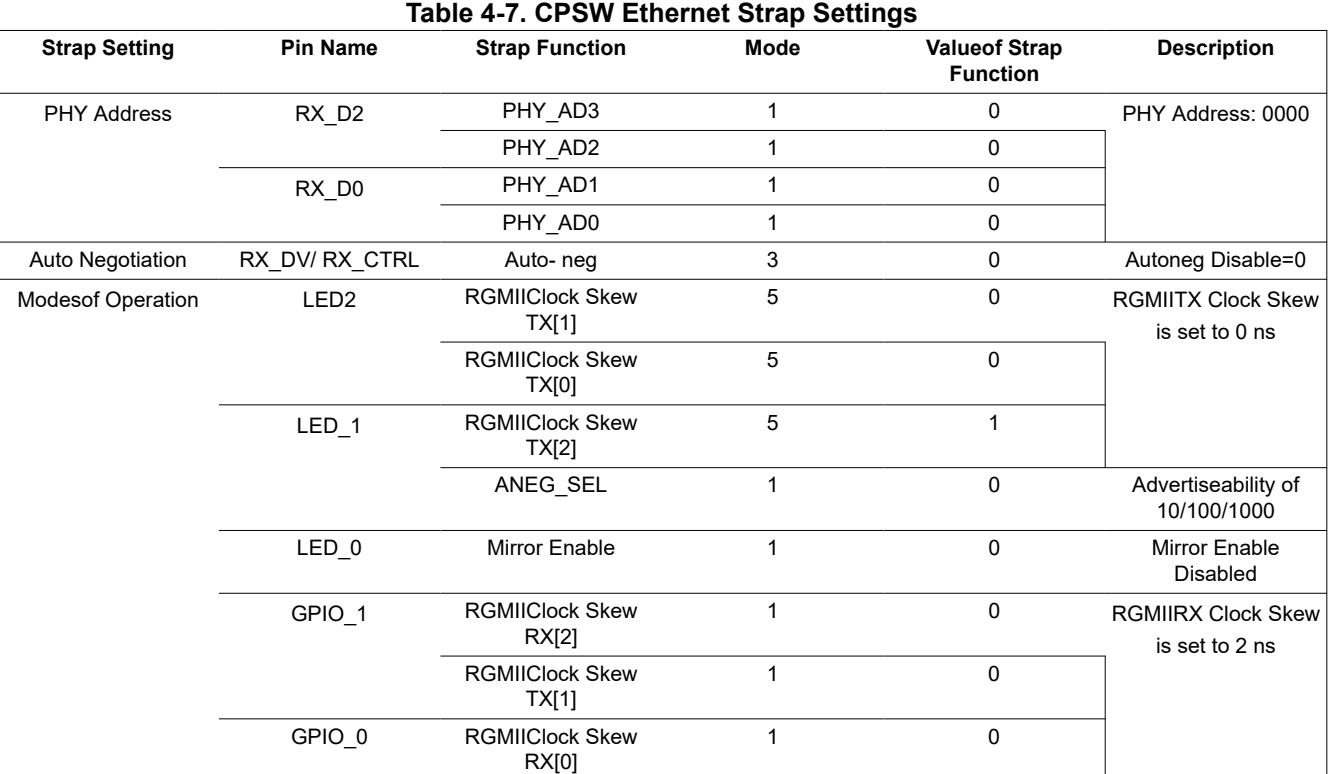

#### **4.5.12 GPIO Port Expander**

The I/O Expanders used in the AM62A Low Power SKEVM is a 24-Bit I2C based I/O Expander which is used for daughter cards plug-in detection and for generating resets and enable signals to various peripheral devices connected to it. The SoC\_I2C1 bus of the AM62A SOC is used to interface with the I/O Expanders. The I2C device addresses of the I/O Expander are 0x21 and 0x23. See Table 10 below for the list of signals being controlled by the Expander.

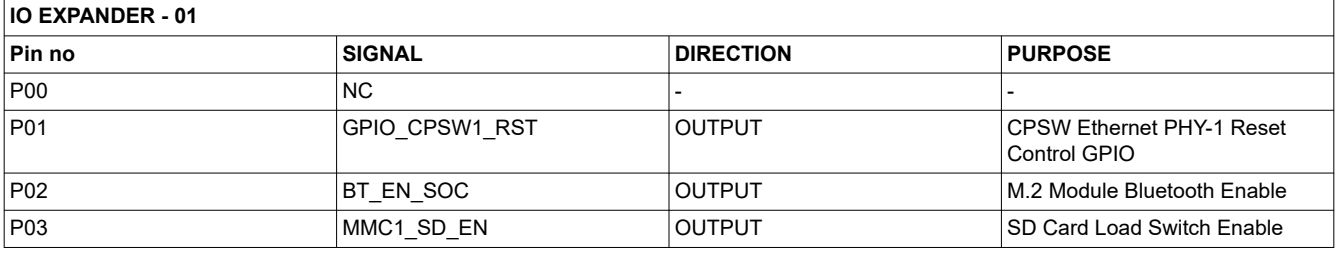

<span id="page-40-0"></span>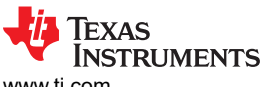

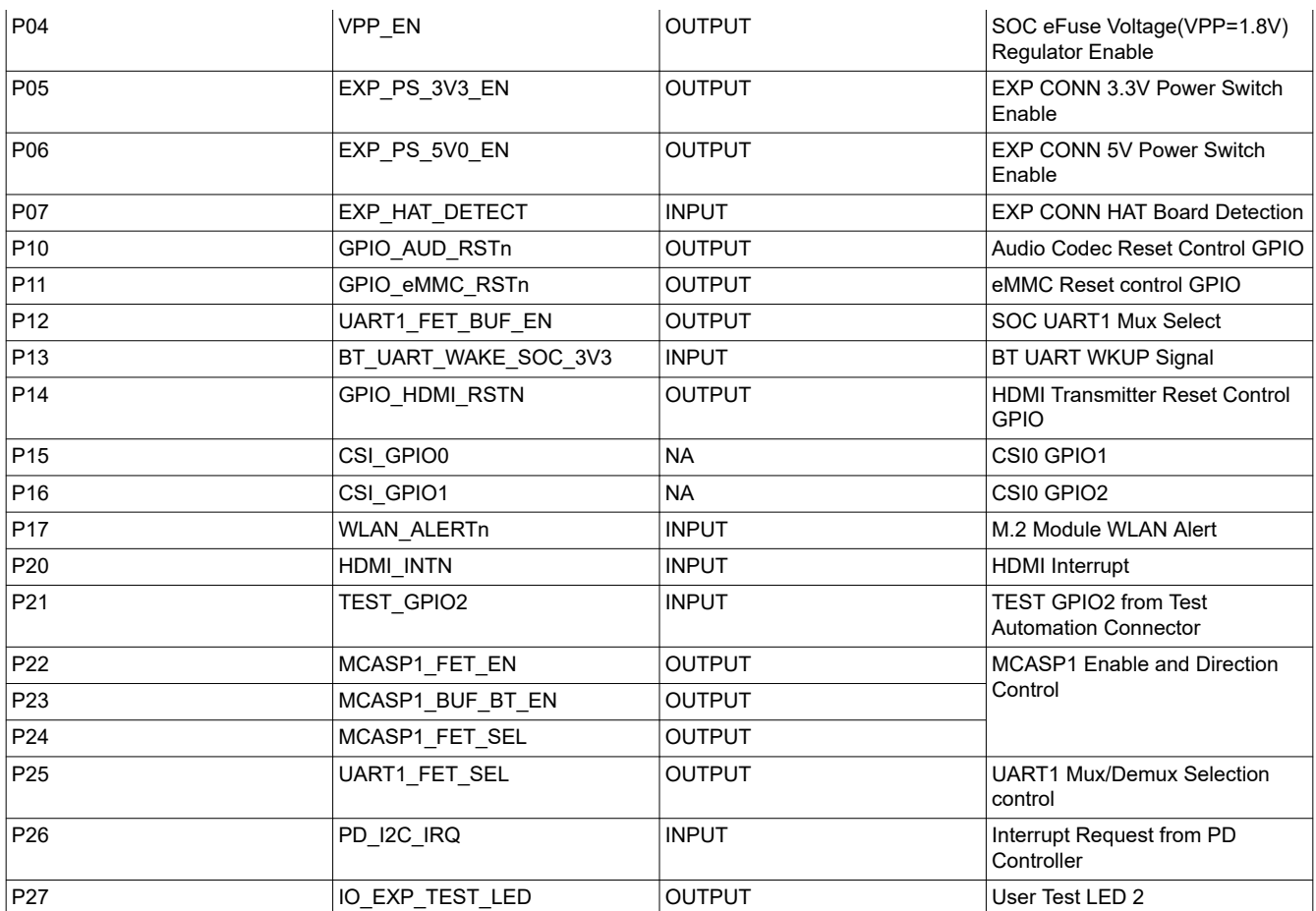

## **IO EXPANDER - 02**

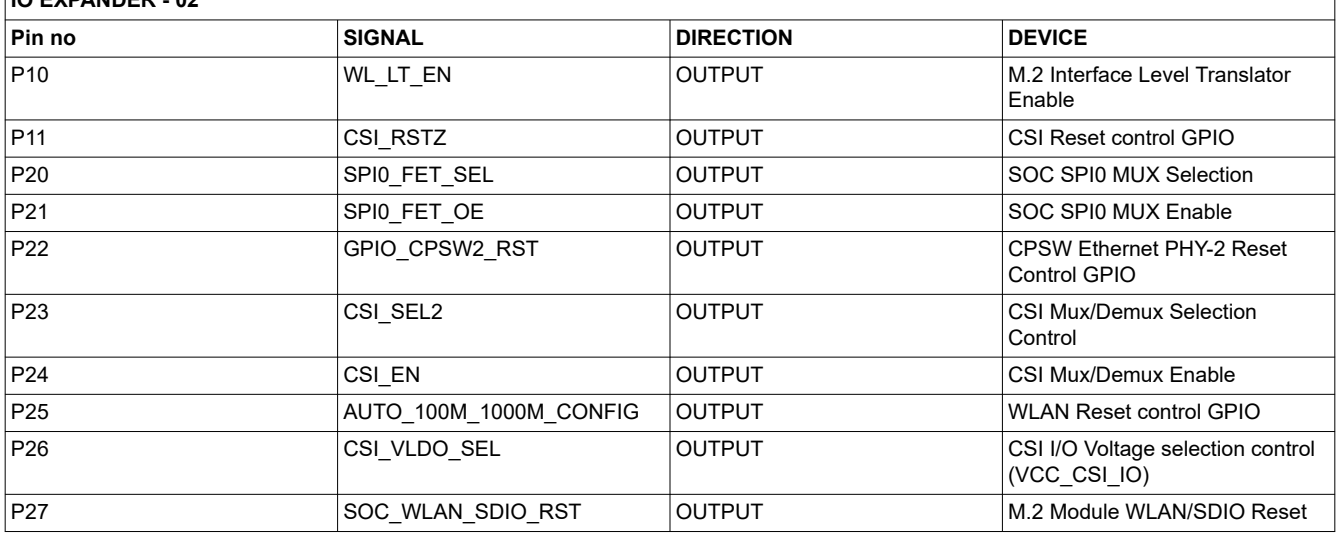

## **4.5.13 GPIO Mapping**

The table below describes the detailed GPIO mapping of AM62A SOC with AM62A Low Power SK EVM peripherals.

<span id="page-41-0"></span>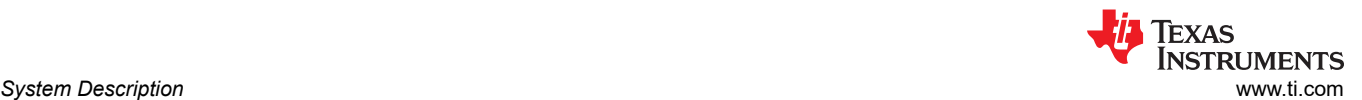

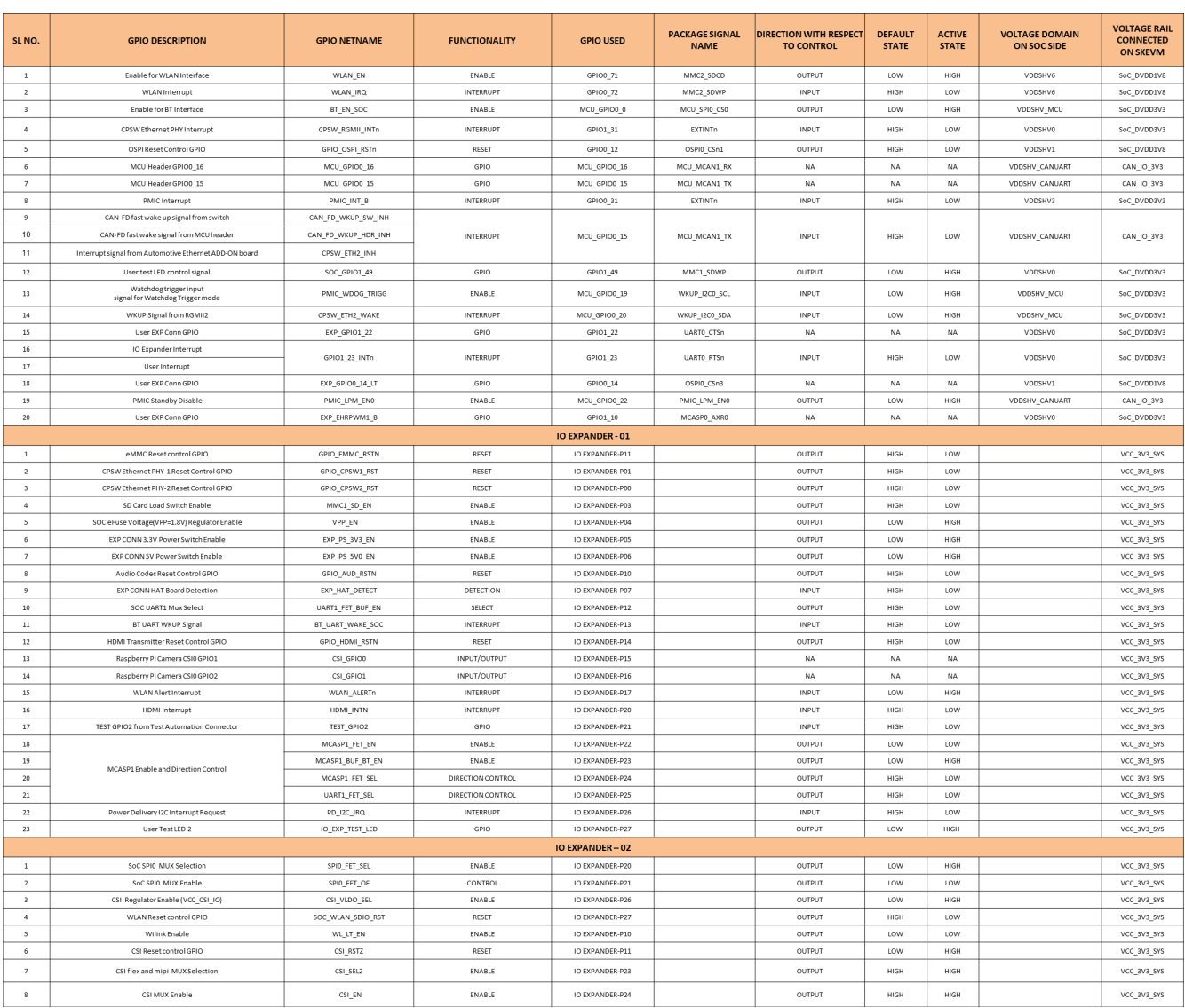

#### **Figure 4-28. Mapping of AM62A SoC with AM62A Low Power SK EVM peripherals**

#### **4.5.14 Power**

#### *4.5.14.1 Power Requirements*

AM62A Low Power SK EVM can be powered through either of the two USB Type C Connectors –

- Connector1(J13) Power role SINK, No Data role
- Connector2(J15) Power role DRP, Data role USB 2.0 DFP or UFP

The AM62A SK EVM supports voltage input ranges of 5V - 15V and 3A of current. A USB PD controller Mfr. Part# TPS65988DHRSHR is used for PD negotiation upon cable detection to get necessary power required for the board. Connector 1 is configured to be an UFP Port and has no Data role. Connector 2 is configured as a DRP port, it can act as DFP only when the board is being powered by Connector 1. When both the connectors are connected to external power supply, the port with highest PD power contract will be selected to power the board.

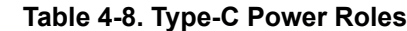

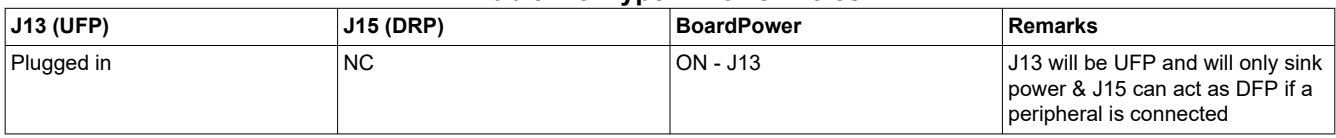

<span id="page-42-0"></span>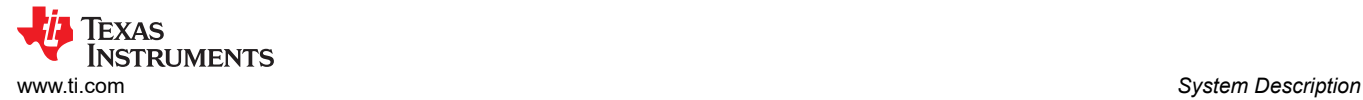

#### **Table 4-8. Type-C Power Roles (continued)**

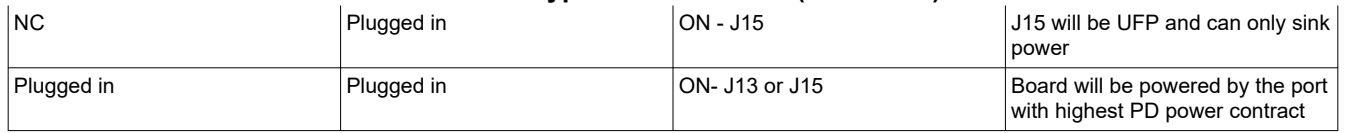

The PD IC uses a SPI EEPROM to load the necessary configuration on power up so it can negotiate a power contract with a compatible power source.

The configuration file is loaded to the EEPROM using header J11. Once the EEPROM is programmed the PD obtains the configuration files via SPI communication. Upon loading the configuration files the PD negotiates with the source to obtain the necessary power requirement.

#### **Note** The EEPROM is pre-programmed with the configuration file for the operation of the PD controller.

Power indication LEDs are provided for both the Type-C connectors for the user to identify which connector is powering the SKEVM Board. Anexternal power supply (Type-C output) can be used to power the EVM but is not included as part of the SKEVM kit.

#### **The external power supply requirements (Type-C) are:**

Minimum Voltage: 5 VDC, Recommended Minimum Current: 3000 mA

Maximum Voltage: 15VDC, Maximum current: 5000mA

#### **Table 4-9. Recommended Power Supplies**

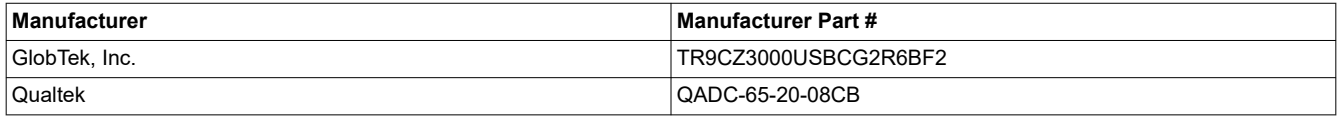

#### **Note**

Because SK-AM62A implements USB PD for power, the device is able to negotiate to the highest Voltage/Current combination supported by both the Device and Power Adapter, as such, if the power supply exceeds the maximum voltage and current requirements listed above is acceptable as long as the power adapter is compliant with the USB-C PD specification.

#### **Note**

TI recommends using an external power supply or power accessory which complies with applicable regional safety standards such as (by example) UL, CSA, VDE, CCC, PSE, etc.

#### *4.5.14.2 Power Input*

Both Type-C Connectors (VBUS and CC lines) are connected to a Dual PD controller Mfr Part# TPS65988. The TPS65988is a stand-alone USB Type-C and Power Delivery (PD) controller providing cable plug and orientation detection for two USB Type-C Connectors. Upon cable detection, the TPS65988 communicates on the CC wire using the USB PD protocol. When cable detection and USB PD negotiation are complete, the TPS65988 enables the appropriate power path. The two internal power paths of TPS65988 are configured as sink paths for the two Type-C ports and an external FET path is provided for Type-C CONN 2 to source 5V when acting as DFP. The external FET path is controlled by GPIO17/PP\_EXT2 of the PD controller along with a resistor option to also enable using USB0 DRVVBUS from AM62A SOC. TPS65988 PD controller can provide an output of 3A (15V max) through CC negotiation. The VBUS pins from both the Type C connectors are connected to the VBUS pins of the PD controller. The output of the PD is VMAIN which is suplied to on board Buck-Boost and Buck regulators to generate fixed 5V and 3.3V supply for the SKEVM board.

<span id="page-43-0"></span>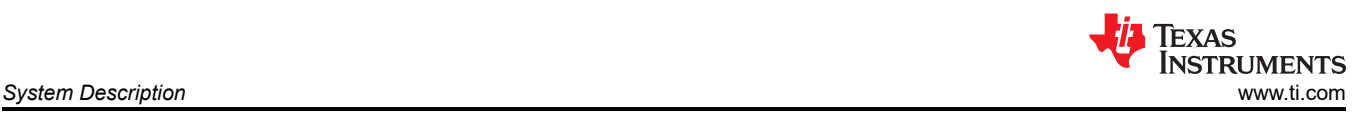

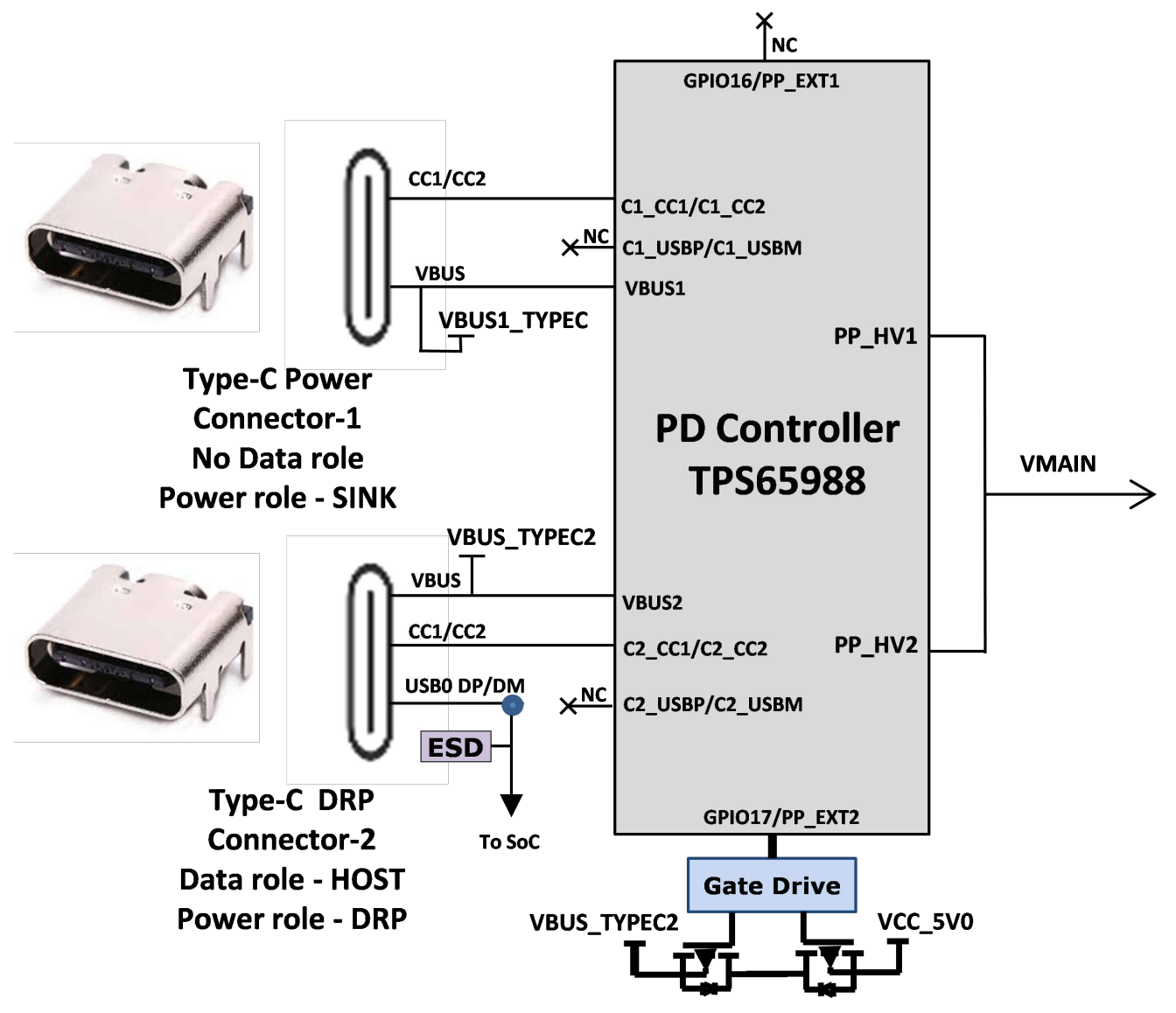

**Figure 4-29. Power Input block diagram**

#### *4.5.14.3 Power Supply*

AM62A Low Power SK EVM utilizes an array of DC-DC converters to supply the various memories, clocks, SOC and other components on the board with the necessary voltage and the power required.

The figure below shows the various discrete regulators, PMIC and LDOs used to generate power rails and the current consumption of each peripheral on AM62A Low Power SK EVM board.

<span id="page-44-0"></span>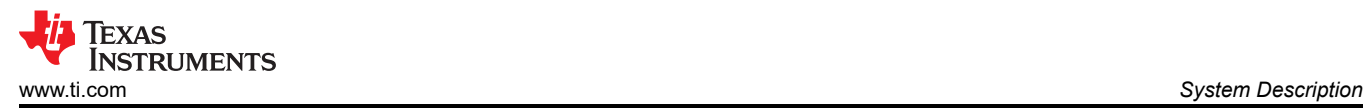

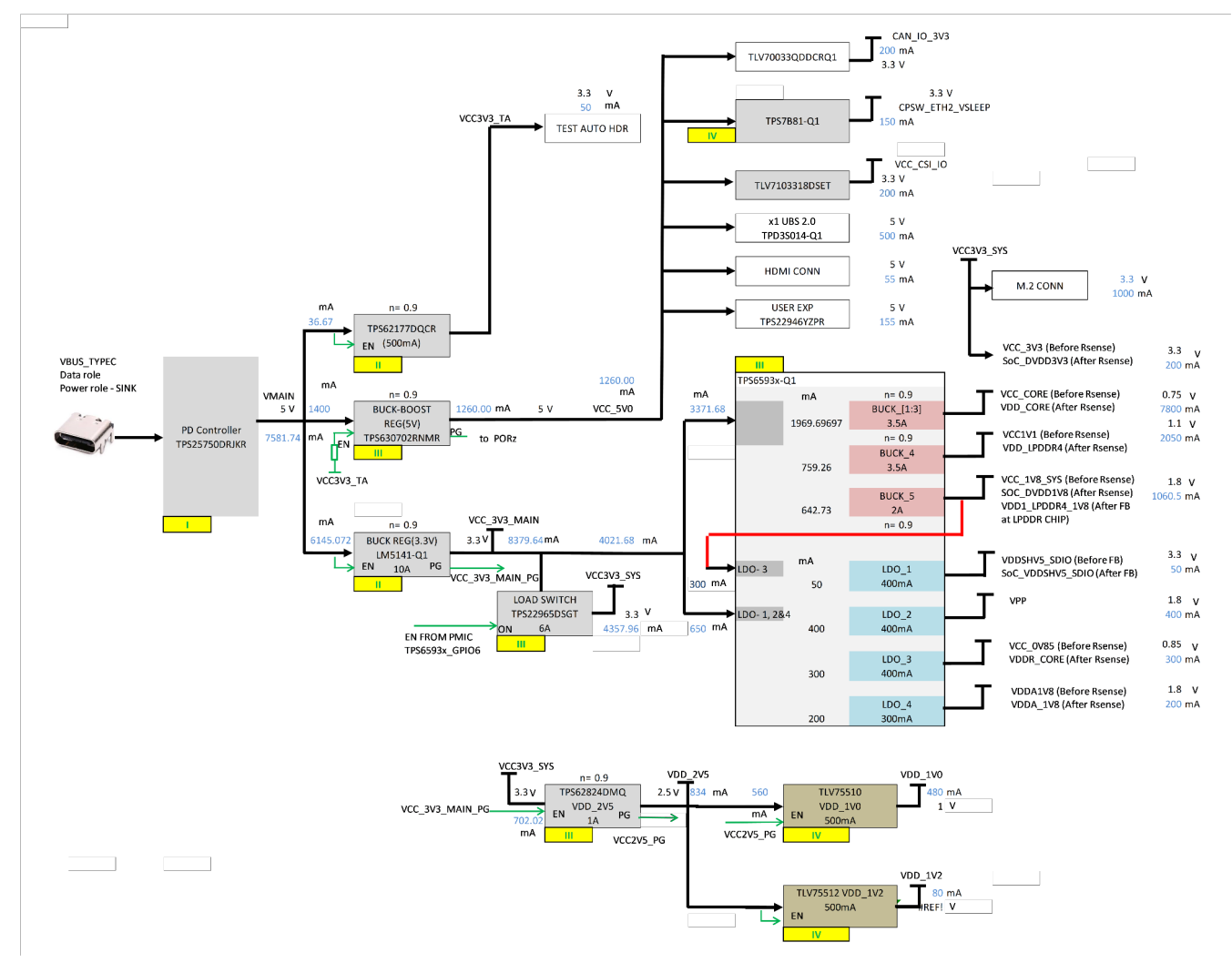

**Figure 4-30. Power Architecture**

The following sections describe the power distribution network topology that supplies the SKEVM board, supporting components and reference voltages.

The AM62A Low Power SK EVM board includes a power solution based on combination of PMIC and discrete power supply components. The initial stage of the power supply will be VBUS voltage from either of the two USB Type C connectors J13 and J15. USB Type-C Dual PD controller of Mfr. Part# TPS65988DHRSHR is used for negotiation of the required power to the system.

Buck-Boost controller TPS630702RNMR and Buck converter LM5141-Q1 are used for the generation of 5V and 3.3V respectively and the input to the regulators is the PD output. These 3.3V and 5V are the primary voltages for the AM62A Low Power SK EVM Board power resources.The 3.3V supply generated from the Buck regulator LM5141-Q1 is the input supply to the PMIC, various SOC regulatorsand LDOs. The 5V supply generated from the Buck Boost regulator TPS630702RNMR is used for powering the onboard peripherals. Discrete regulators and LDOs used on Board are:

- TPS62824DMQR– To generate VDD\_2V5 rail for PHY and DDR peripherals
- TLV75510PDQNR– To generate VDD\_1V0 for Ethernet PHYs
- TLV75512PDQNR– To generate VDD\_1V2 for HDMI Framer
- TPS65931-Q1 (PMIC) To generate various SoC and Peripheral supplies
- TPS62177 Regulator Powering the always on circuits of Test Automation Section
- TLV705075YFPT LDO VDD\_CANUART power of SoC
- TPS79601LDO XDS110 On board emulator
- TPS73533LDO FT4232 UART to USB Bridge

#### <span id="page-45-0"></span>• TLV7103318DSET LDO – CSI IO supply for MIPI camera boards

Additionally,GPIO from the test automation header is connected to the nPWRON/ ENABLE pin of PMIC to control ON/OFF of the SKEVM via the test automation board. It only disables the VCC\_5V0 output of TPS630702RNMR from which several other power supplies are derived.

#### *4.5.14.4 AM62A SoC Power*

The Core voltage of the AM62A SOC can be 0.75 V or 0.85 V based on the PMIC Configuration and on the power optimization requirement. By Default the PMIC is configured to supply VDD\_CORE to 0.75V. It can be changed to 0.85V by changing the PMIC Configuration register. Current monitors are provided on all the SOC Power rails.

The SOC has different IO groups. Each IO group is powered by specific power supplies as listed in the table below:

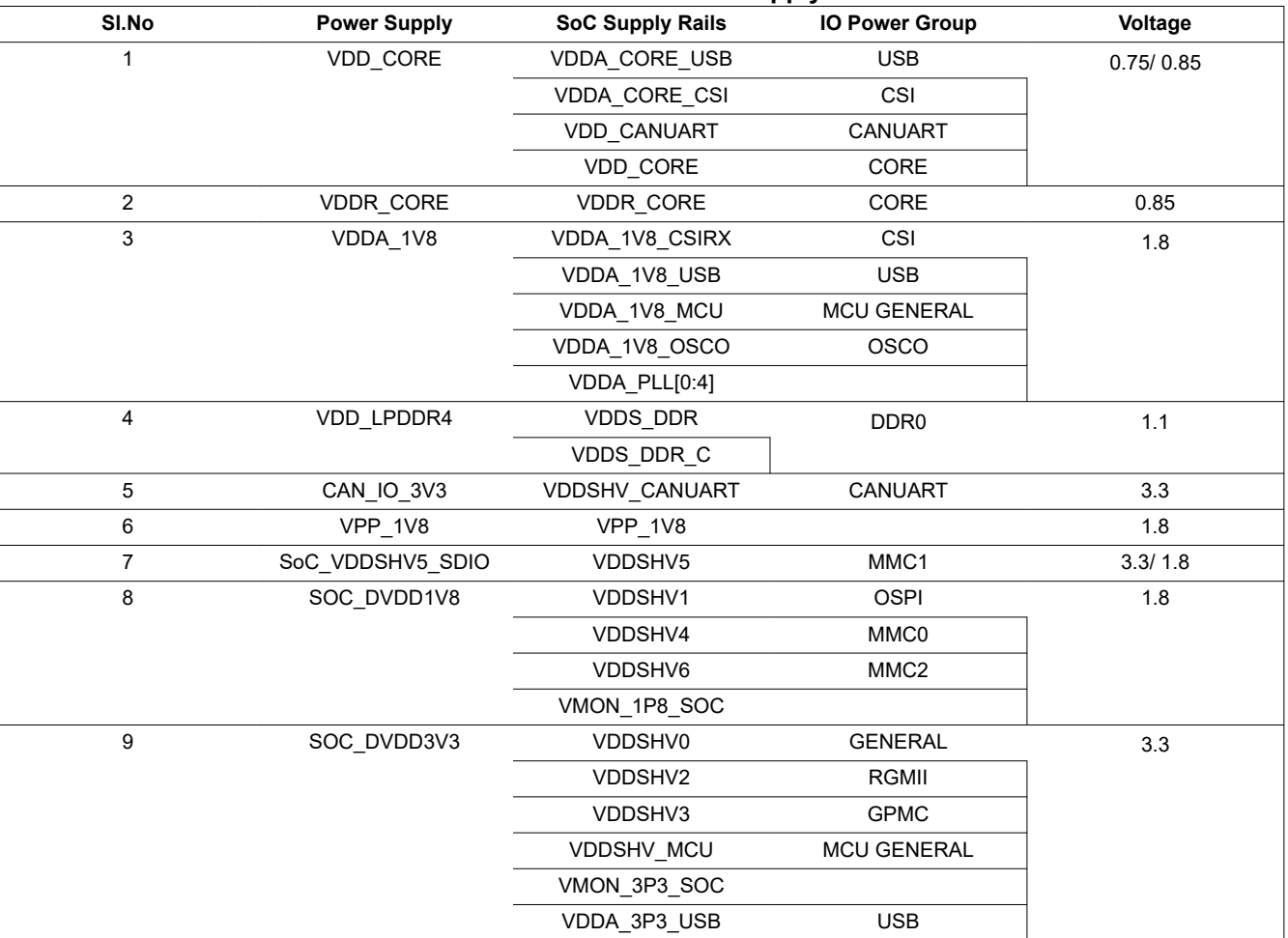

#### **Table 4-10. Soc Power Supply**

#### *4.5.14.5 Current Monitoring*

INA231 power monitor devices are used to monitor current and voltage of various power rails of AM62A Low Power processor.The INA231 interfaces to the AM62A Low Power through I2C interface (SoC\_I2C1). Four terminal, high precision shunt resistors are provided to measure load current.

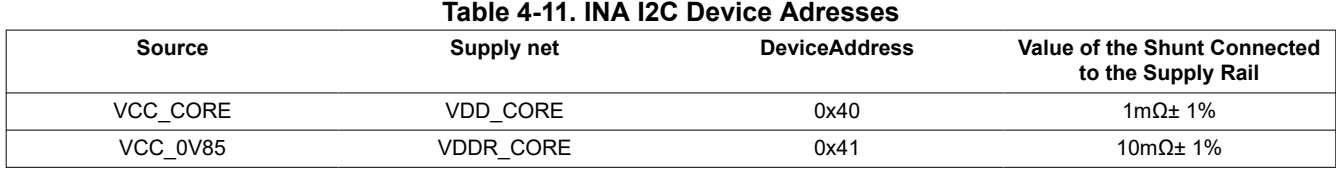

<span id="page-46-0"></span>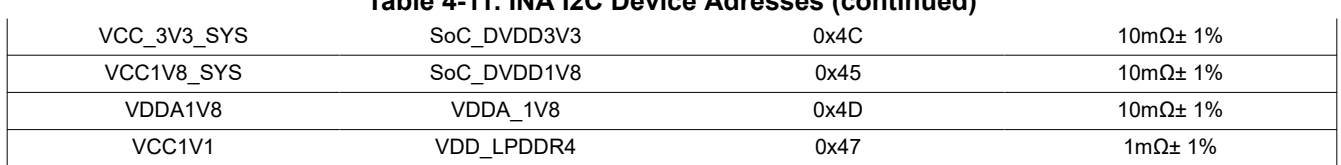

#### **Table 4-11. INA I2C Device Adresses (continued)**

#### **4.5.15 AM62A Low Power SK EVM User Setup and Configuration**

#### *4.5.15.1 Boot Modes*

The boot mode for the SK EVM board is defined by two banks of switches SW2 and SW3 or by the I2C buffer connected to the Test automation connector. This allows for AM62A SOC Boot mode control by either the user (DIP Switch Control) or by the Test Automation connector.

All the bits of switch (SW2 & SW3) have weak pull down resistor and a strong pull up resistor as shown in below picture. Note that OFF setting provides a low logic level ('0') and an ON setting provide a high logic level ('1').

The boot mode pins of the SOC have associated alternate functions during normal operation. Hence isolation is provided using Buffer IC's to cater for alternate pin functionality. The output of the buffer is connected to the boot mode pins on the AM62A SOC and the output is enabled only when the boot mode is needed during a reset cycle.

The input to the buffer is connected to the DIP switch circuit and to the output of an I2C IO Expander set by the test automation circuit. If the test automation circuit controls the boot mode, all the switches should be manually set to the OFF position. The boot mode buffer is powered by an always ON power supply to ensure that the boot mode remains present even if the SOC is power cycled.

Switch SW2 and SW3 bits [15:0] are used to set the SOC Boot mode.

The switch map to the boot mode functions is provided in the tables below.

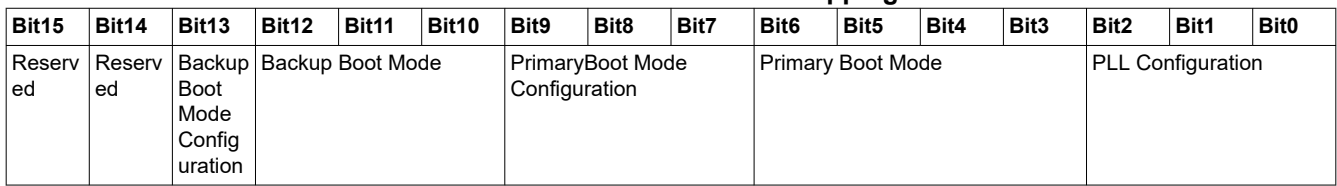

#### **Table 4-12. Bootmode Pin Strapping**

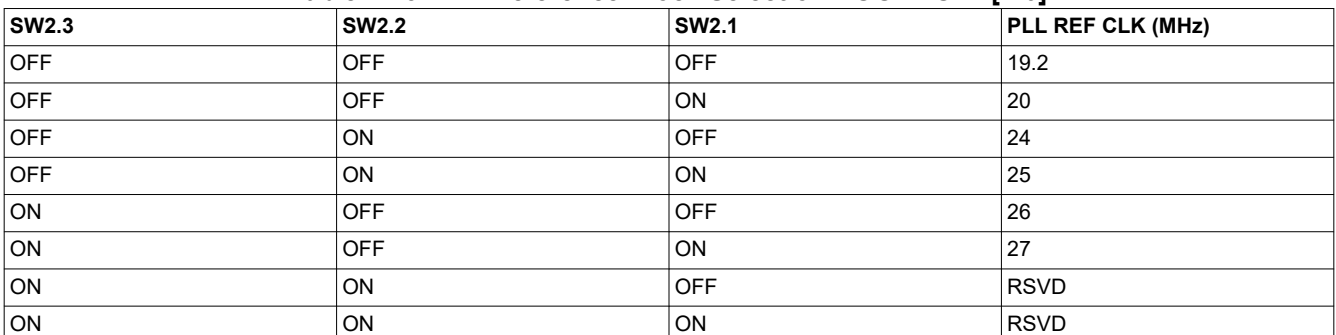

#### **Table 4-13. PLL Reference Clock Selection BOOTMODE[2:0]**

#### **Table 4-14. Boot Device Selection BOOTMODE[6:3]**

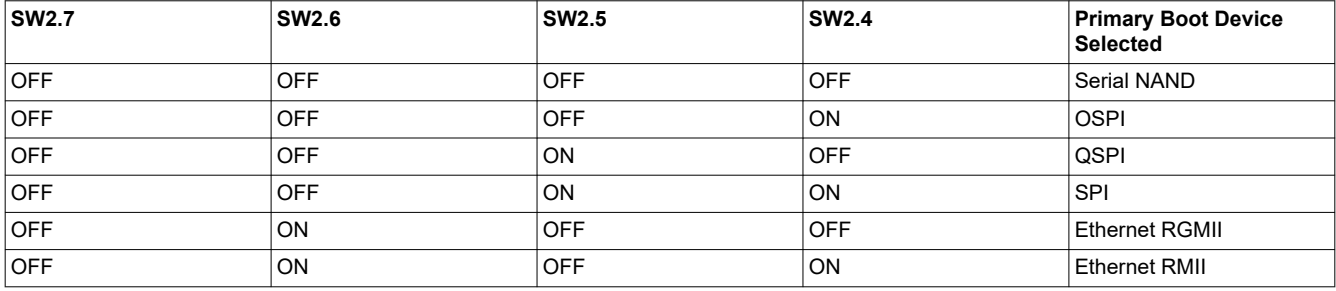

<span id="page-47-0"></span>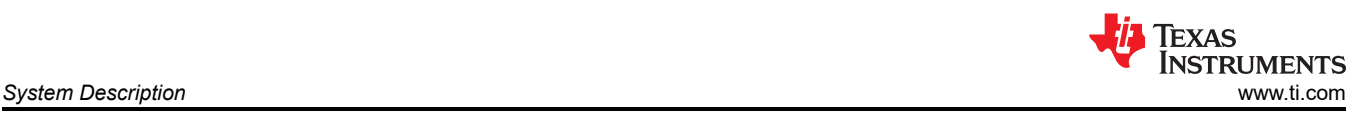

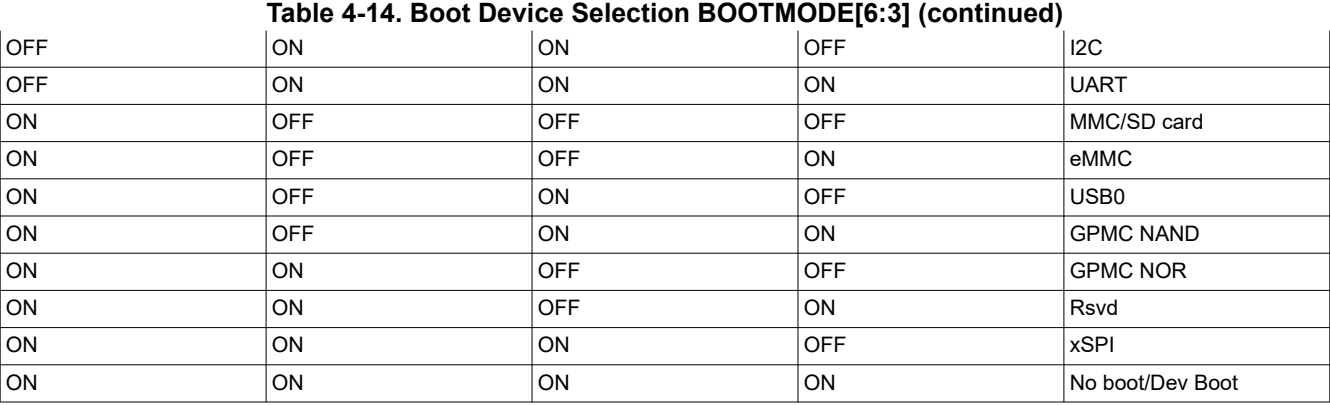

#### **Table 4-15. Primary Boot Media Configuration BOOTMODE [9:7]**

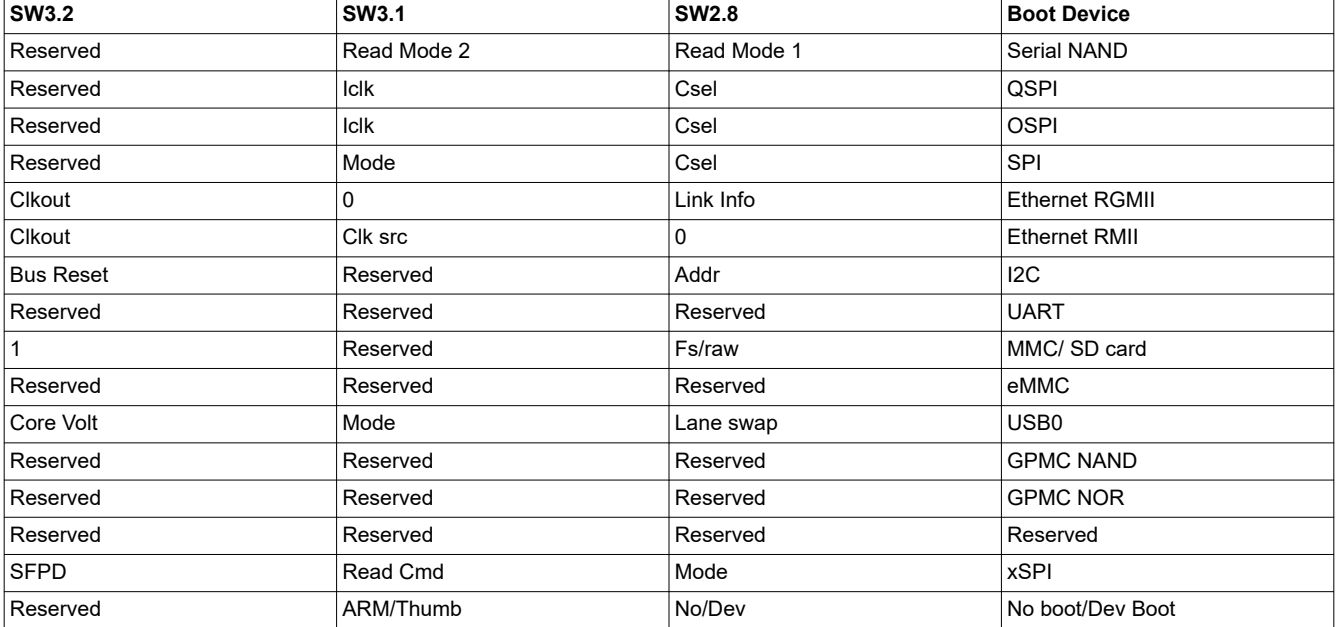

#### **Table 4-16. Backup Bootmode Selection BOOTMODE[12:10]**

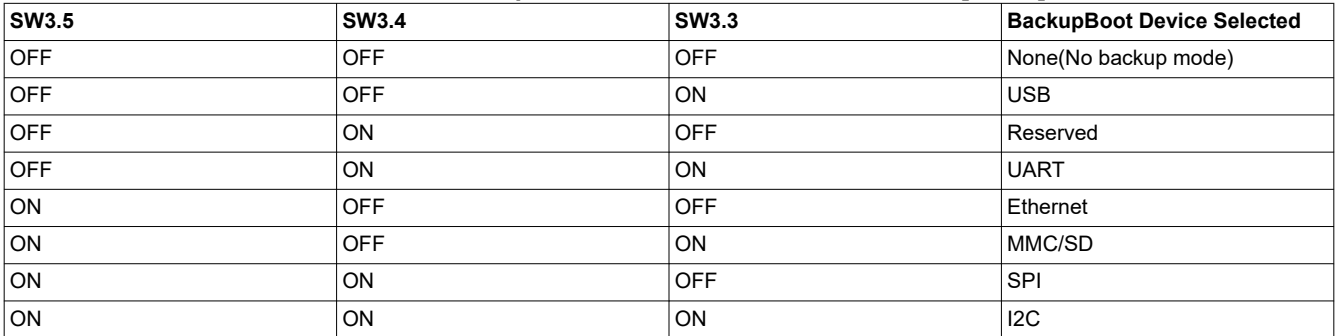

#### *4.5.15.2 User Test LEDs*

TheAM62A Low Power SK EVM board contains two LEDs for user defined functions.

The table below indicates the User test LEDs and the associated GPIOs used to control it.

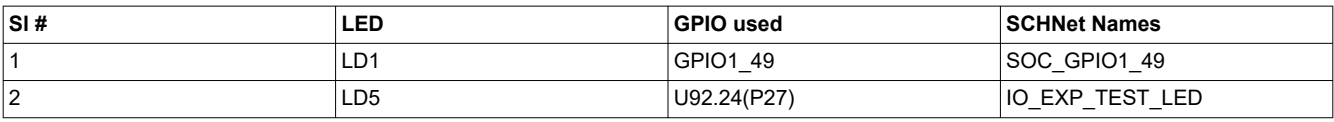

<span id="page-48-0"></span>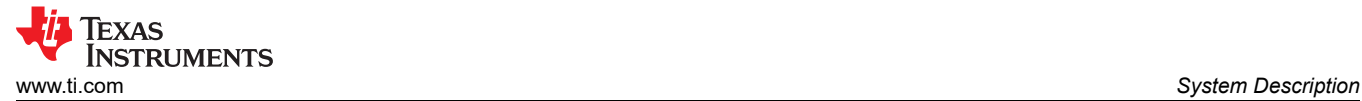

#### **4.5.16 Expansion Headers**

The AM62A Low Power SK EVM features two expansion Headers, 40 pin User expansion connector & 28 pin MCU Header.

#### *4.5.16.1 User Expansion Connector*

The AM62A Low Power SK EVM supports RPi expansion interface using a 40-pin User expansion connector Mfr. Part# PEC20DAAN.Three mounting holes are oriented with the connector to allow for connection of these HAT boards.

The following interfaces and IOs are included on to the 40 pin User Expansion connector:

- 2x SPI: SPI0 with 2 CS and SPI2 with 3 CS
- 2x I2C: SoC\_I2C0 and SoC\_I2C2
- 1x UART: UART5
- 2x PWM: EHRPWM0\_A, EHRPWM1\_B
- 1x CLK: CLKOUT0
- 10x GPIO: GPIOs from main domain
- 5V and 3.3V supply (current limited to 155mA and 500mA)

Each of the power supplies 5V and 3.3V are current limited to 155mA and 500mA respectively. This is achieved byusing two individual load switch TPS22902YFPR and TPS22946YZPR. Enable for the load switches are controllable by an I2C based GPIO Port expander.

Signals routed from User Expansion connector are listed in the table below.

#### **Table 4-17. 40 Pin Power Connector Pinout**

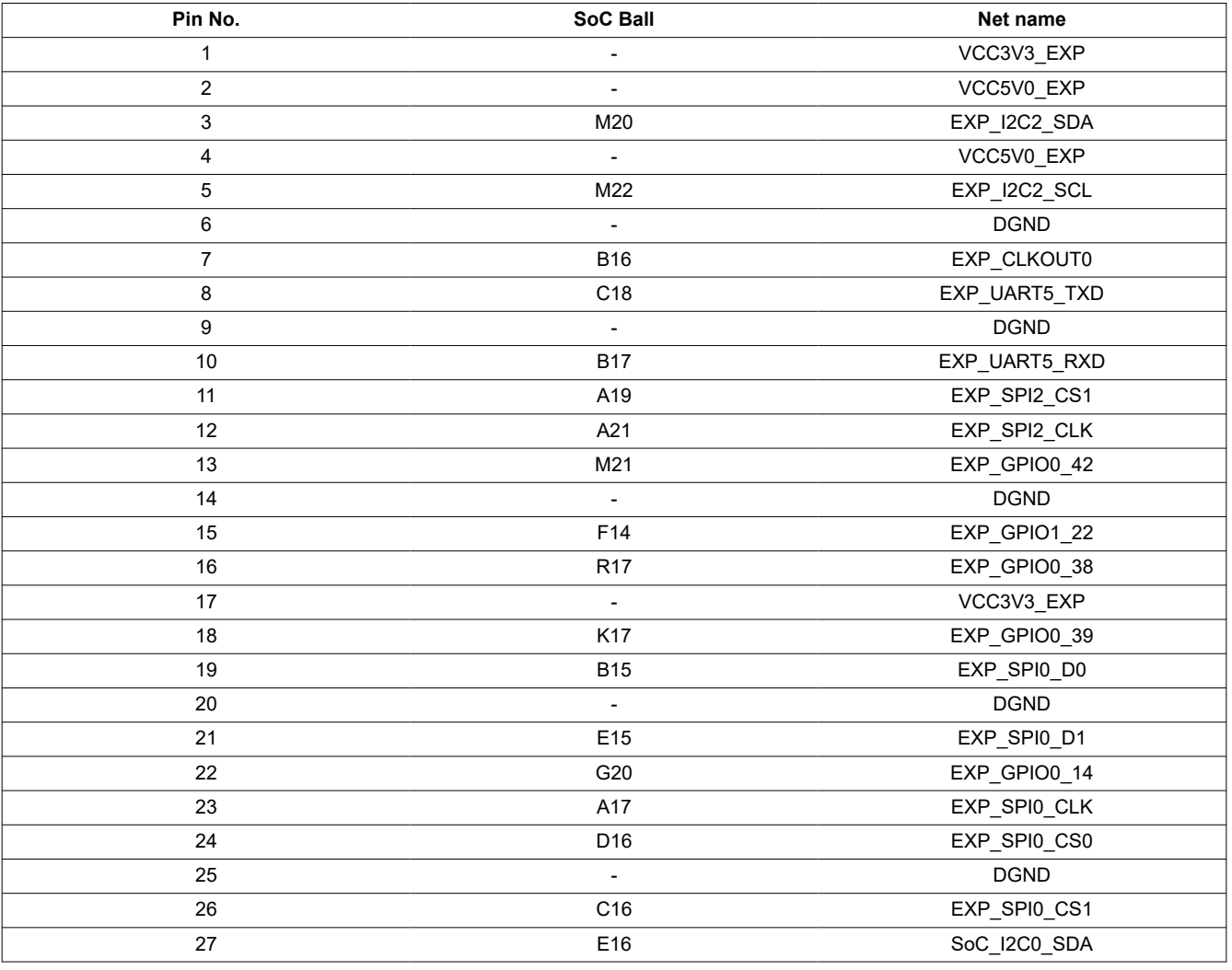

<span id="page-49-0"></span>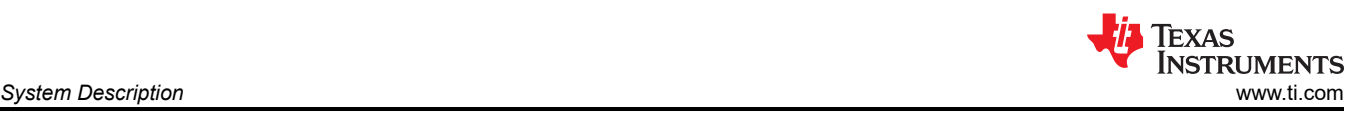

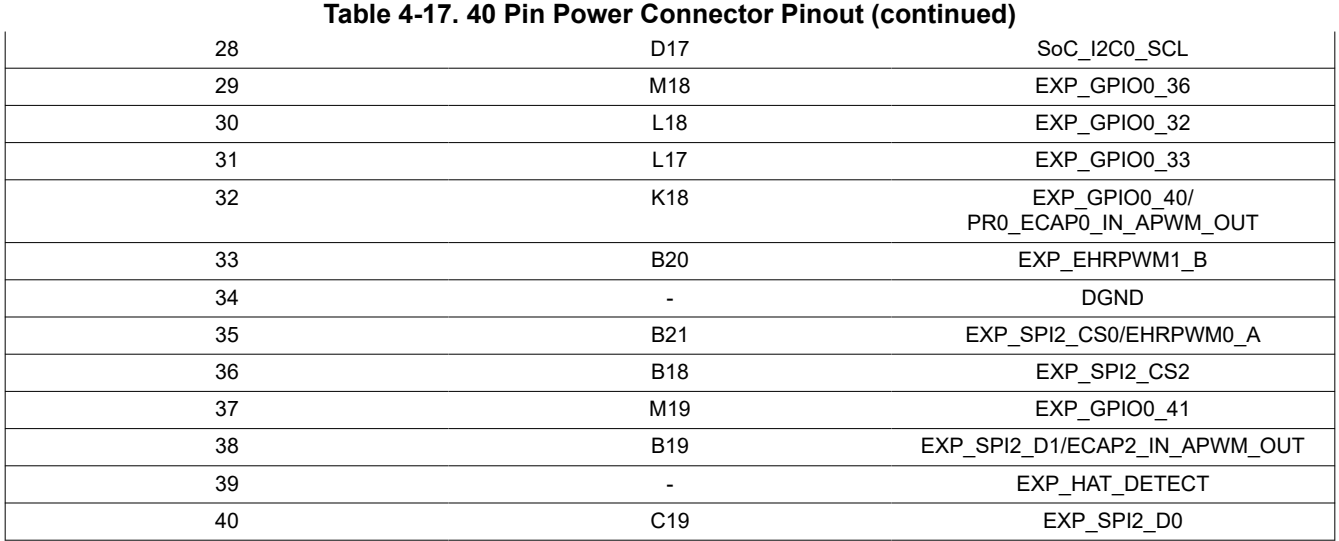

#### *4.5.16.2 MCU Connector*

AM62A Low Power SK EVM has a 14 x 2 standard 0.1" spaced MCU connector which includes signals connected to the MCU Domain of the SOC. The connected signals include MCU\_I2C0, MCU\_UART0 (with flow control), MCU\_SPI0 and MCU\_MCAN0 signals. Additional control signals connected on the Header includes CONN\_MCU\_RESETz, CONN\_MCU\_PORz, MCU\_RESETSTATz, MCU\_SAFETY\_ERRORn, 3.3V IO supply and GND. MCU\_UART0 signals from AM62A SOC are connected to both MCU Header and FT4232 Bridge through a MUX Mfr Part # SN74CB3Q3257PWR. The MCU Header does not include the Board ID memory interface. Allowed current limit is 100mA on 3.3V rail.

<span id="page-50-0"></span>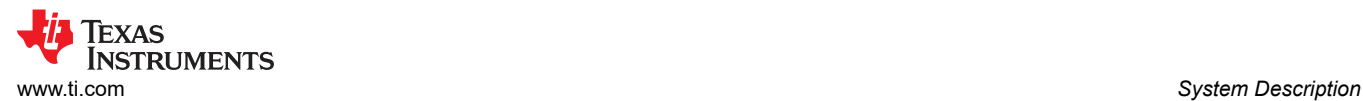

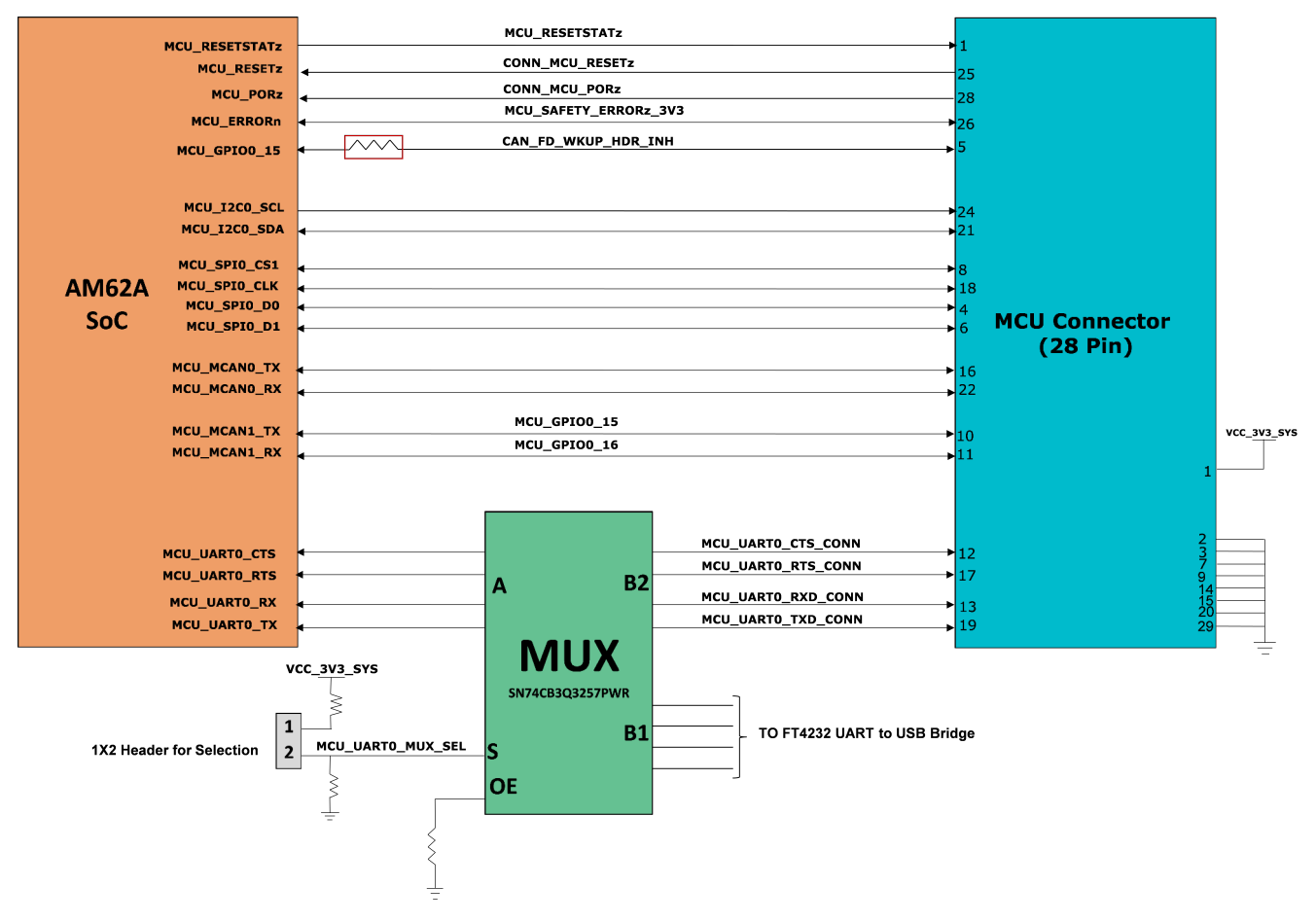

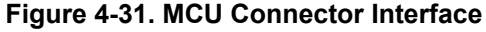

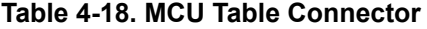

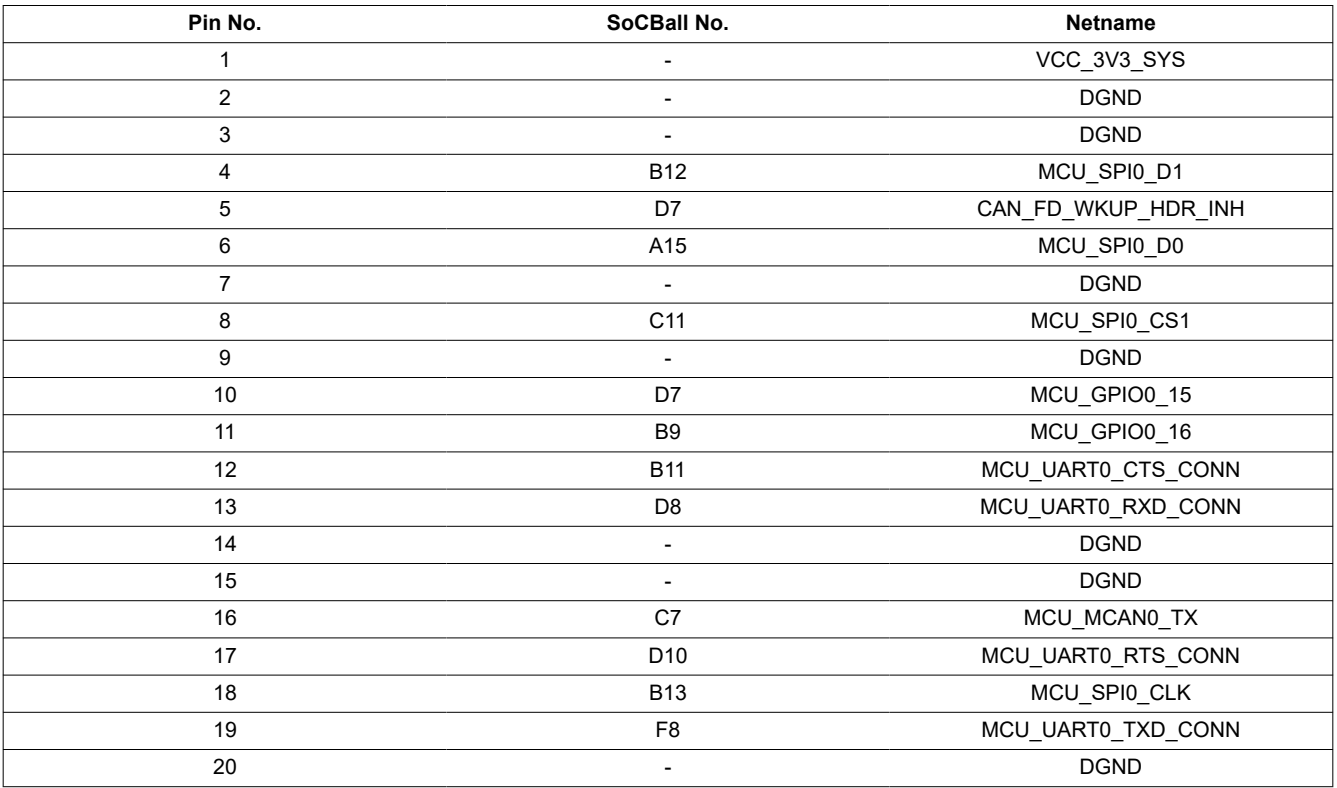

<span id="page-51-0"></span>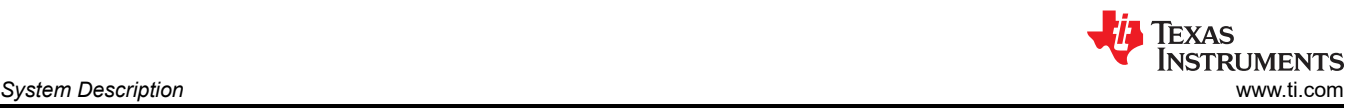

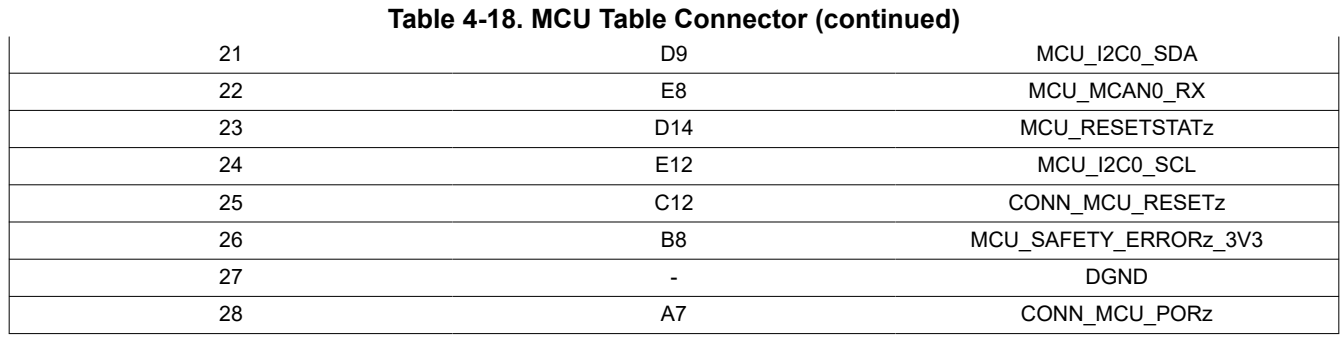

#### **4.5.17 I2C Address Mapping**

There are four I2C interfaces used in SK EVM board:

- SoC\_I2C0 Interface: SoC I2C[0] is connected to Board ID EEPROM, User Expansion Connector Header, USB PD controller and PMIC
- SOCI2C1 Interface: SoC I2C[1] is connected to Test Automation Header, Current Monitors (x6), Temperature Sensors (x2), Audio Codec, HDMI Transmitter & GPIO Port Expander (x2).
- SOCI2C2 Interface: SoC I2C[2] is connected to the User Expansion Connector Header and both the CSI Camera connectors (Flex & MIPI).
- MCUI2C0 Interface: MCU I2C[0] is connected to the MCU Header & PMIC.

The image below depicts the I2C tree, and Table 25 below provides the complete I2C address mapping details present on the AM62A Low Power SK EVM.

<span id="page-52-0"></span>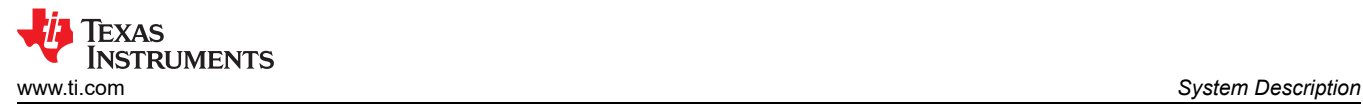

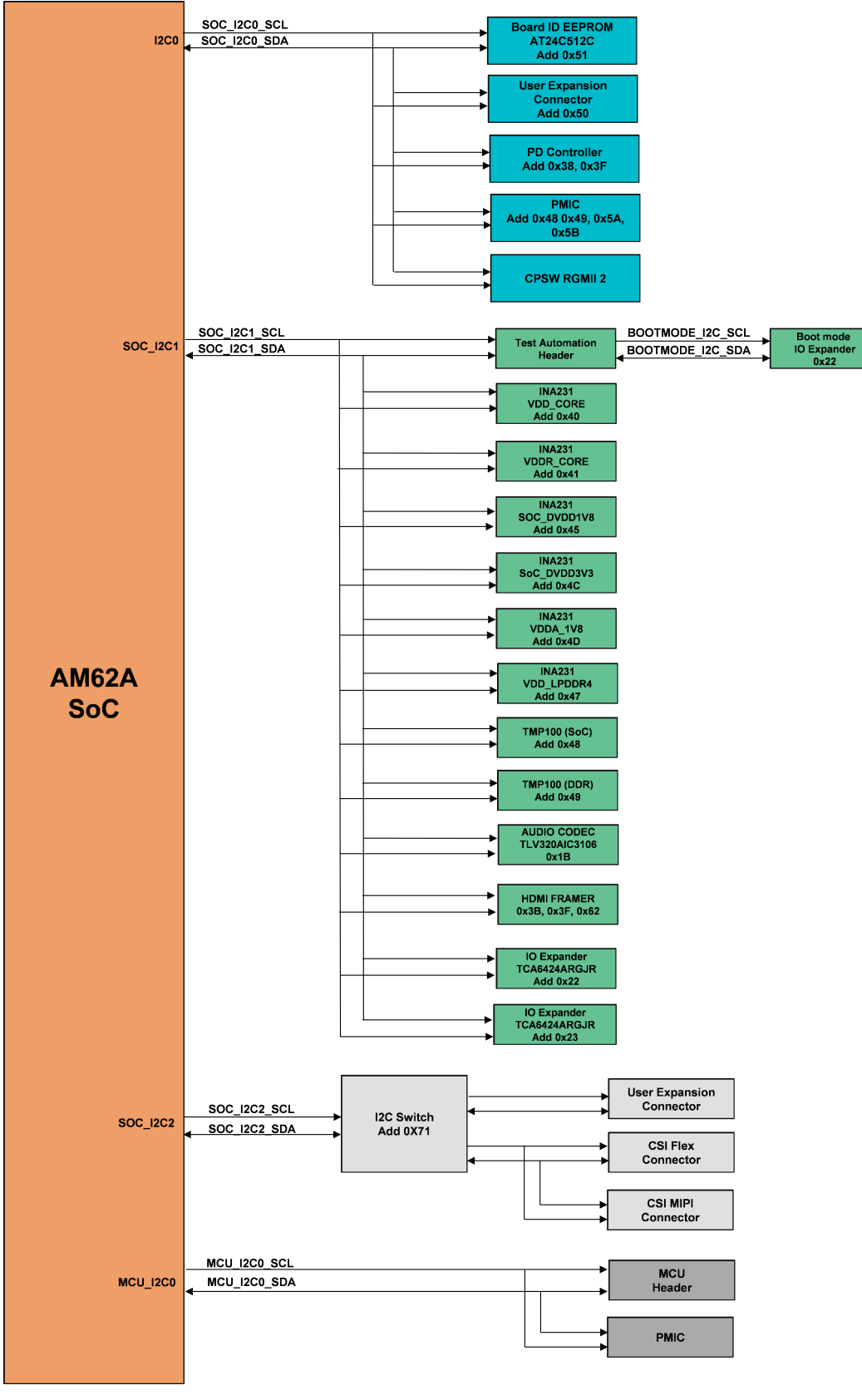

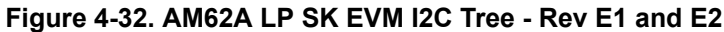

<span id="page-53-0"></span>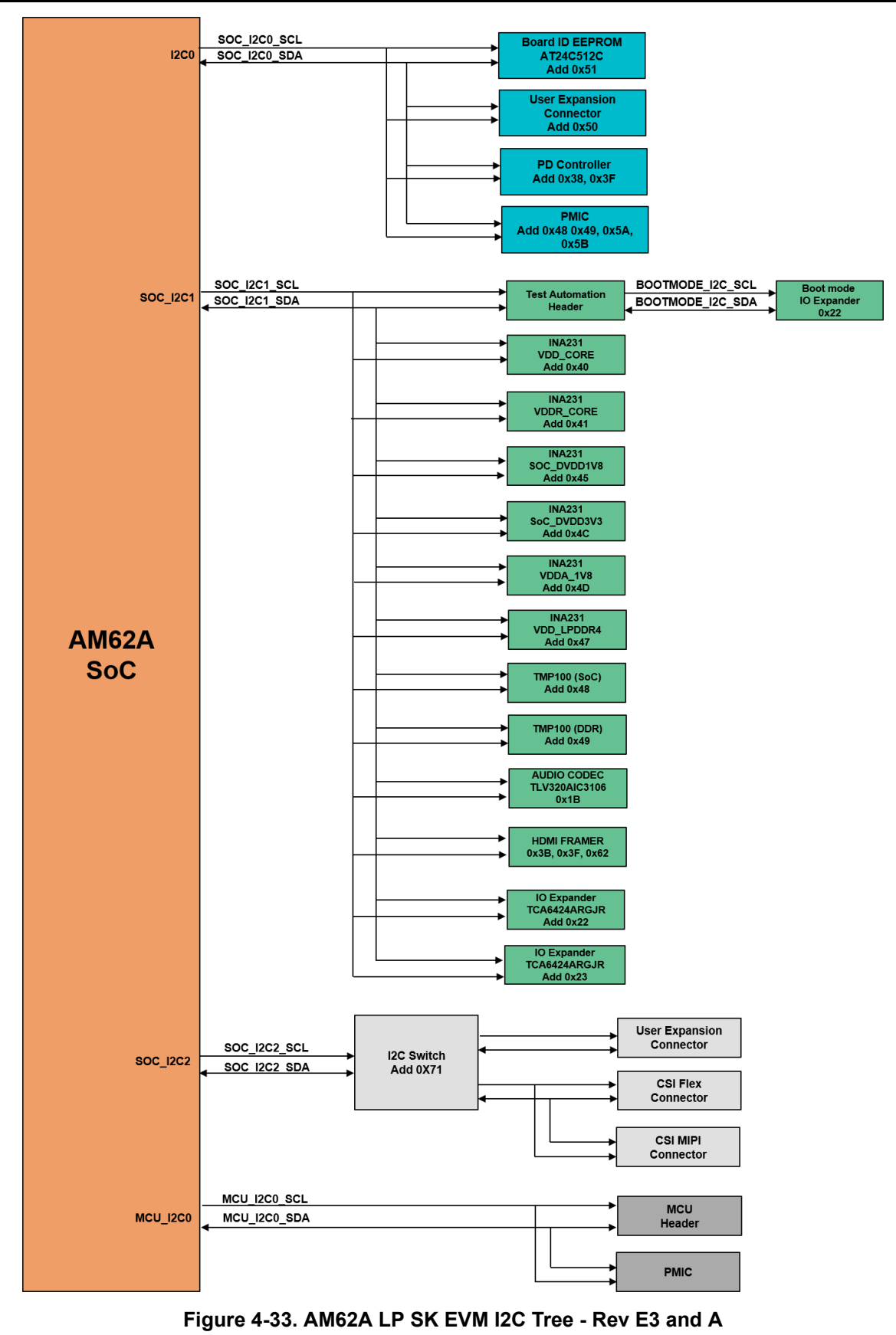

**Table 4-19. I2C Mapping Table**

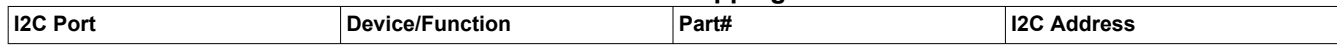

<span id="page-54-0"></span>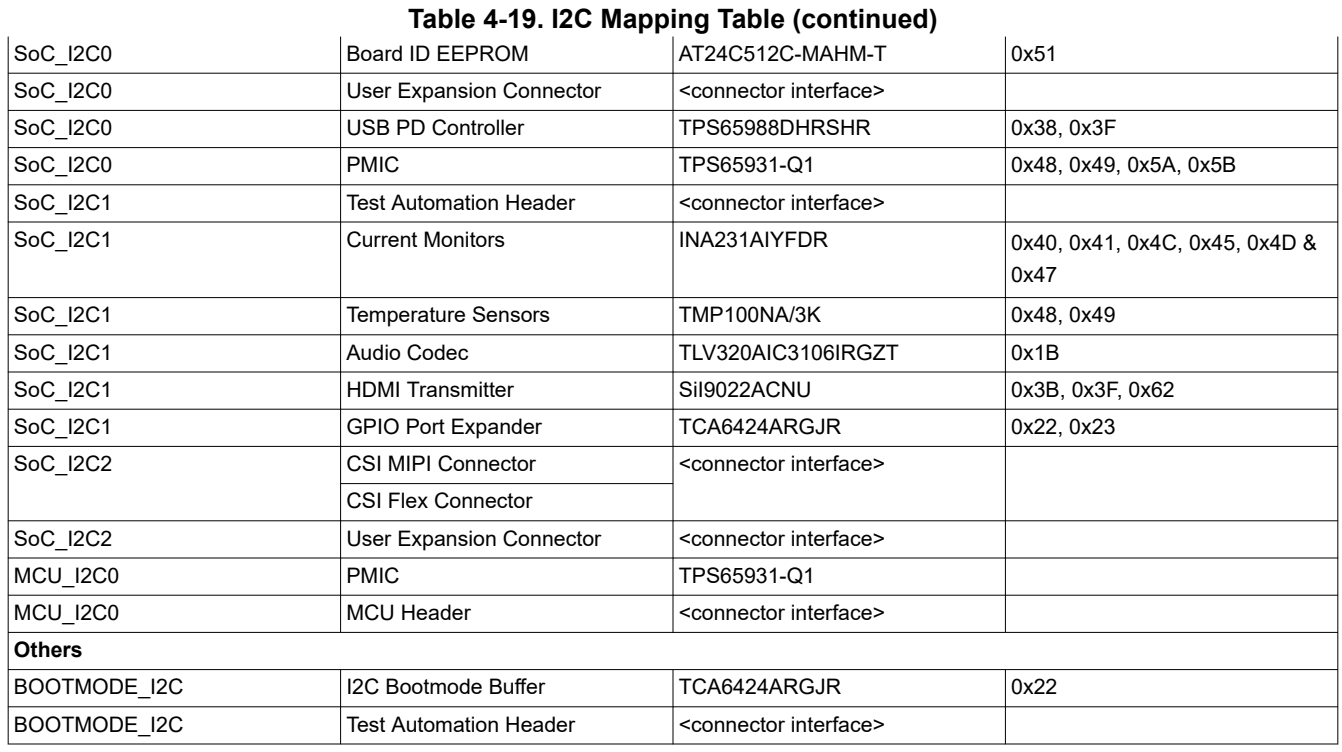

## **5 Revision History**

NOTE: Page numbers for previous revisions may differ from page numbers in the current version.

#### **Changes from February 1, 2023 to December 31, 2023 (from Revision \* (February 2023) to Revision A (December 2023)) Page**

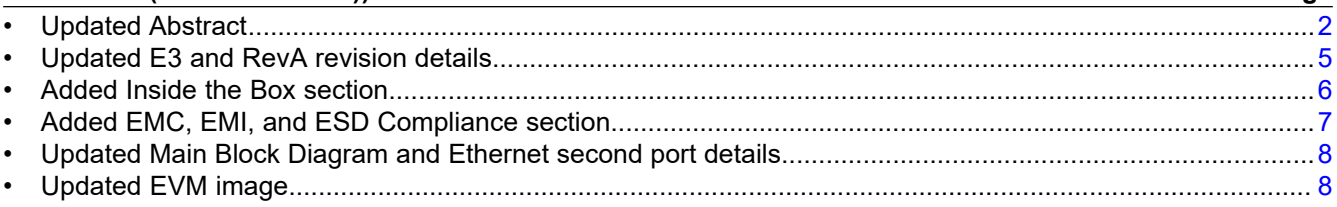

### **IMPORTANT NOTICE AND DISCLAIMER**

TI PROVIDES TECHNICAL AND RELIABILITY DATA (INCLUDING DATA SHEETS), DESIGN RESOURCES (INCLUDING REFERENCE DESIGNS), APPLICATION OR OTHER DESIGN ADVICE, WEB TOOLS, SAFETY INFORMATION, AND OTHER RESOURCES "AS IS" AND WITH ALL FAULTS, AND DISCLAIMS ALL WARRANTIES, EXPRESS AND IMPLIED, INCLUDING WITHOUT LIMITATION ANY IMPLIED WARRANTIES OF MERCHANTABILITY, FITNESS FOR A PARTICULAR PURPOSE OR NON-INFRINGEMENT OF THIRD PARTY INTELLECTUAL PROPERTY RIGHTS.

These resources are intended for skilled developers designing with TI products. You are solely responsible for (1) selecting the appropriate TI products for your application, (2) designing, validating and testing your application, and (3) ensuring your application meets applicable standards, and any other safety, security, regulatory or other requirements.

These resources are subject to change without notice. TI grants you permission to use these resources only for development of an application that uses the TI products described in the resource. Other reproduction and display of these resources is prohibited. No license is granted to any other TI intellectual property right or to any third party intellectual property right. TI disclaims responsibility for, and you will fully indemnify TI and its representatives against, any claims, damages, costs, losses, and liabilities arising out of your use of these resources.

TI's products are provided subject to [TI's Terms of Sale](https://www.ti.com/legal/terms-conditions/terms-of-sale.html) or other applicable terms available either on [ti.com](https://www.ti.com) or provided in conjunction with such TI products. TI's provision of these resources does not expand or otherwise alter TI's applicable warranties or warranty disclaimers for TI products.

TI objects to and rejects any additional or different terms you may have proposed.

Mailing Address: Texas Instruments, Post Office Box 655303, Dallas, Texas 75265 Copyright © 2023, Texas Instruments Incorporated